# Line Thermal Printer Command Emulator **STAR Line Mode**

# Command Specifications

### **Rev 1.00**

Star Micronics Co., Ltd. Special Products Division

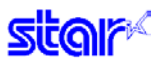

# **Table of Contents**

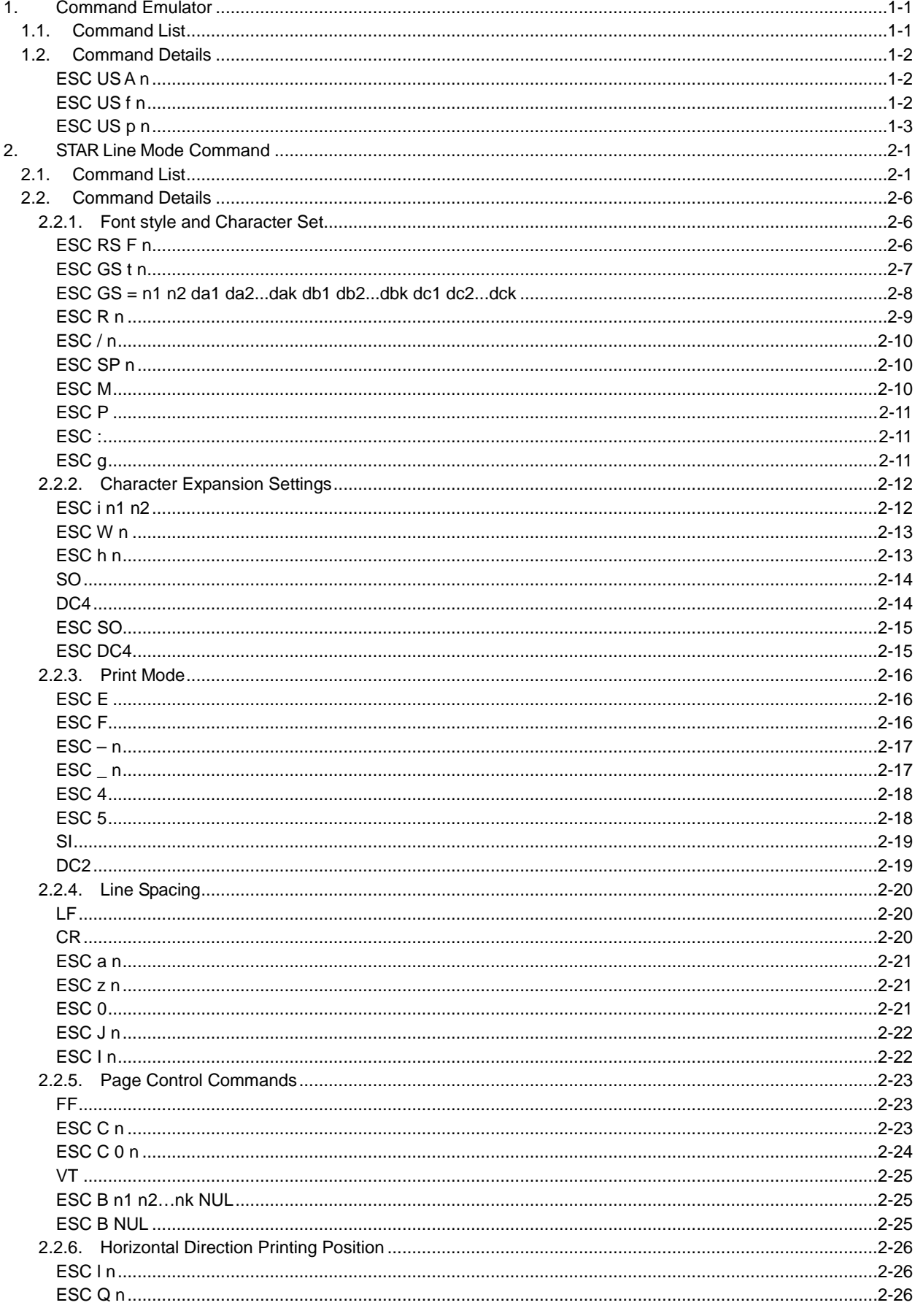

# **star**

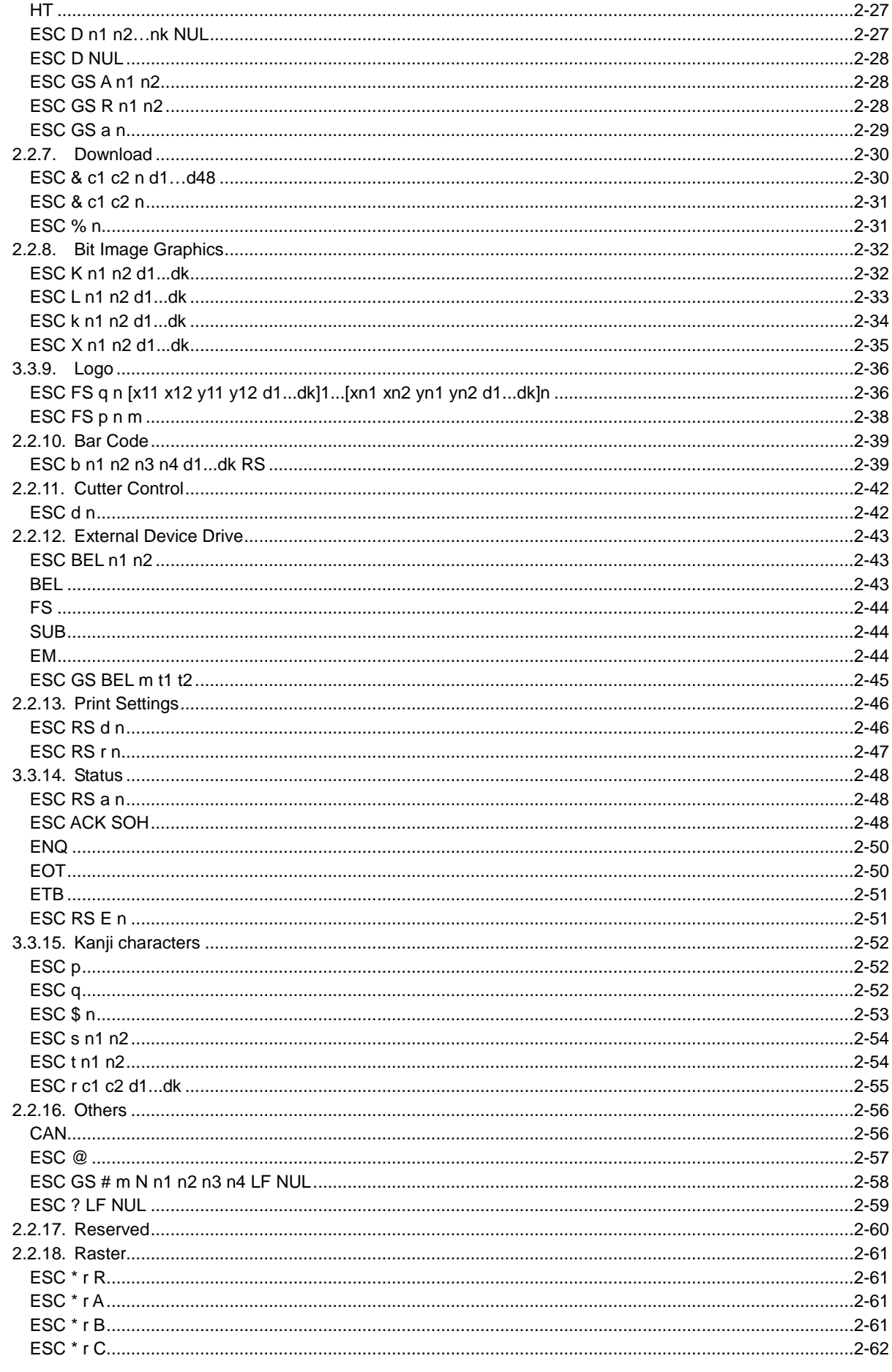

# **star**

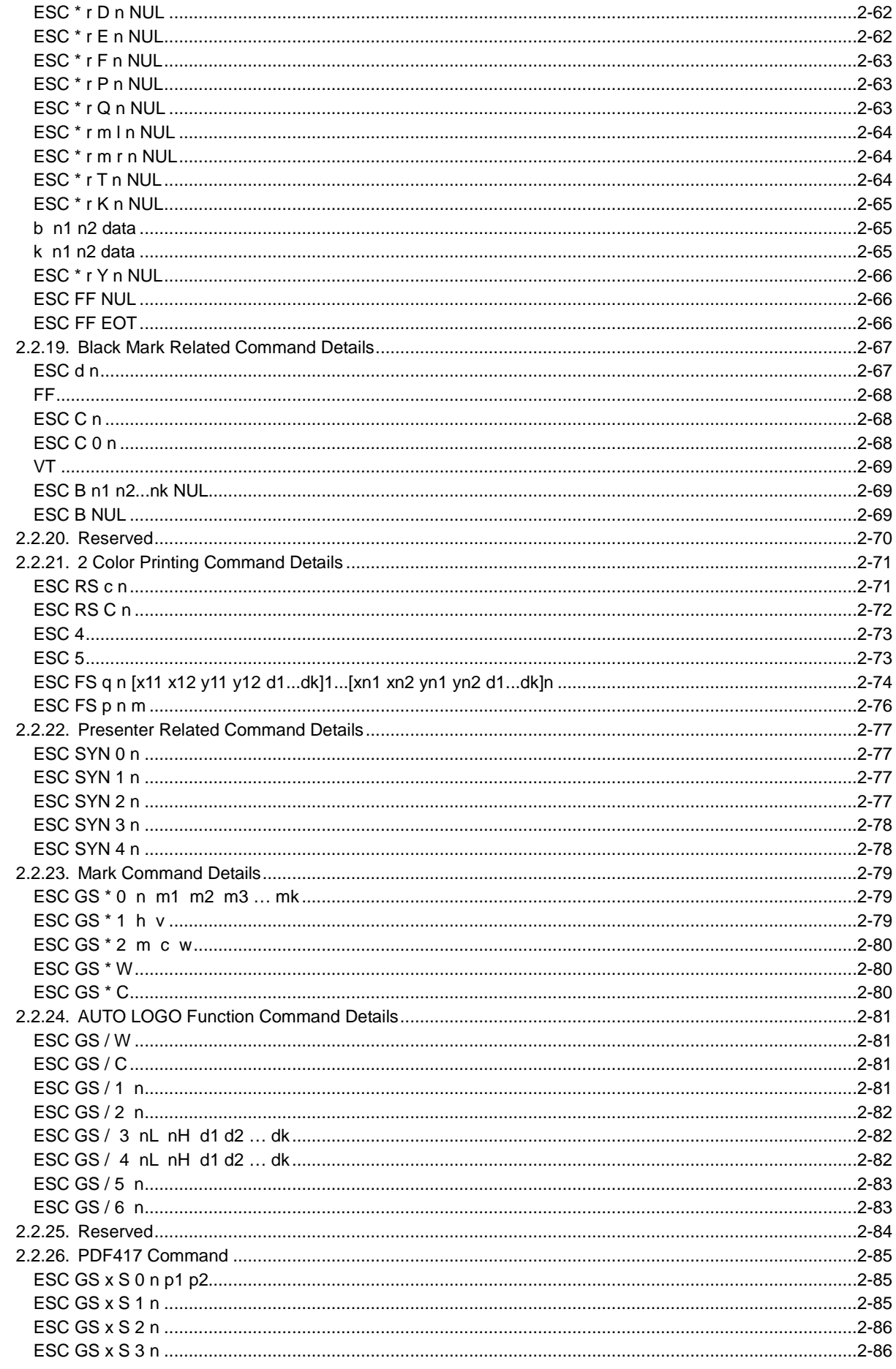

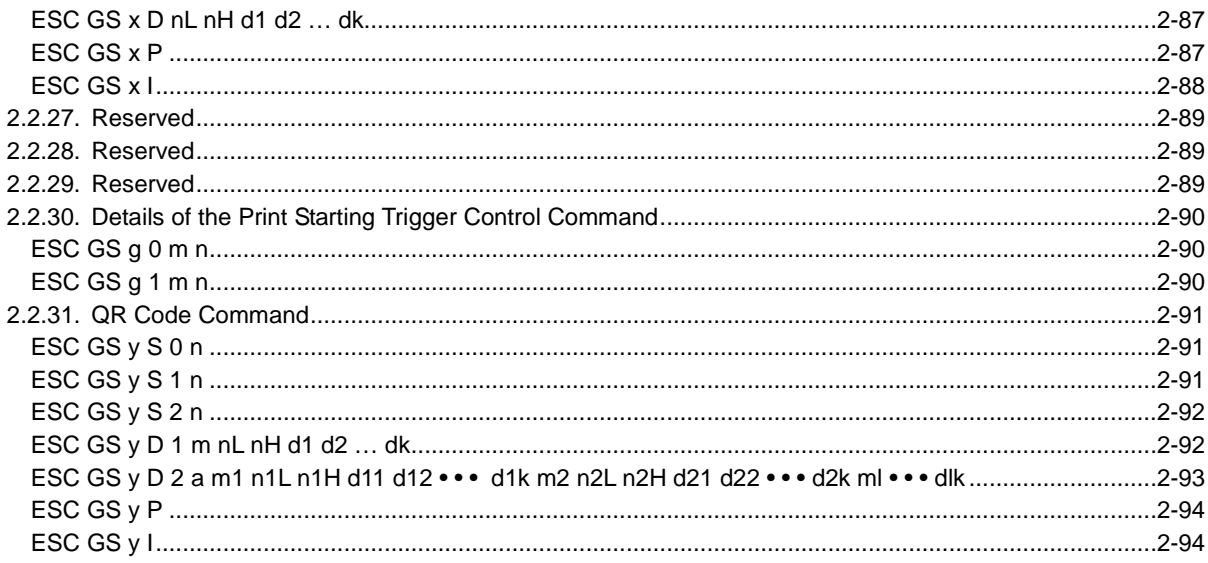

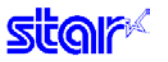

This is the Command Emulator Command Specifications Manual created based on Command Emulator dedicated commands and the Star Line Mode Command Specifications Manual.

Information contained herein applies to the following models.

< Applicable Models>

• TSP100 Series

### <span id="page-6-0"></span>**1. Command Emulator**

The commands outlined below are dedicated to the Command Emulator.

#### <span id="page-6-1"></span>**1.1. Command List**

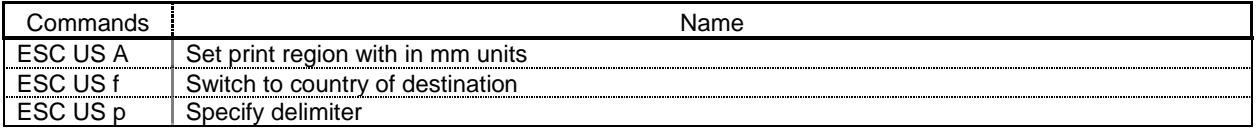

#### <span id="page-7-0"></span>**1.2. Command Details**

### <span id="page-7-1"></span>**ESC US A n**

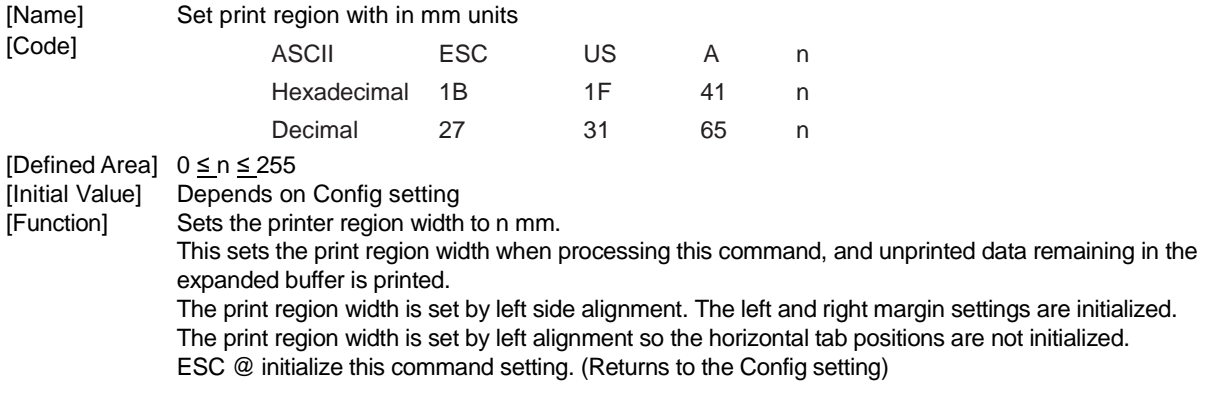

### <span id="page-7-2"></span>**ESC US f n**

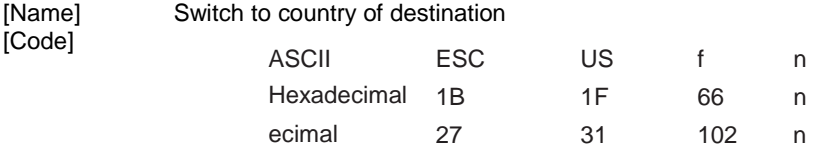

[Defined Area]  $0 \le n \le 4$ 

48 ≤ n ≤ 52 ("0" ≤ n ≤ "4")

[Initial Value] Depends on Config setting<br>[Function] Specifies country of destination

Specifies country of destination.

ESC @, and CAN initialize this command setting. (Returns to the Config set ting)

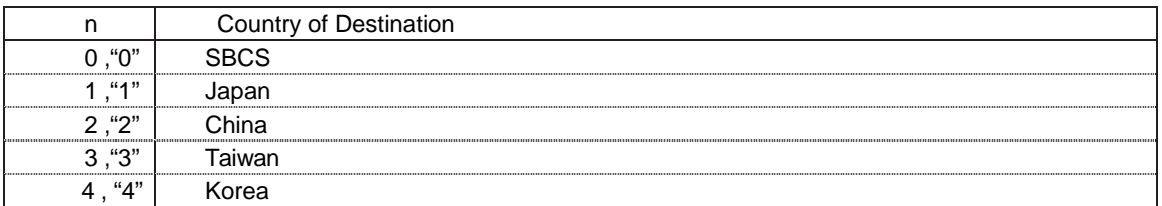

Only in STAR Line Mode; See the specifications below.

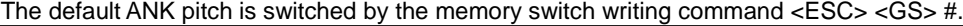

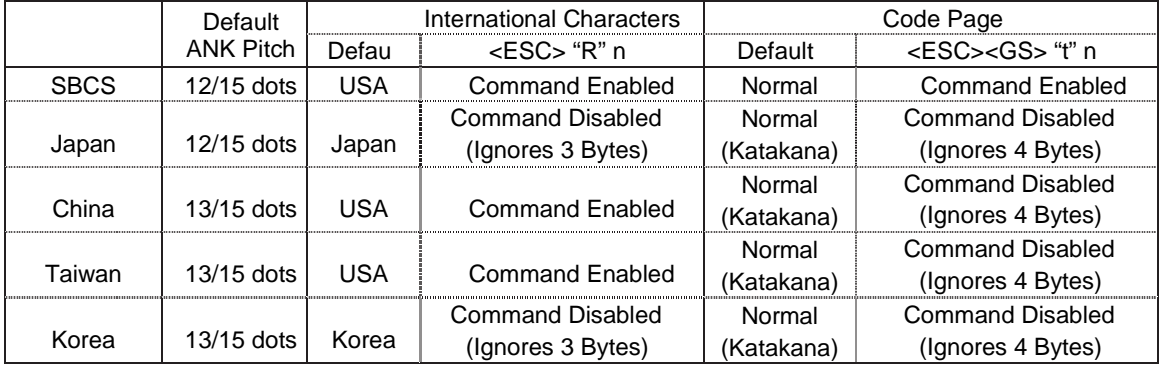

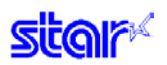

### <span id="page-8-0"></span>**ESC US p n**

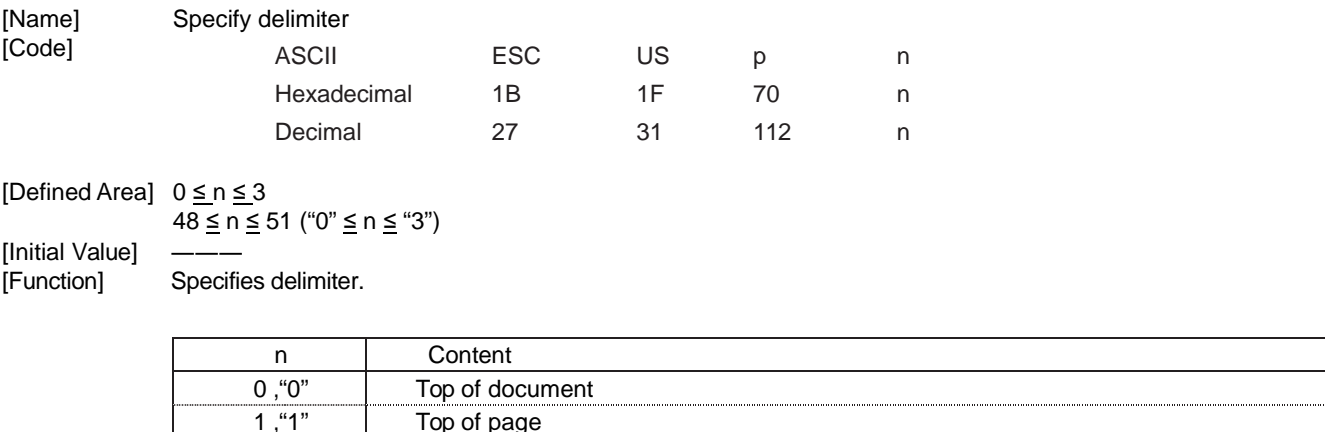

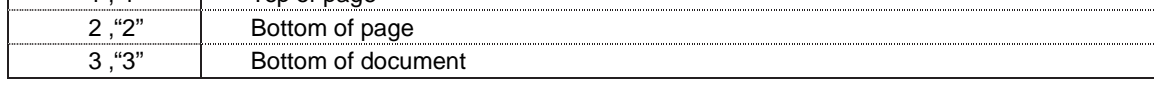

This command determines the printing job data boundary for the command emulator plug-in. The plug-in finds these delimiters and executes a process.

If the command emulator plug-in is not registered, these delimiters are ignored.

### <span id="page-9-0"></span>**2. STAR Line Mode Command**

#### <span id="page-9-1"></span>**2.1. Command List**

### • Font Style and Character Set

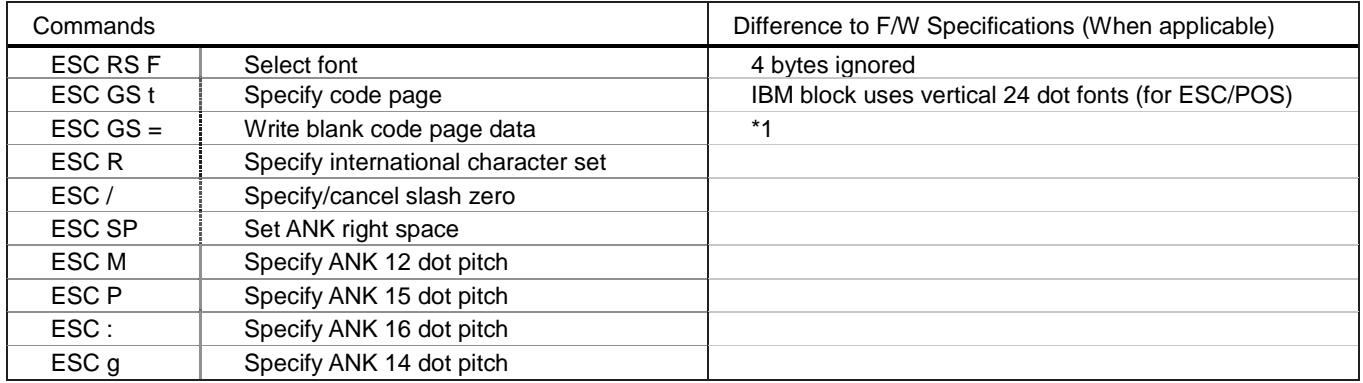

#### • Character Expansion Settings

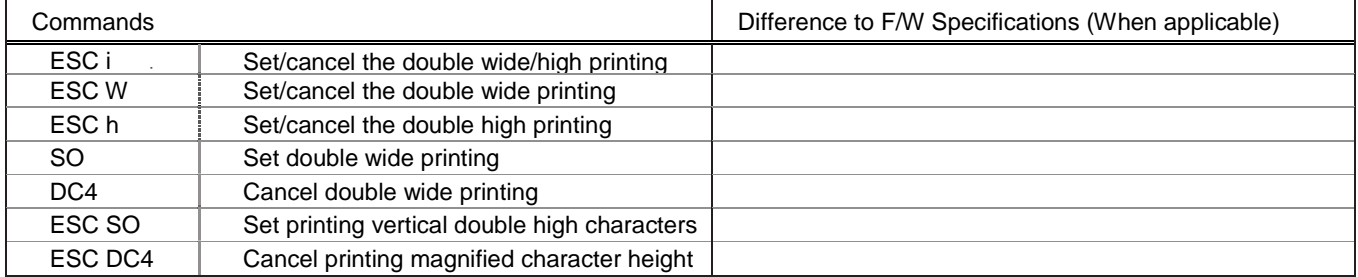

### • Print Modes

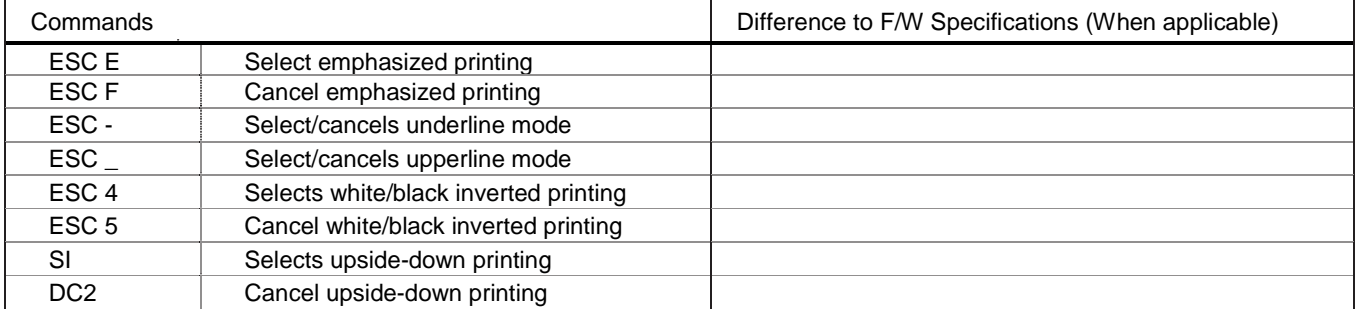

#### • Line Spacing

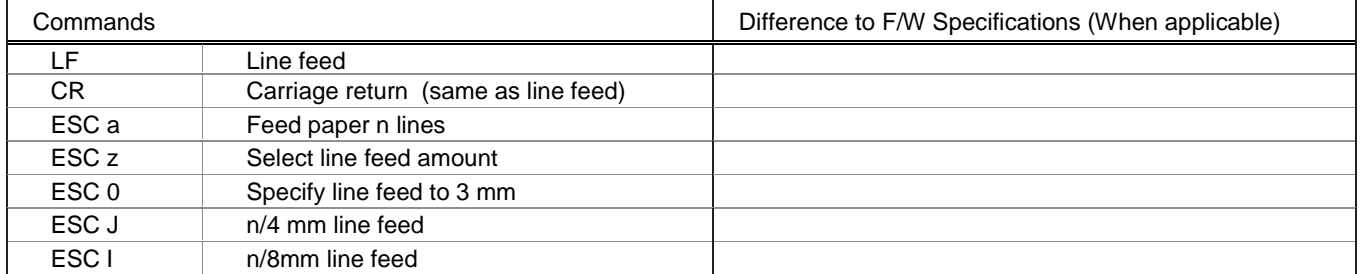

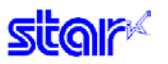

### • Page Control

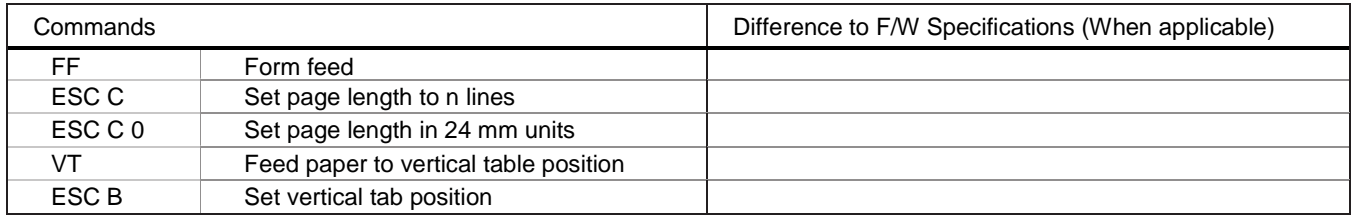

#### • Horizontal Direction Position

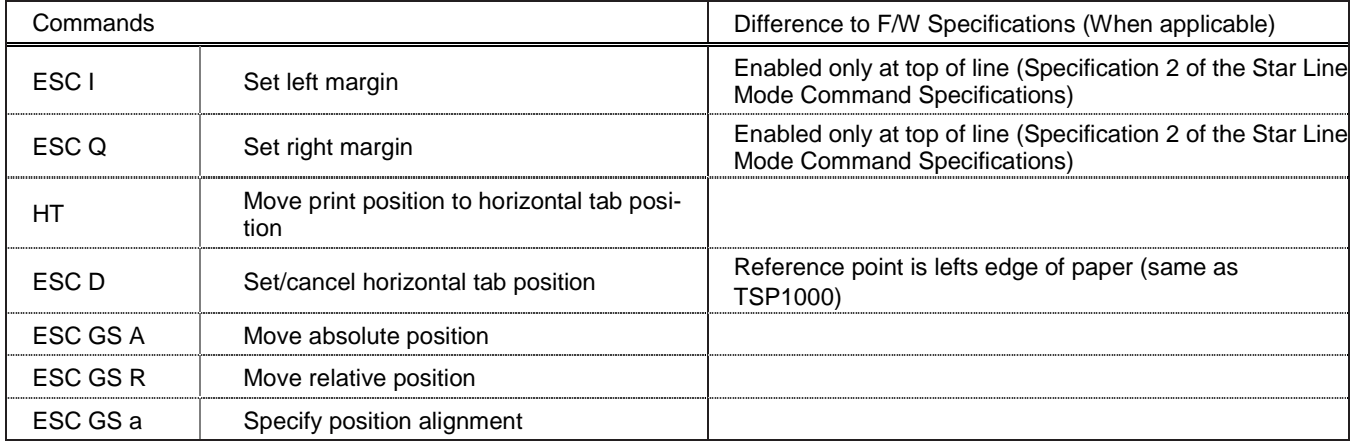

### • Download

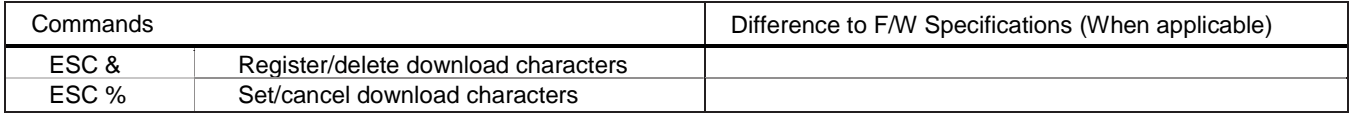

### • Bit Image Graphics

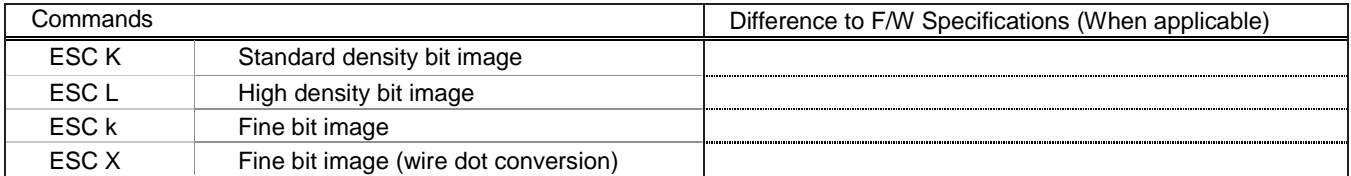

### • Logos

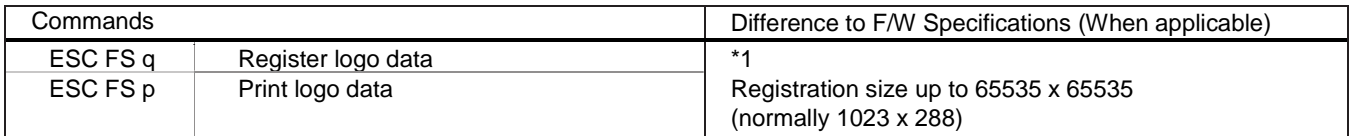

#### • Bar Codes

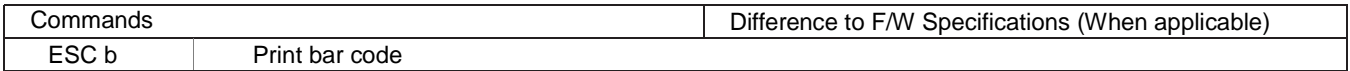

### • Cutter Control

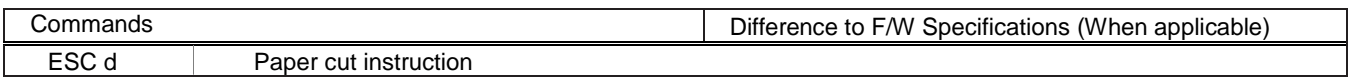

### • External Device Drive

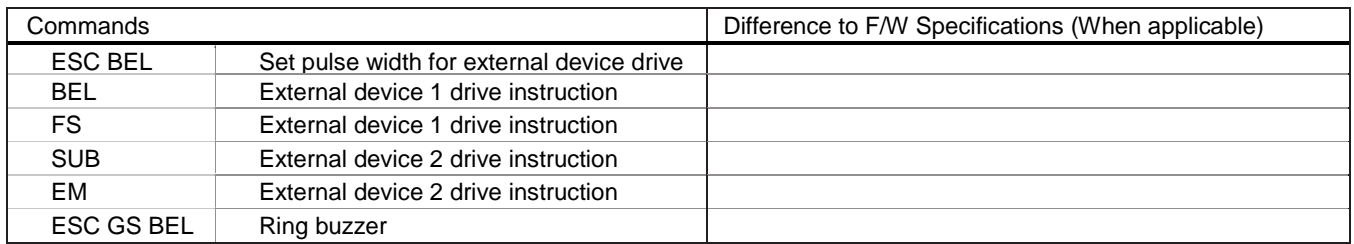

### • Print Setting

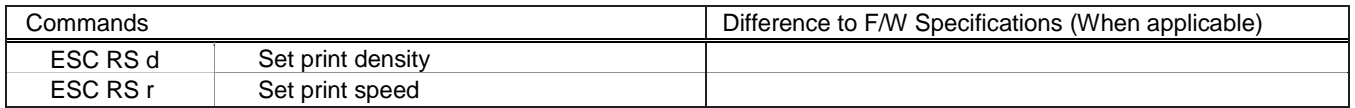

#### • Status

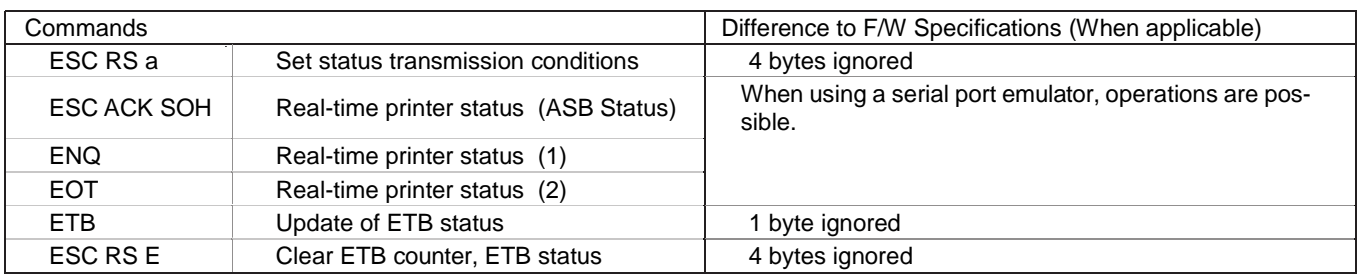

### • Chinese Characters

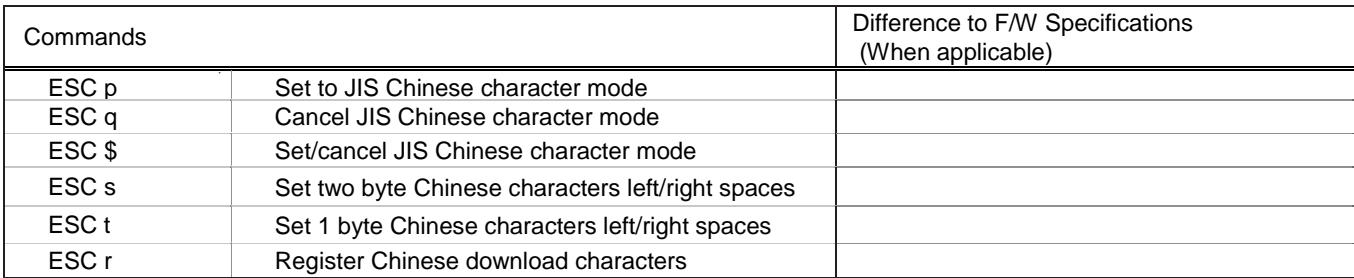

### • Others

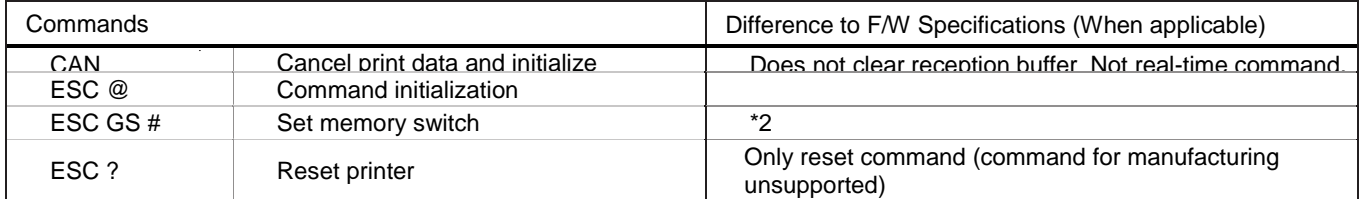

#### • Raster

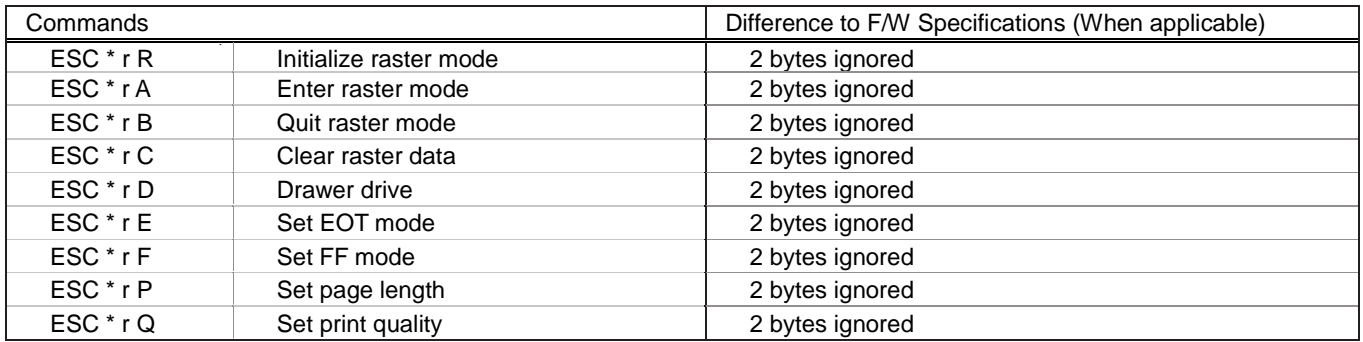

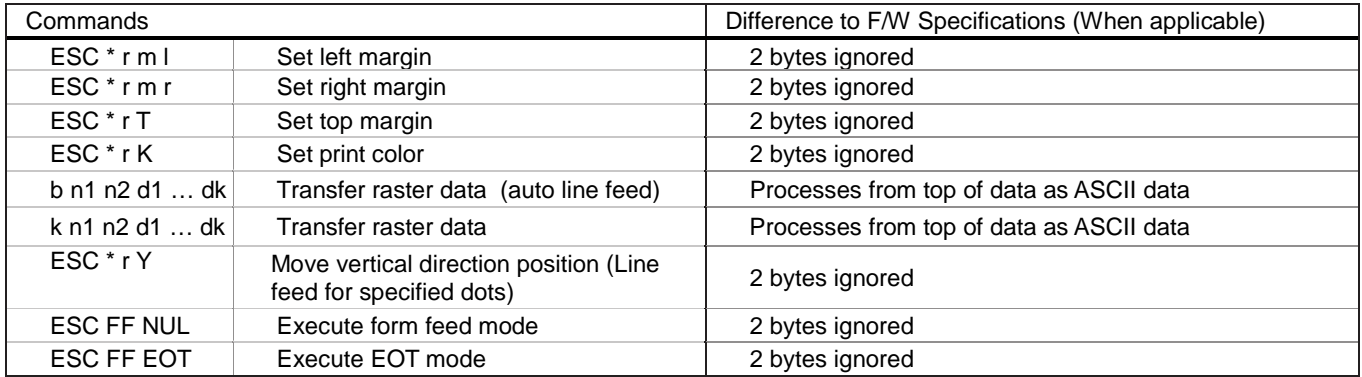

#### • Black Mark

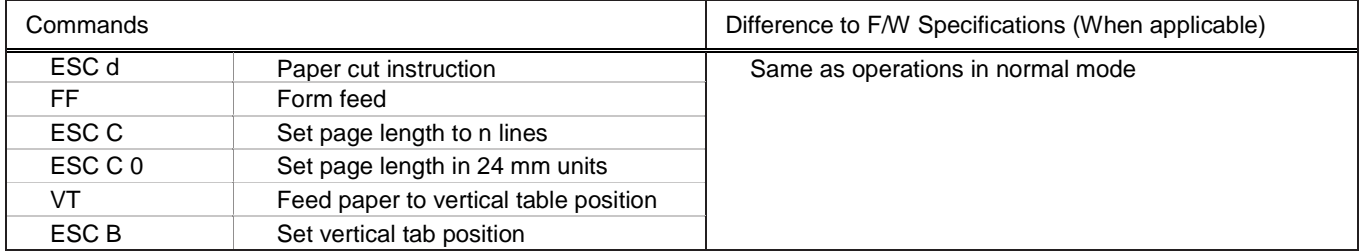

### • 2-Color Printing

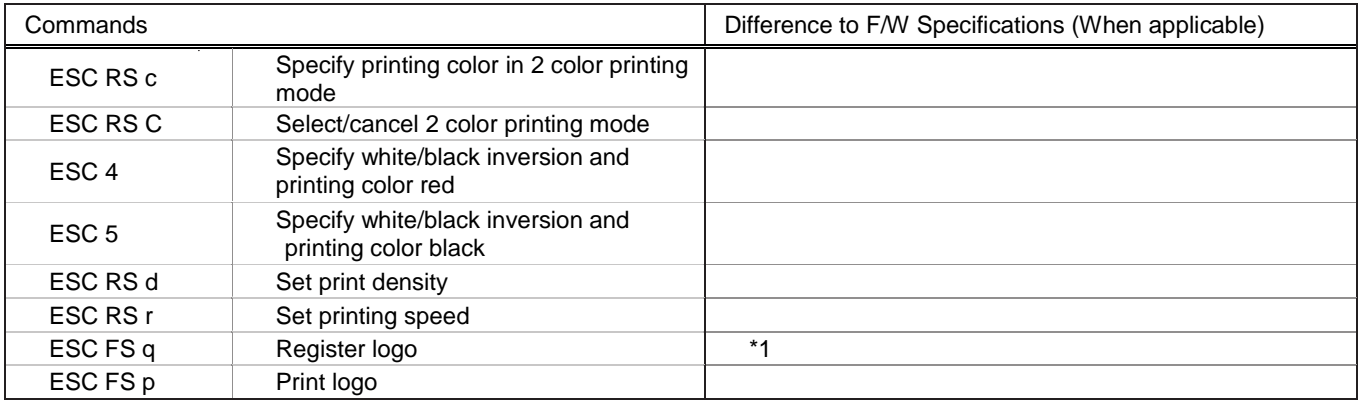

#### • Presenter

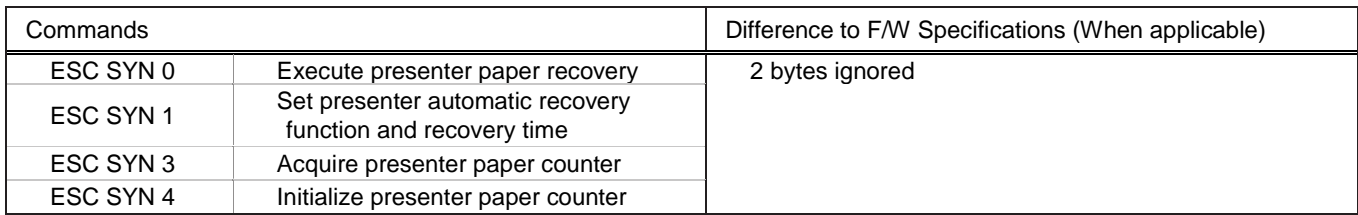

#### • Mark Commands

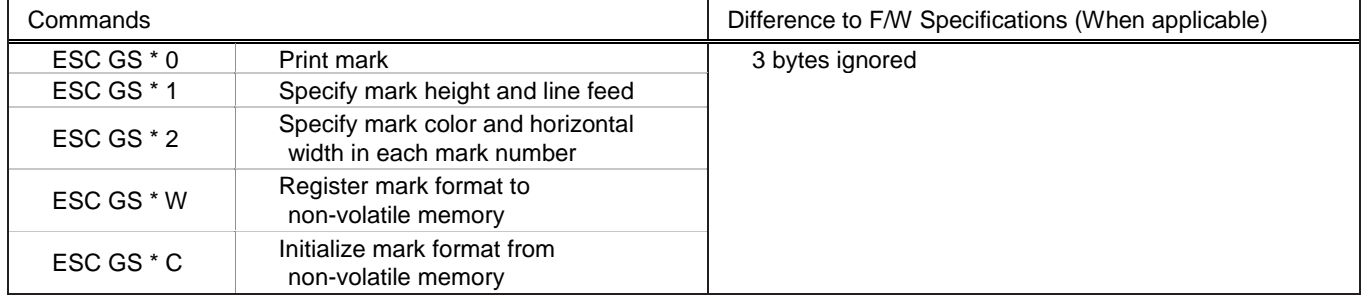

### • Auto Logo Commands

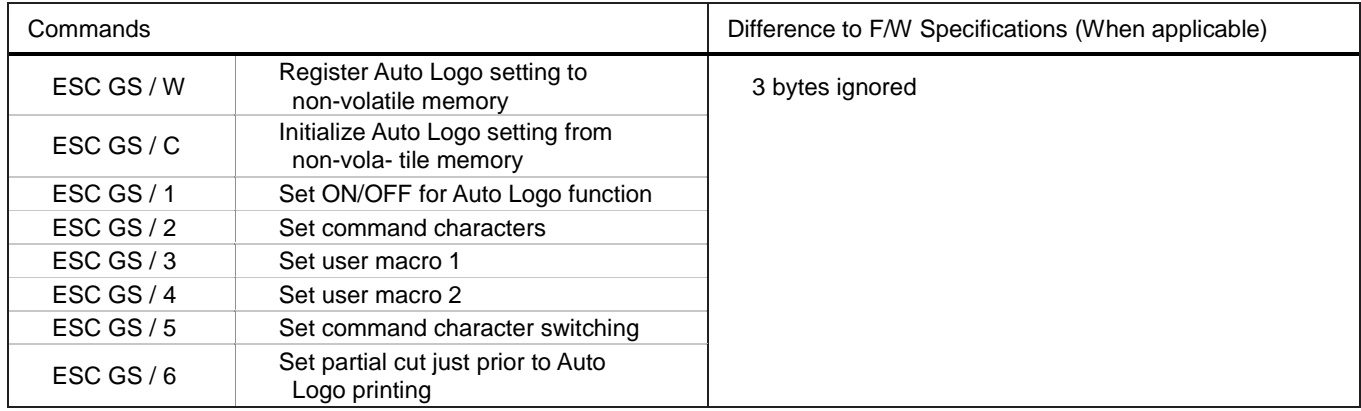

#### • PDF417 Commands

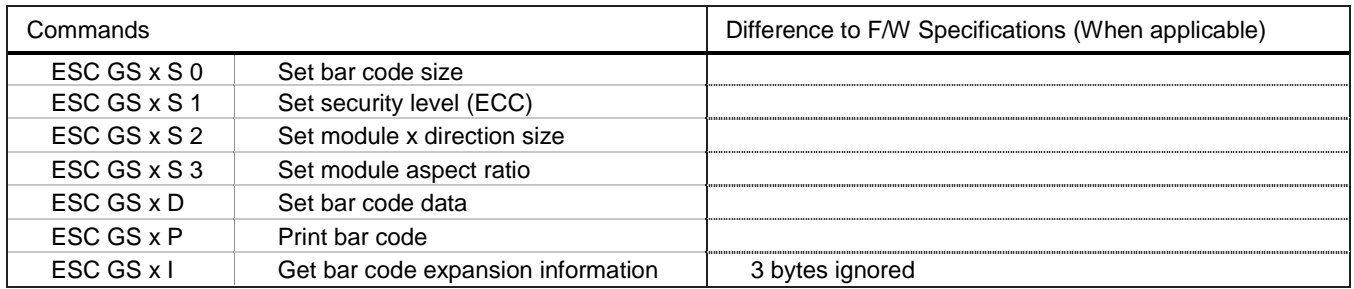

#### • Print Start Trigger Control Commands

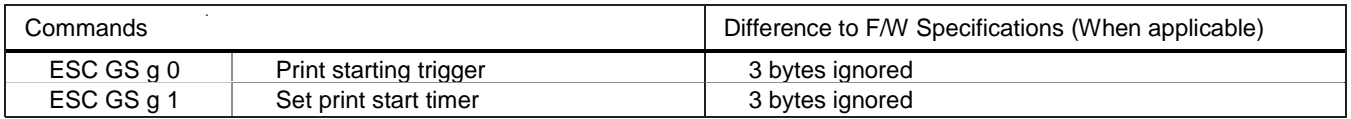

#### • QR Code Commands

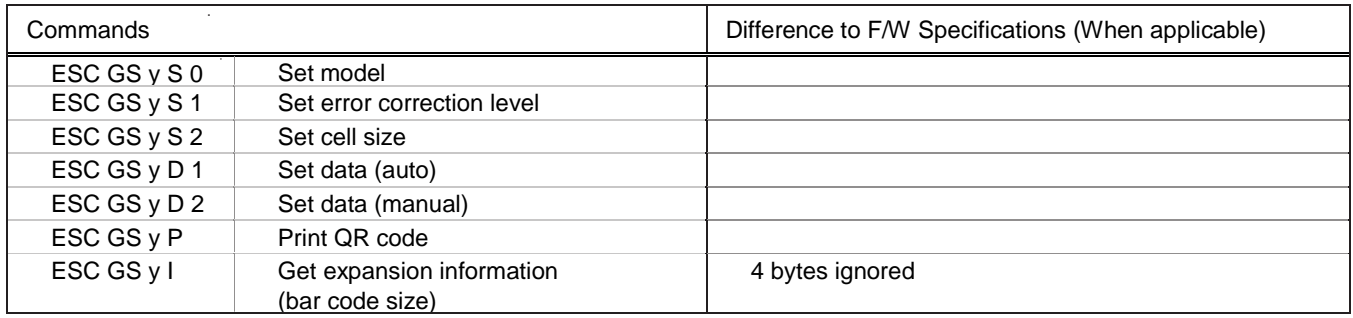

#### <span id="page-14-0"></span>**2.2. Command Details**

<span id="page-14-1"></span>2.2.1. Font style and Character Set

### <span id="page-14-2"></span>**ESC RS F n**

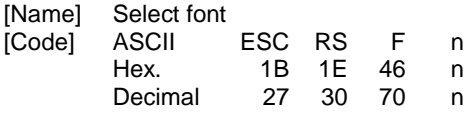

[Defined Region] 0≤n≤1, n = 16  $[Initial Value]$   $n = 0$ [Function] Selects a font

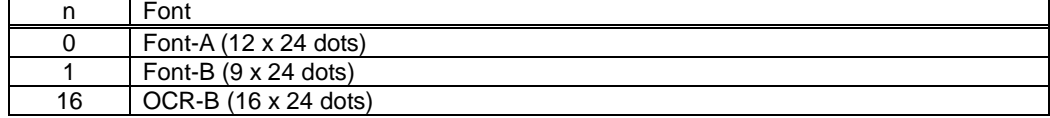

The following functions are disabled when OCR-B font is selected.

- Code page
- Blank code page
- International characters
- Slash zero

When using OCR-B font to read characters via a scanning operation, adornment, expansion and external characters are canceled.

OCR-B font should be checked by actually trying it first before use.

[Command Emulator] 4 bytes are ignored.

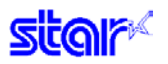

### <span id="page-15-0"></span>**ESC GS t n**

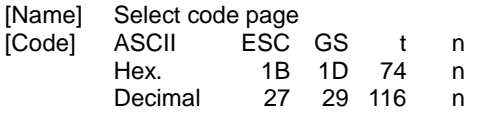

[Defined Region] 0≦n≦21、32≦n≦34、64≦n≦79、96≦n≦98、n=102、n=255

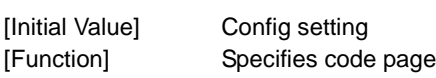

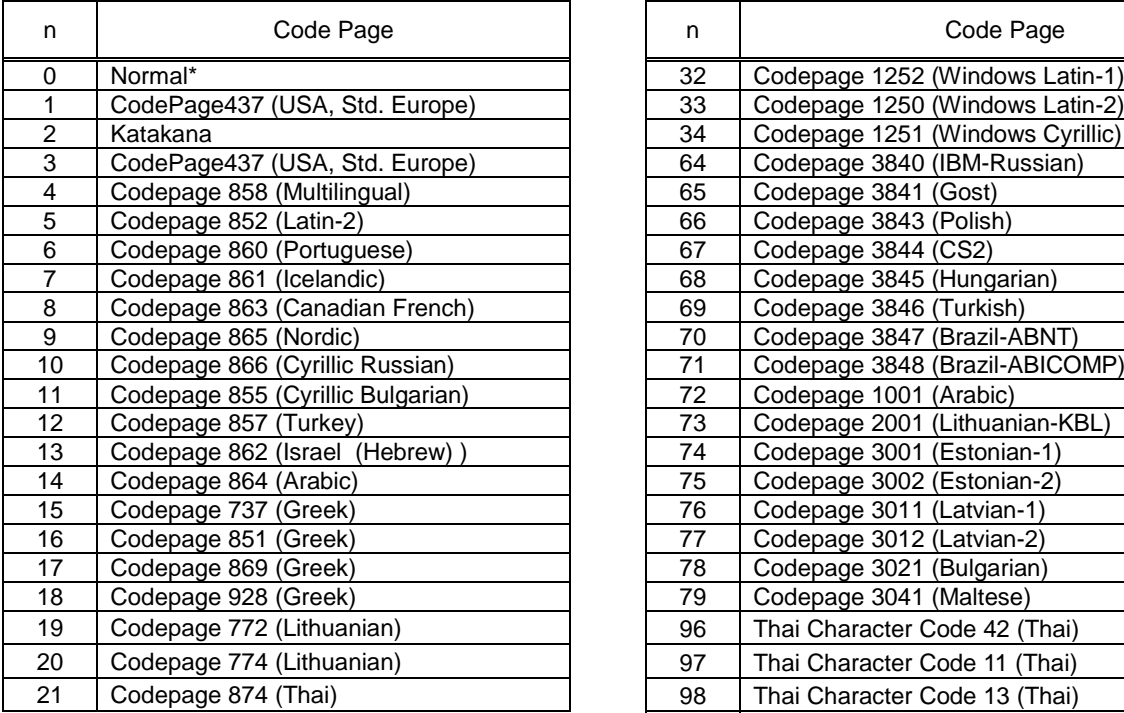

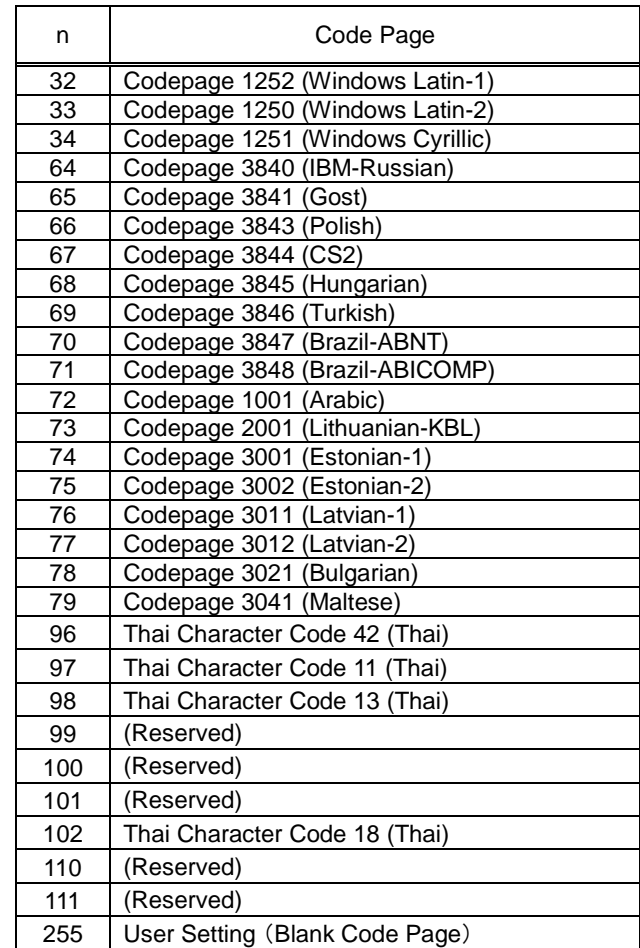

**star** 

### <span id="page-16-0"></span>**ESC GS = n1 n2 da1 da2...dak db1 db2...dbk dc1 dc2...dck**

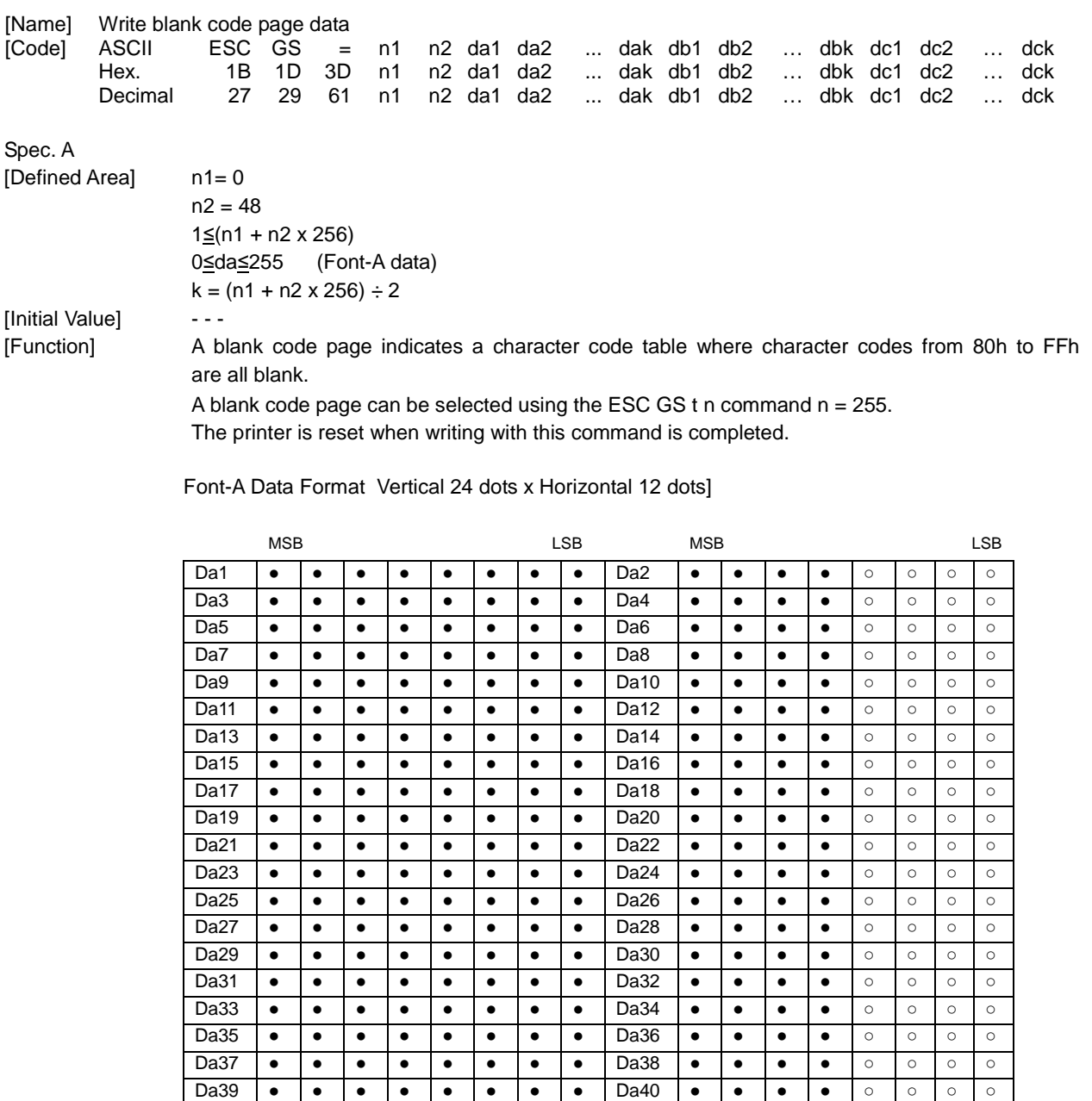

• = Data region/o=Zero data

[Command Emulator] Write to xml file.

After registration: Settings on the Command Emulator are initialized to the xml file contents. (<ESC> @ operation + clear external character registration)

Da41 |● |● |● |● |● |● |● |● |● |Da42 |● |● |● |● |● |○ |○ |○ |○ Da43 | ● | ● | ● | ● | ● | ● | ● | ● | Da44 | ● | ● | ● | ● | ○ | ○ | ○ | ○ | ○ Da45 |● |● |● |● |● |● |● |● |● |Da46 |● |● |● |● |○ |○ |○ |○ Da47 |● |● |● |● |● |● |● |● |● |Da48 |● |● |● |● |○ |○ |○ |○

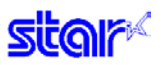

# <span id="page-17-0"></span>**ESC R n**

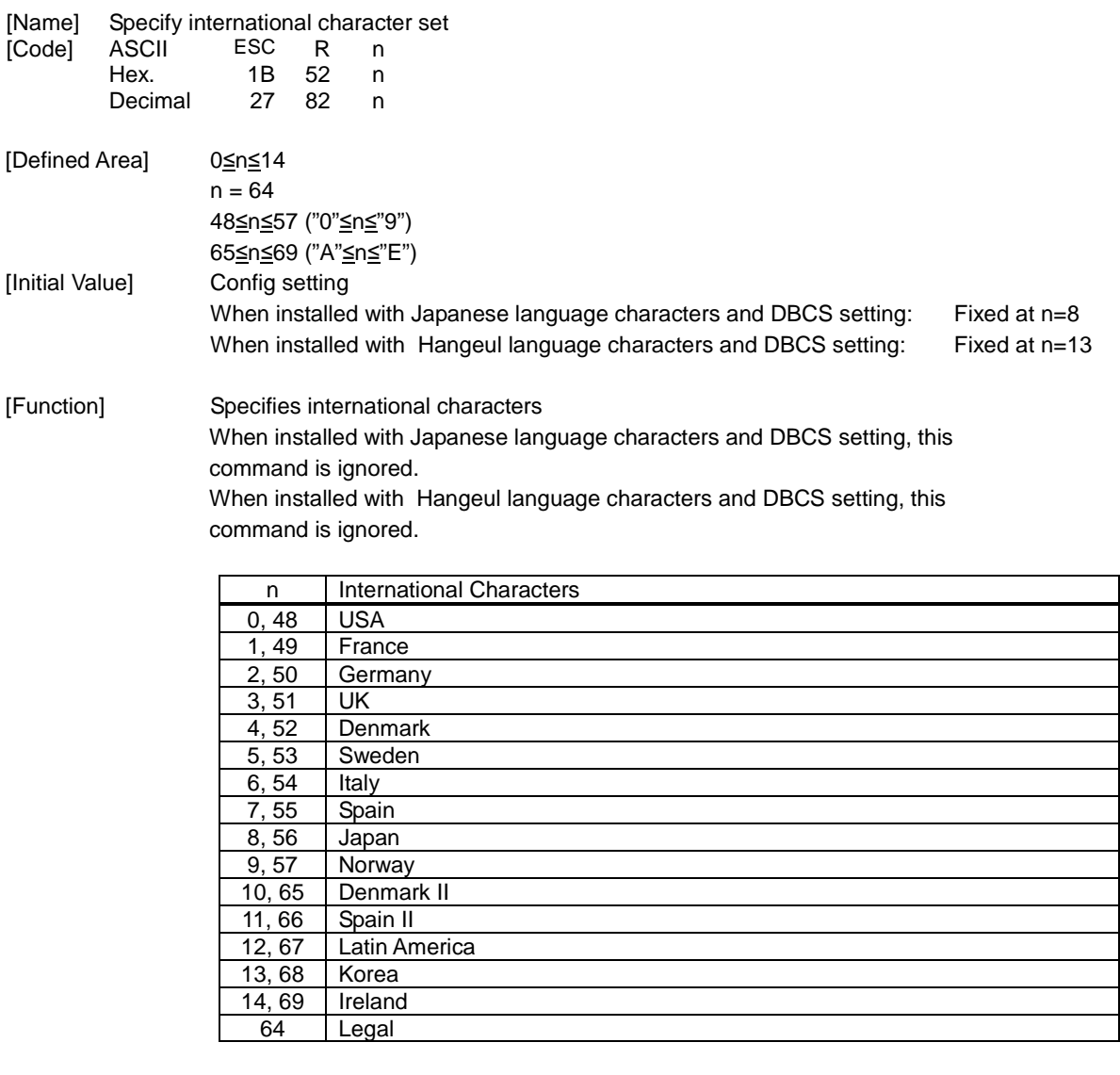

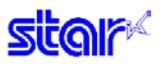

### <span id="page-18-0"></span>**ESC / n**

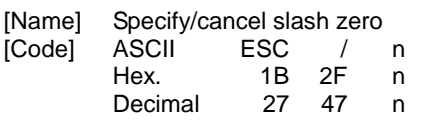

 $[Defined Area]$   $n = 0, 1, 48, 49$ [Initial Value] Config switch setting [Function] Specifies and cancels slash zeros.

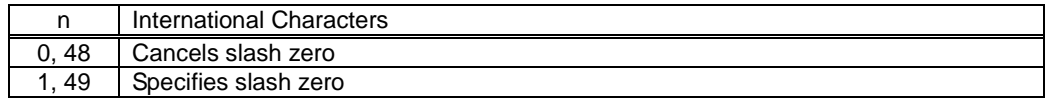

### <span id="page-18-1"></span>**ESC SP n**

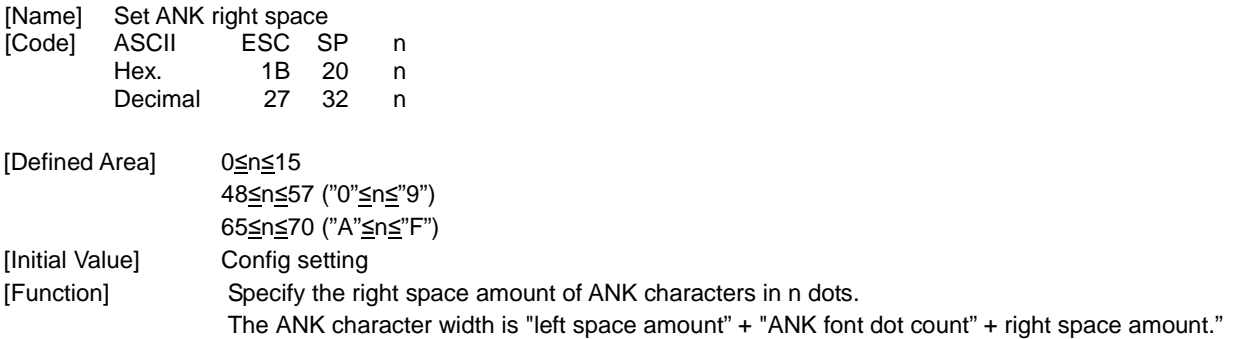

### <span id="page-18-2"></span>**ESC M**

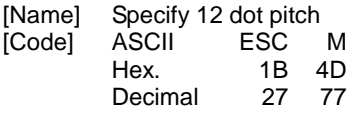

[Defined Area]  $-$  - -[Initial Value] Config setting [Function] Specify the right space amount of ANK characters in 0 dots. The ANK character width is "left space amount" + "ANK font dot count" + right space amount."

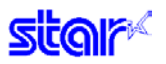

### <span id="page-19-0"></span>**ESC P**

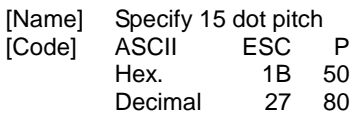

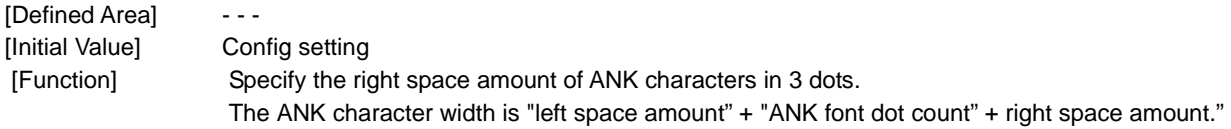

### <span id="page-19-1"></span>**ESC :**

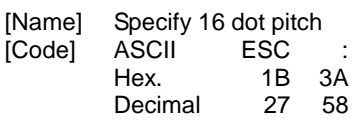

[Defined Area]  $-$  - - -[Initial Value] Config setting [Function] Specify the right space amount of ANK characters in 4 dots. The ANK character width is "left space amount" + "ANK font dot count" + right space amount."

# <span id="page-19-2"></span>**ESC g**

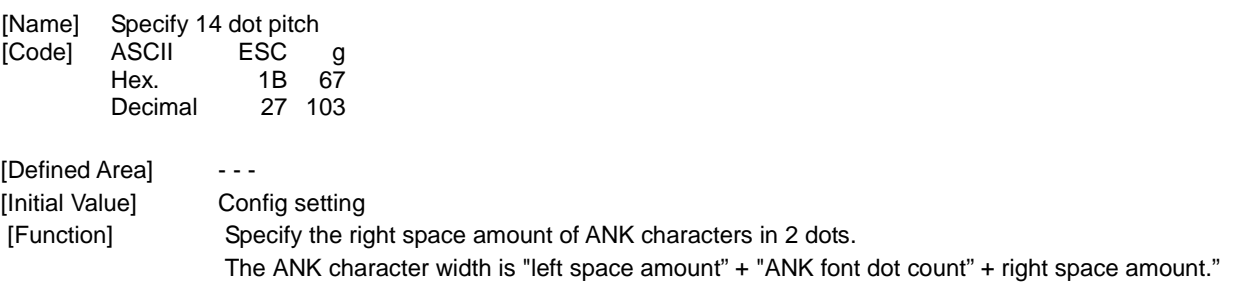

This command is enabled only when the comfig setting is set for DBCS (2 byte countries). It is ignored(2 bytes ignored) when the config setting is set for SBCS (1 byte countries).

### <span id="page-20-0"></span>**2.2.2. Character Expansion Settings**

# <span id="page-20-1"></span>**ESC i n1 n2**

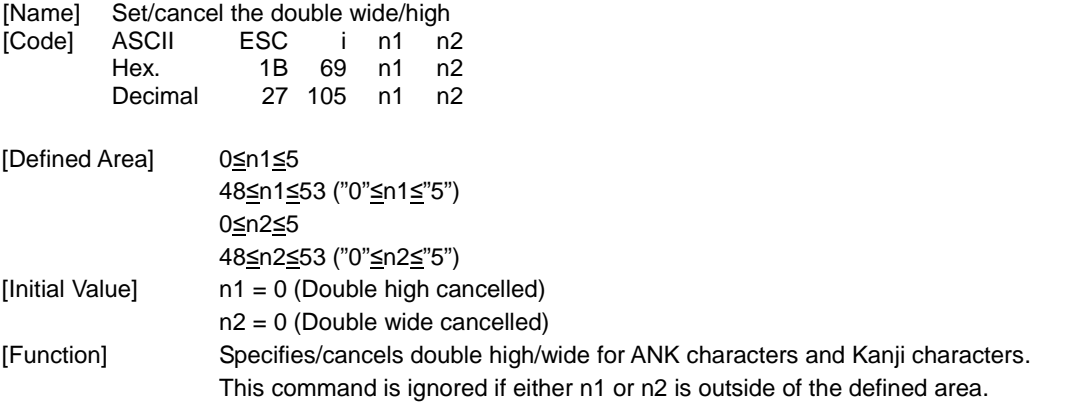

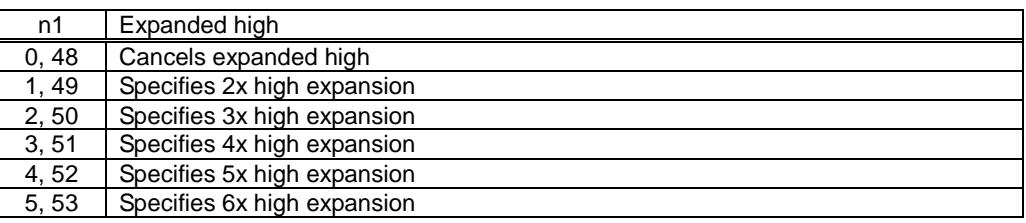

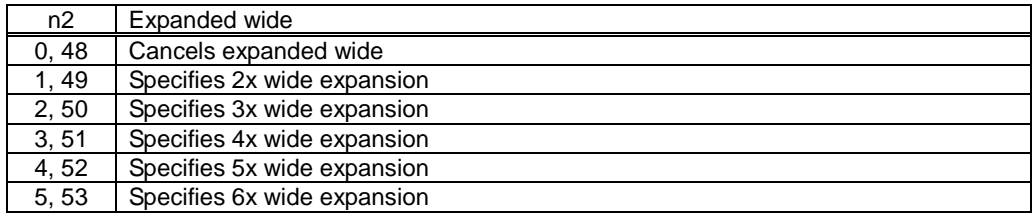

# **itar**

### <span id="page-21-0"></span>**ESC W n**

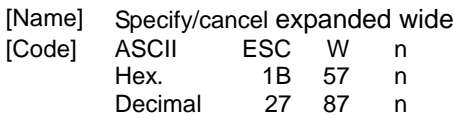

[Defined Area] 0≤n≤5

48≤n≤53 ("0"≤n≤"5")

[Initial Value] n = 0 (Double wide cancelled) [Function] Specifies/cancels double wide for ANK characters and Kanji characters.

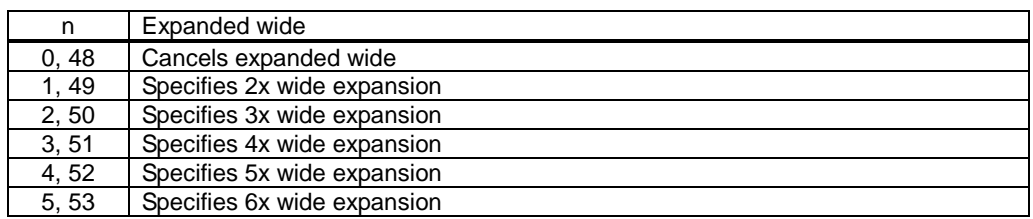

### <span id="page-21-1"></span>**ESC h n**

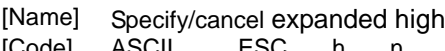

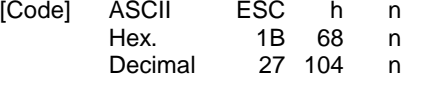

[Defined Area] 0≤n≤5

48≤n≤53 ("0"≤n≤"5")

[Initial Value] n = 0 (Double high cancelled) [Function] Specifies/cancels double high for ANK characters and Kanji characters.

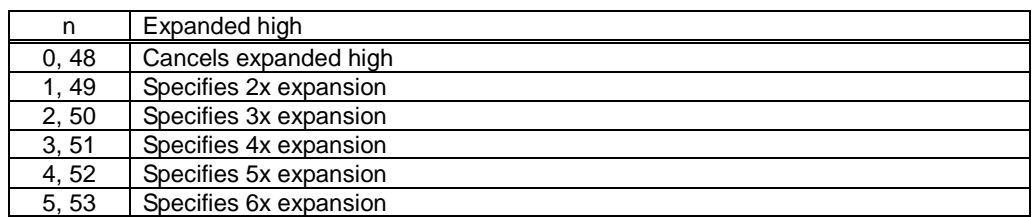

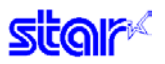

# <span id="page-22-0"></span>**SO**

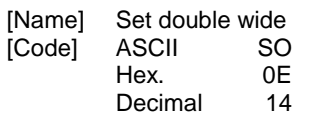

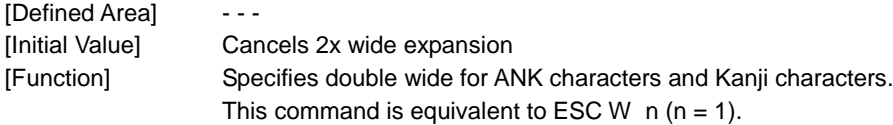

# <span id="page-22-1"></span>**DC4**

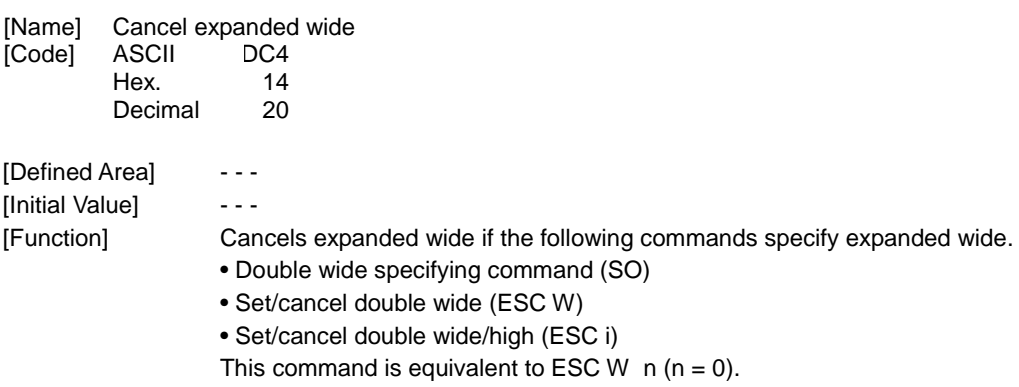

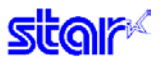

# <span id="page-23-0"></span>**ESC SO**

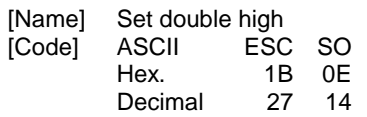

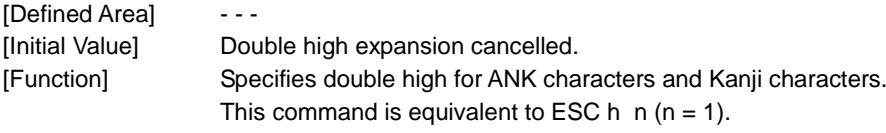

### <span id="page-23-1"></span>**ESC DC4**

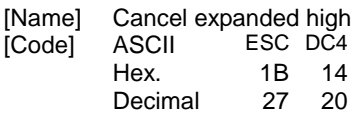

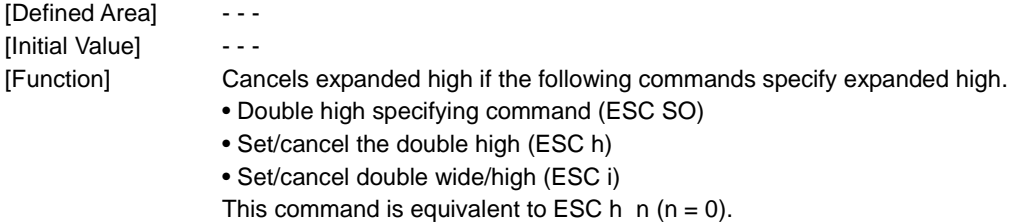

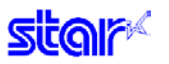

#### <span id="page-24-0"></span>**2.2.3. Print Mode**

# <span id="page-24-1"></span>**ESC E**

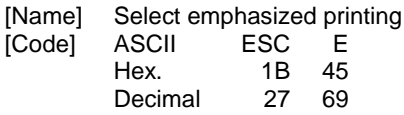

[Defined Area]  $-$  - -[Initial Value] Emphasized printing selected [Function] Specifies emphasized printing for ANK characters. IBM block ignores emphasized printing.

# <span id="page-24-2"></span>**ESC F**

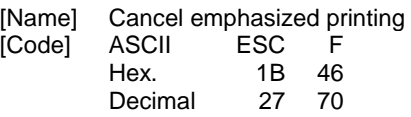

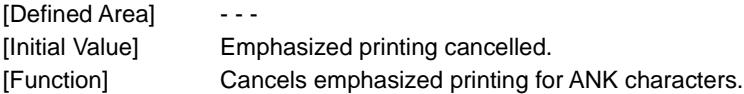

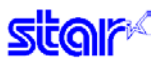

### <span id="page-25-0"></span>**ESC – n**

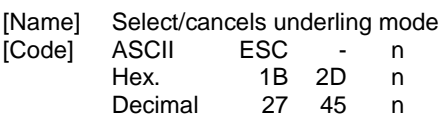

[Defined Area]  $n = 0, 1, 48, 49$ [Initial Value]  $n = 0$  (Underline cancelled) [Function] Specifies underlining (2 dots).

Underlines are composed of 2 dot lines.

Underlines are not applied to horizontal tabs and to specified horizontal direction positions. Underlines are expanded if the character expansion is specified. (When double high expansion is used, underlines are composed of 4 dots.)

Underlines are enabled for white/black inversion.

This command is enabled for ANK characters and Kanji characters.

IBM block ignores underlines.

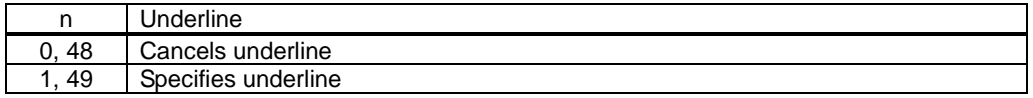

### <span id="page-25-1"></span>**ESC \_ n**

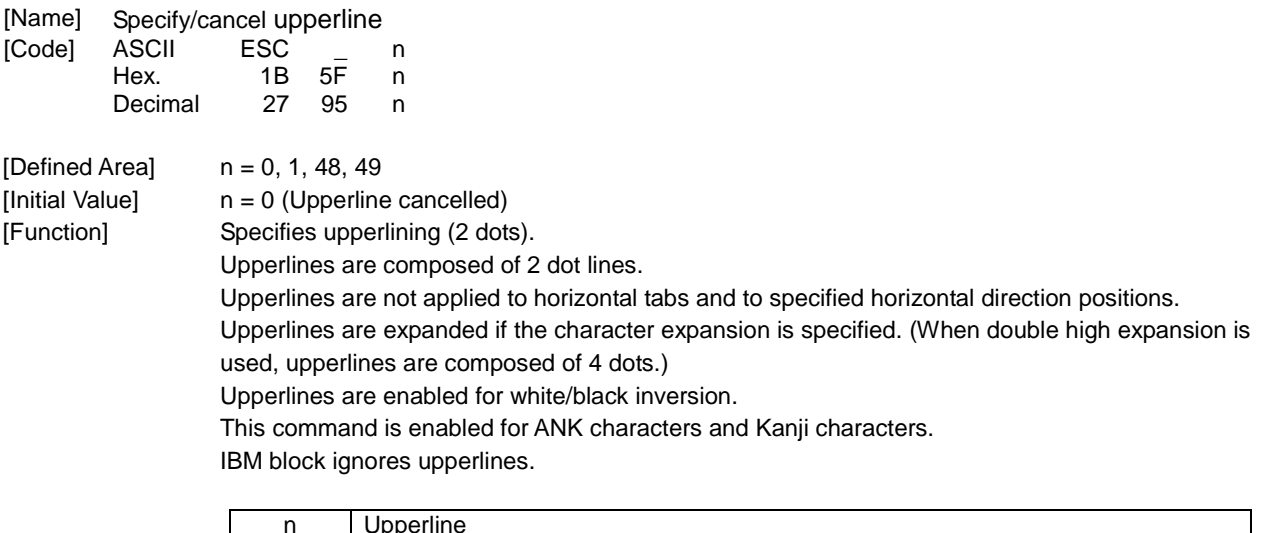

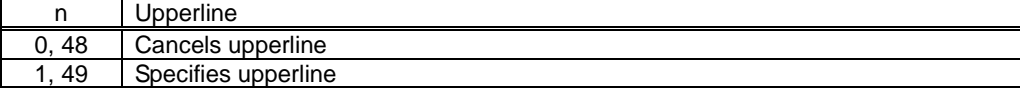

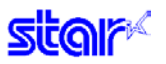

### <span id="page-26-0"></span>**ESC 4**

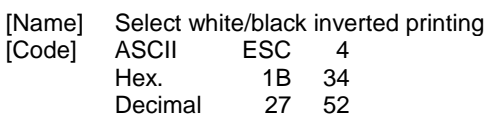

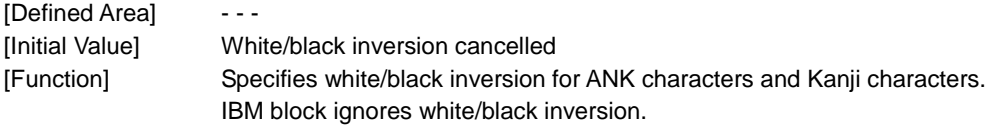

# <span id="page-26-1"></span>**ESC 5**

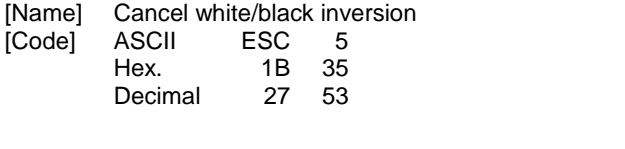

[Defined Area]  $-$  - - -[Initial Value] White/black inversion cancelled [Function] Cancels white/black inversion for ANK characters and Kanji characters.

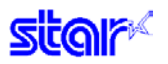

# <span id="page-27-0"></span>**SI**

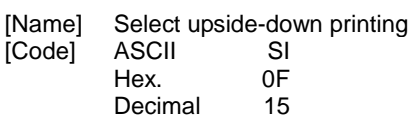

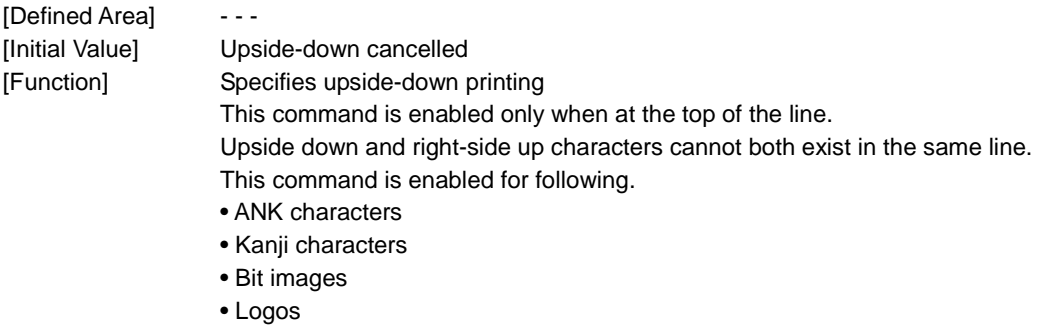

• Bar codes

# <span id="page-27-1"></span>**DC2**

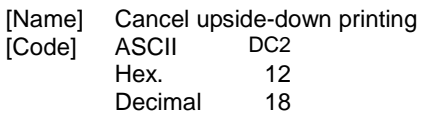

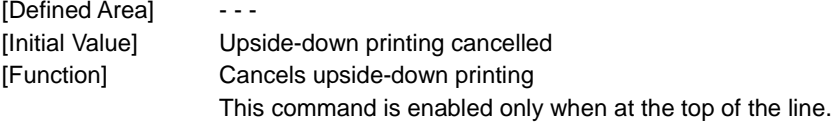

### <span id="page-28-0"></span>**2.2.4. Line Spacing**

# <span id="page-28-1"></span>**LF**

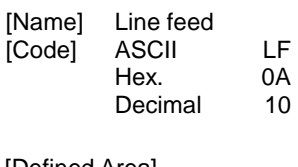

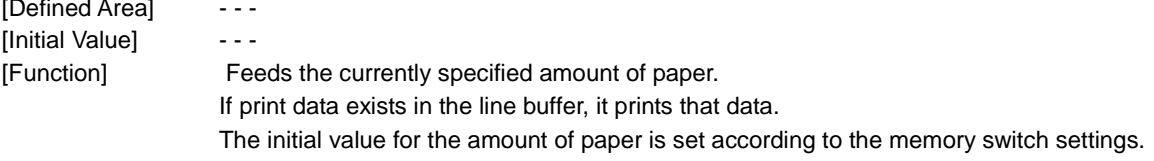

# <span id="page-28-2"></span>**CR**

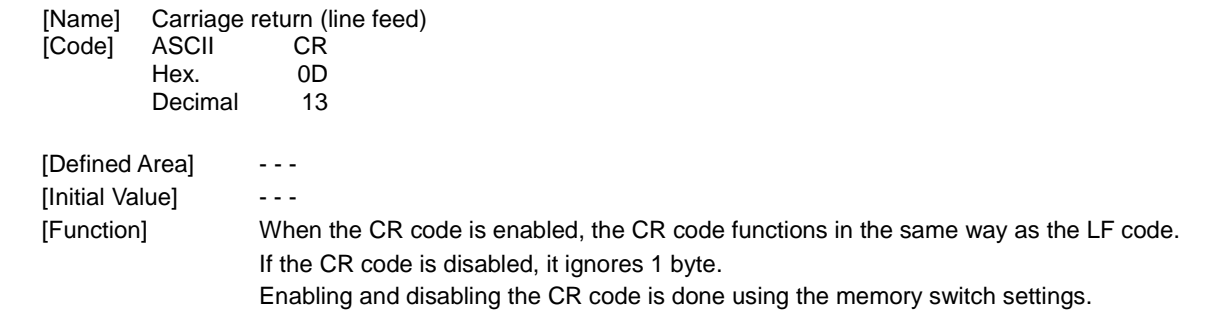

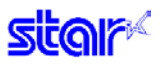

### <span id="page-29-0"></span>**ESC a n**

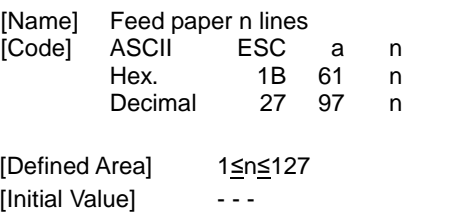

[Function] Executes a paper feed for (the currently specified line feed amount x n). If print data exists in the line buffer, it prints that data.

The initial value for the amount of paper is set according to the memory switch settings.

# <span id="page-29-1"></span>**ESC z n**

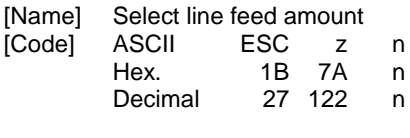

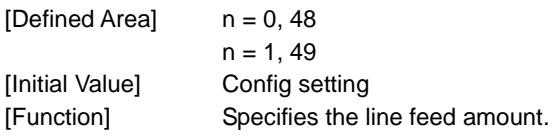

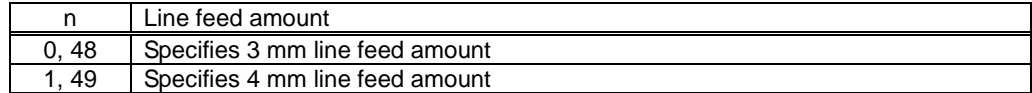

### <span id="page-29-2"></span>**ESC 0**

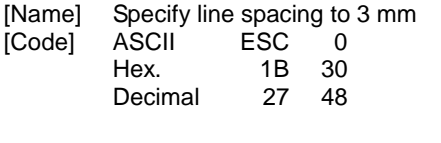

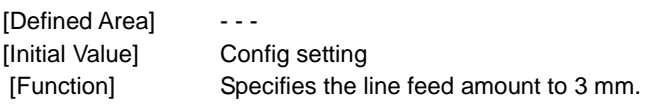

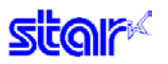

# <span id="page-30-0"></span>**ESC J n**

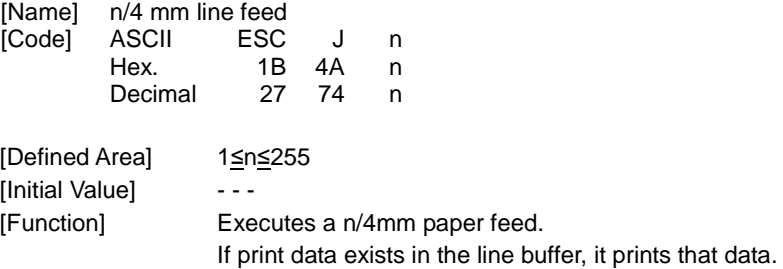

# <span id="page-30-1"></span>**ESC I n**

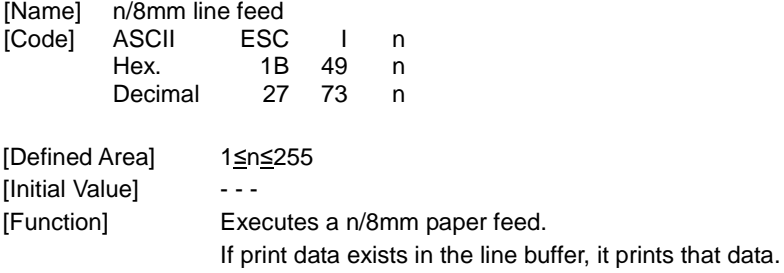

#### <span id="page-31-0"></span>**2.2.5. Page Control Commands**

# <span id="page-31-1"></span>**FF**

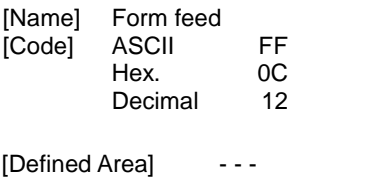

[Initial Value] - - - [Function] Executes a form feed. If the current position is at the top of the page, it form feeds to the top of the next page. If there is data existing in the line buffer when executing a form feed, it prints that data, then executes the form feed. However, by printing data remaining in the buffer, and moving to the top of the next page, a form feed is considered to have been executed, so form feed is not performed.

### <span id="page-31-2"></span>**ESC C n**

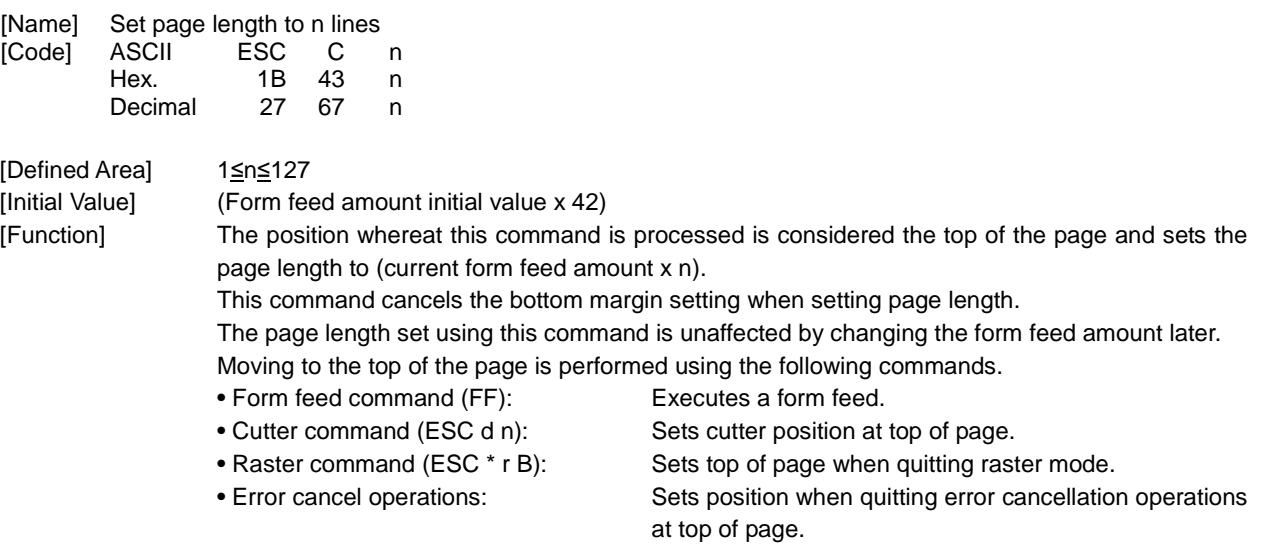

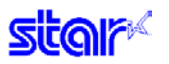

### <span id="page-32-0"></span>**ESC C 0 n**

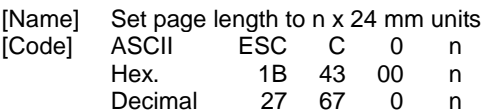

[Defined Area] 1≤n≤22

[Initial Value] (Form feed amount initial value x 42)

[Function] The position whereat this command is processed is considered the top of the page and sets the page length to (n x 24 mm).

This command cancels the bottom margin setting when setting page length.

The page length set using this command is unaffected by changing the form feed amount later.

Moving to the top of the page is performed using the following commands.

- Form feed command (FF): Executes a form feed.
- Cutter command (ESC d n): Sets cutter position at top of page.
- Raster command (ESC \* r B): Sets top of page when quitting raster mode.
- Error cancel operations: Sets position when quitting error cancellation operations at top of page.

# <span id="page-33-0"></span>**VT**

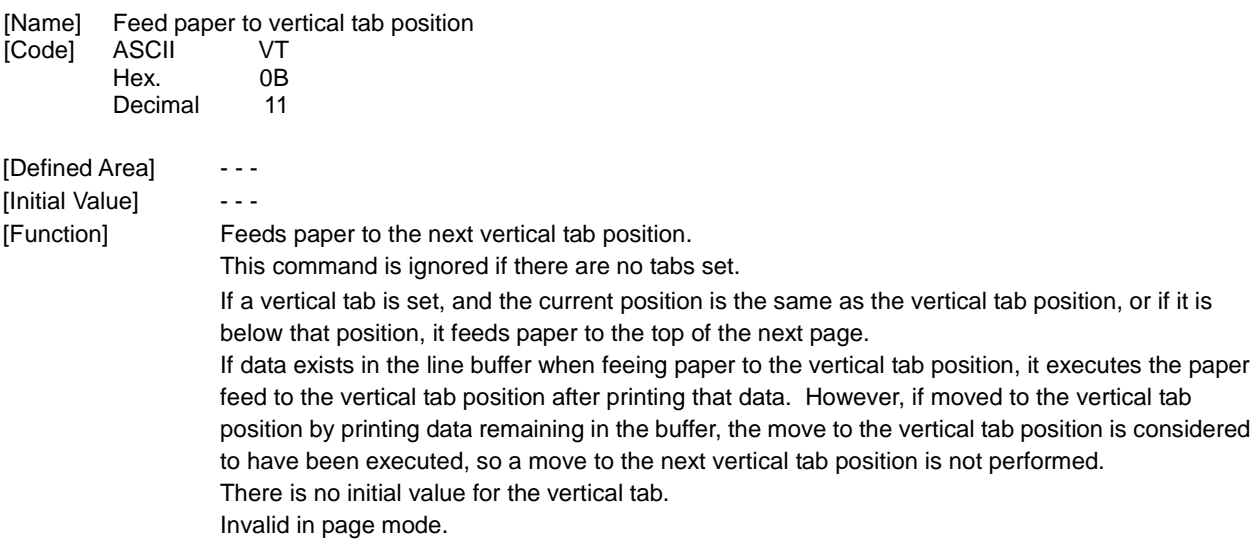

# <span id="page-33-1"></span>**ESC B n1 n2…nk NUL**

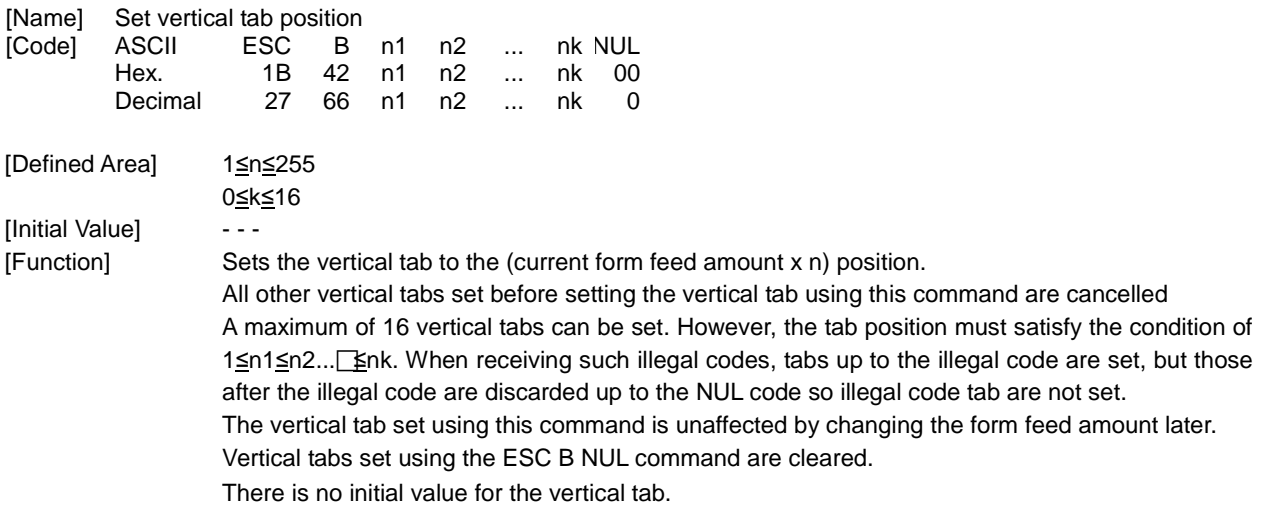

# <span id="page-33-2"></span>**ESC B NUL**

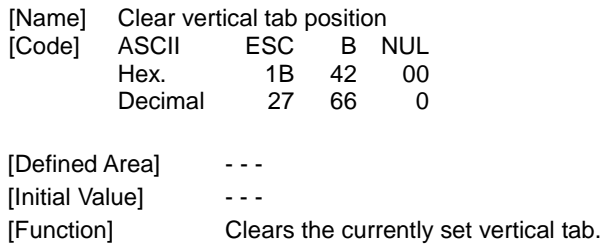

#### <span id="page-34-0"></span>**2.2.6. Horizontal Direction Printing Position**

### <span id="page-34-1"></span>**ESC l n**

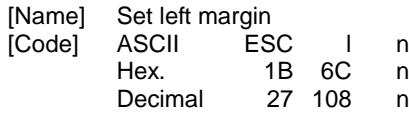

[Defined Area] 0≤n≤255

[Initial Value]  $n = 0$ 

[Function] Uses the left edge as a standard to set the left margin as (current ANK character pitch x n). Character pitch includes the space between characters and expansion settings are enabled. The left margin set using this command is unaffected by changing the character pitch. This command is ignored if settings are for a printing region less than 36 mm. This command is enabled only when at the top of the line.

### <span id="page-34-2"></span>**ESC Q n**

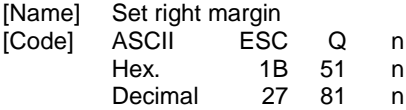

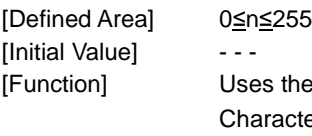

the left edge as a standard to set the print region as (current ANK character pitch  $x$  n). acter pitch includes the space between characters and expansion settings are enabled. The right margin set using this command is unaffected by changing the character pitch. This command is ignored if settings are for a printing region less than 36 mm. This command is enabled only when at the top of the line.

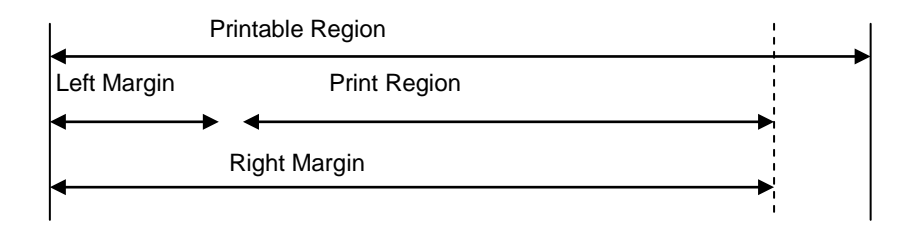

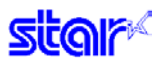

### <span id="page-35-0"></span>**HT**

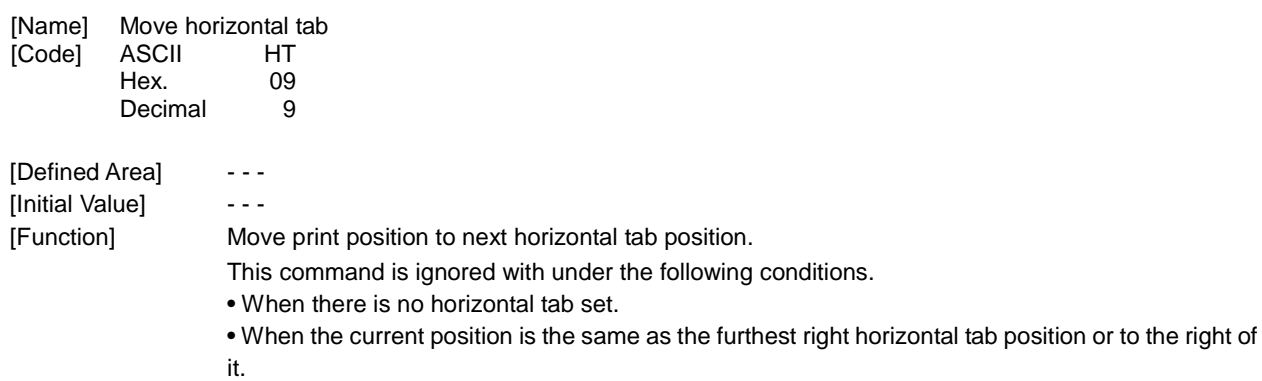

There is no initial value for the horizontal tab.

# <span id="page-35-1"></span>**ESC D n1 n2…nk NUL**

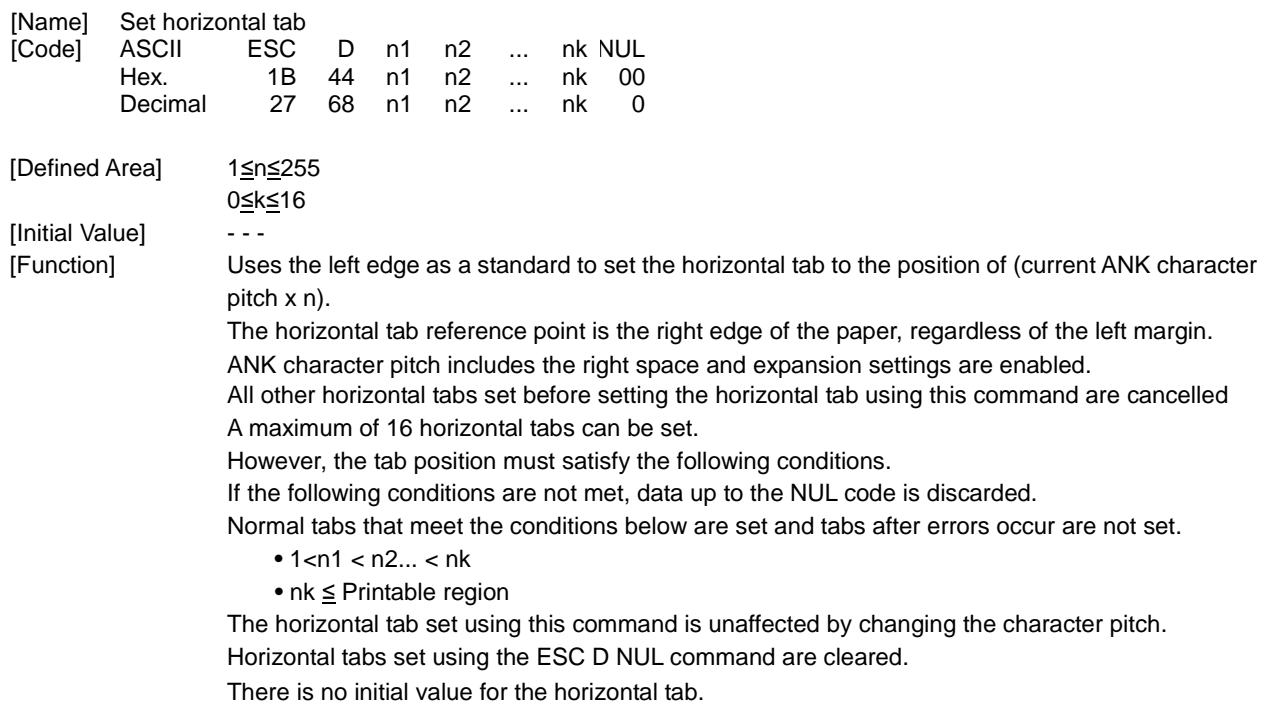
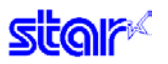

### **ESC D NUL**

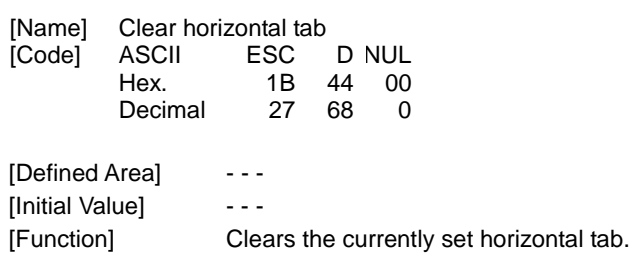

## **ESC GS A n1 n2**

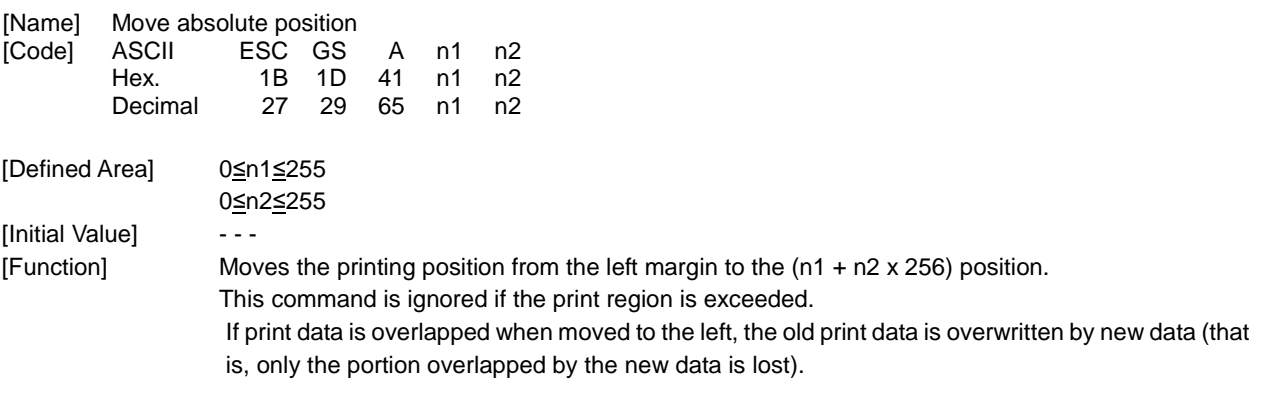

### **ESC GS R n1 n2**

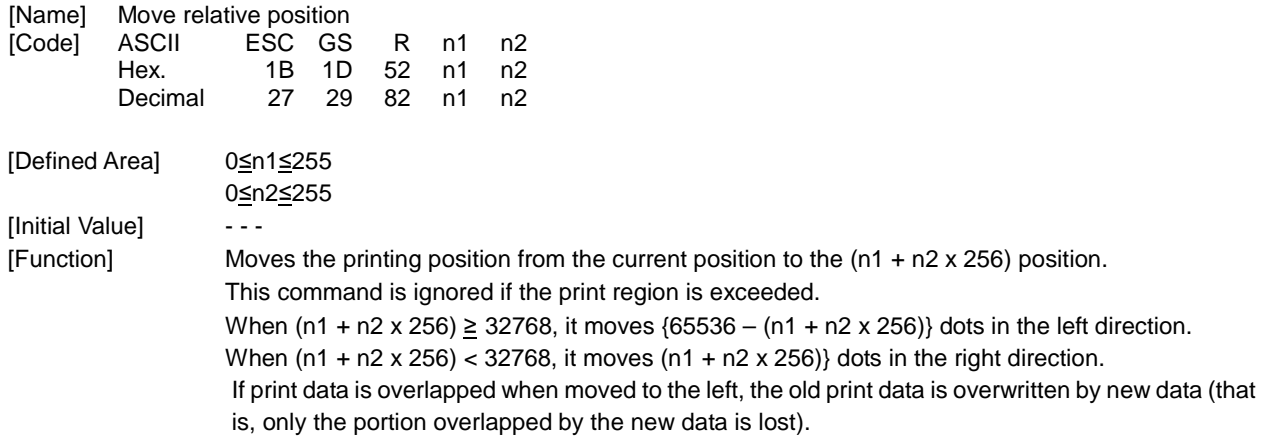

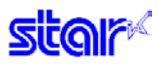

### **ESC GS a n**

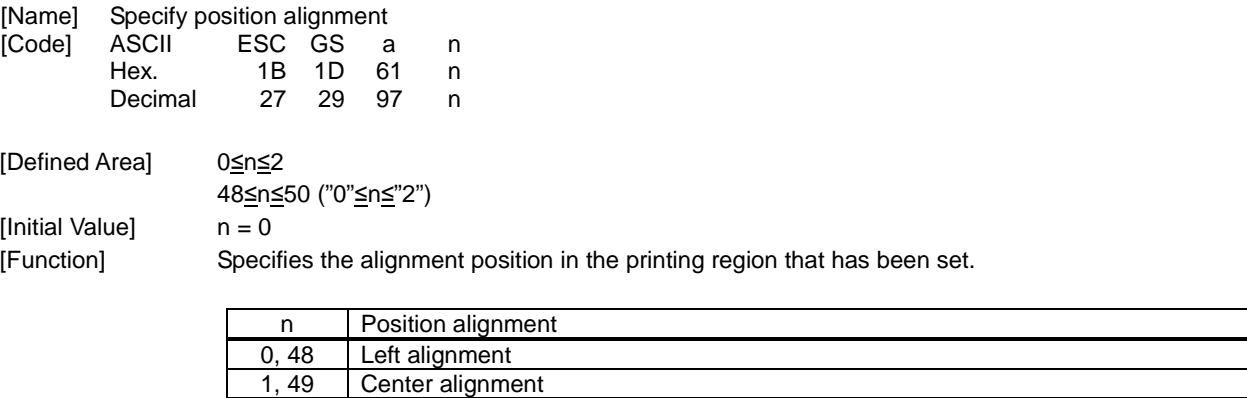

2, 50 Right alignment

#### **2.2.7. Download**

### **ESC & c1 c2 n d1…d48**

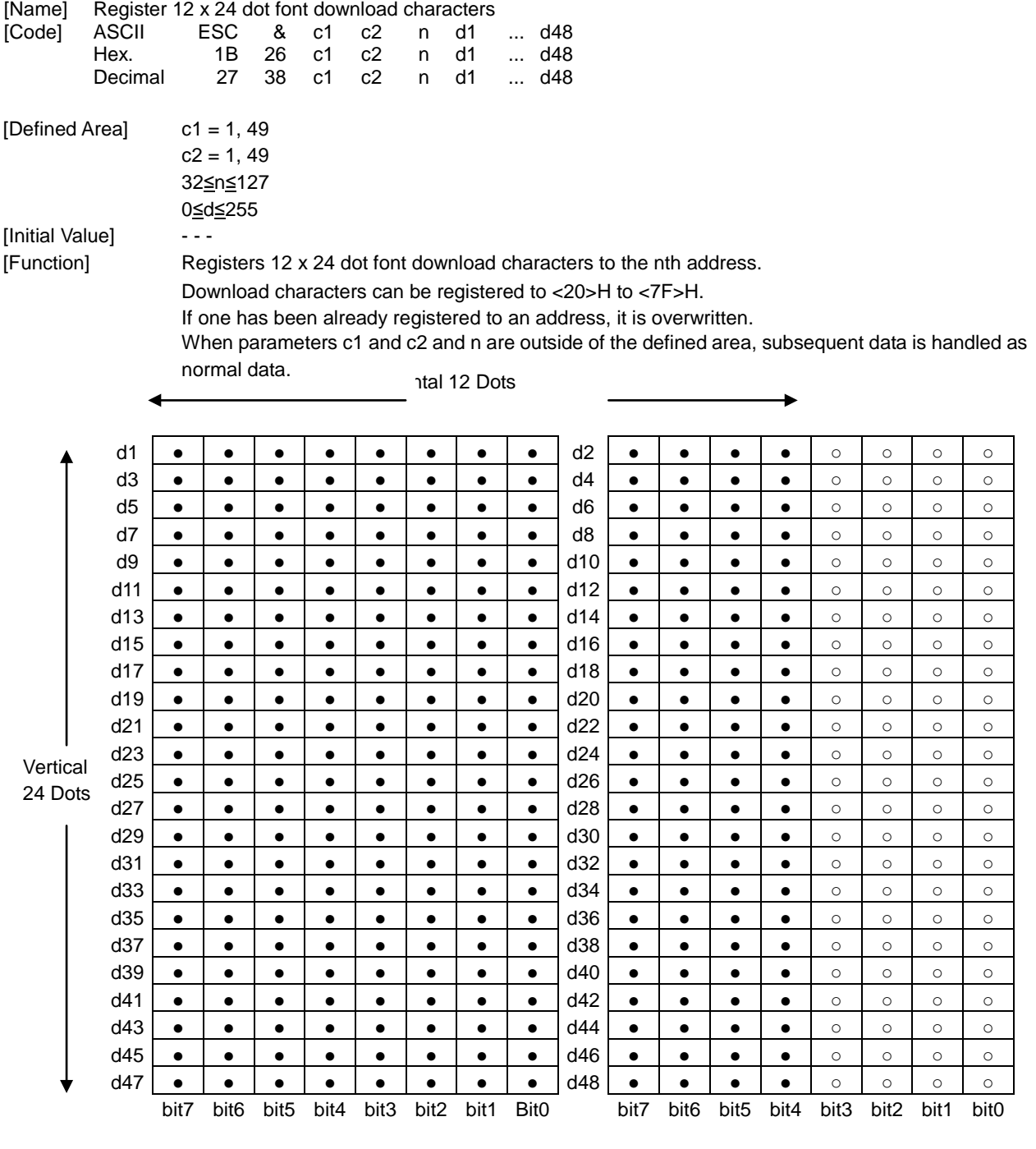

●: Font data

○: Invalid data

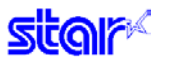

#### **ESC & c1 c2 n**

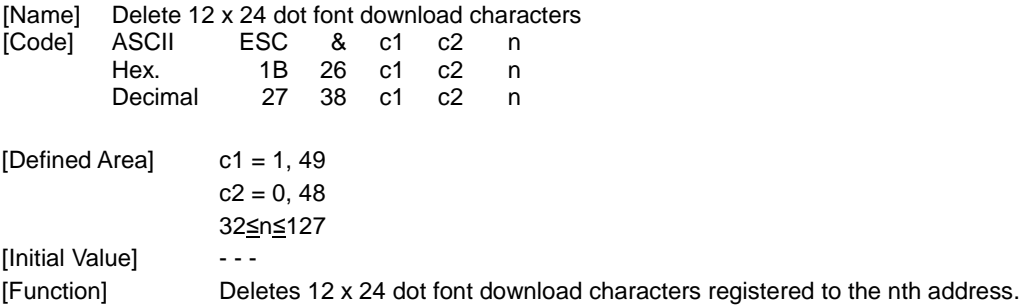

### **ESC % n**

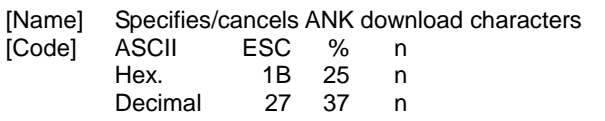

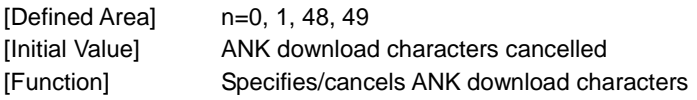

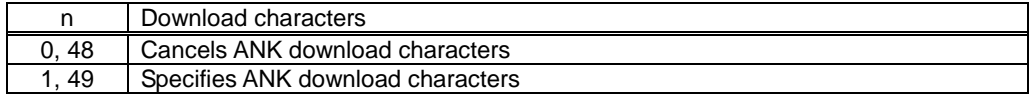

<Print example of ANK download characters>

- 1. ANK download character register (ESC & c1 c2 n d1…d48)
- 2. Specify ANK download characters (ESC % n (n = 1))
- 3. Prints ANK download characters

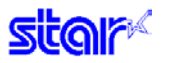

**2.2.8. Bit Image Graphics**

#### **ESC K n1 n2 d1...dk**

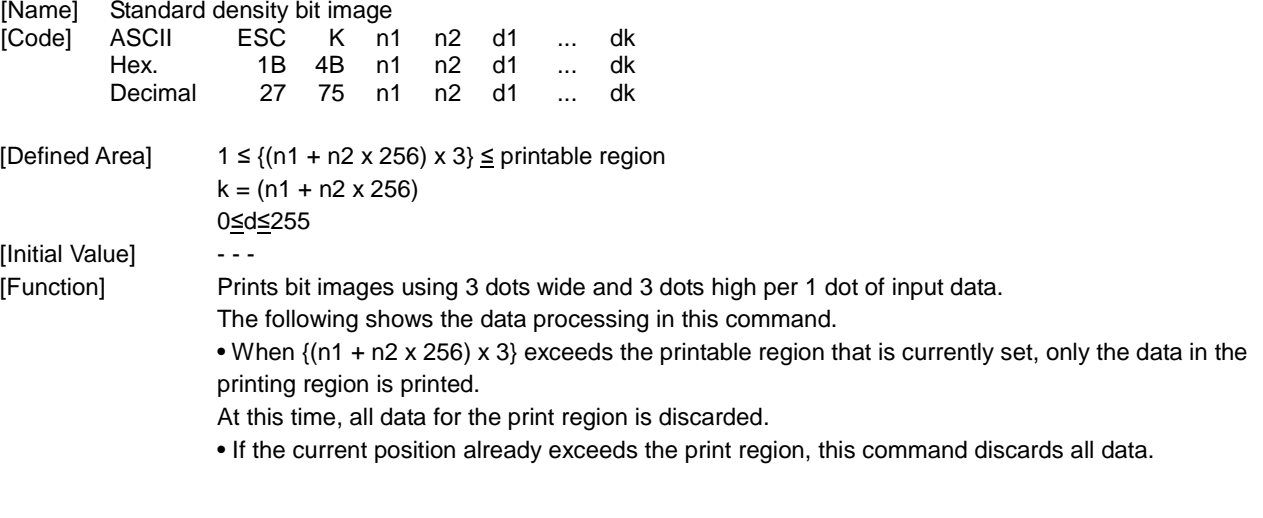

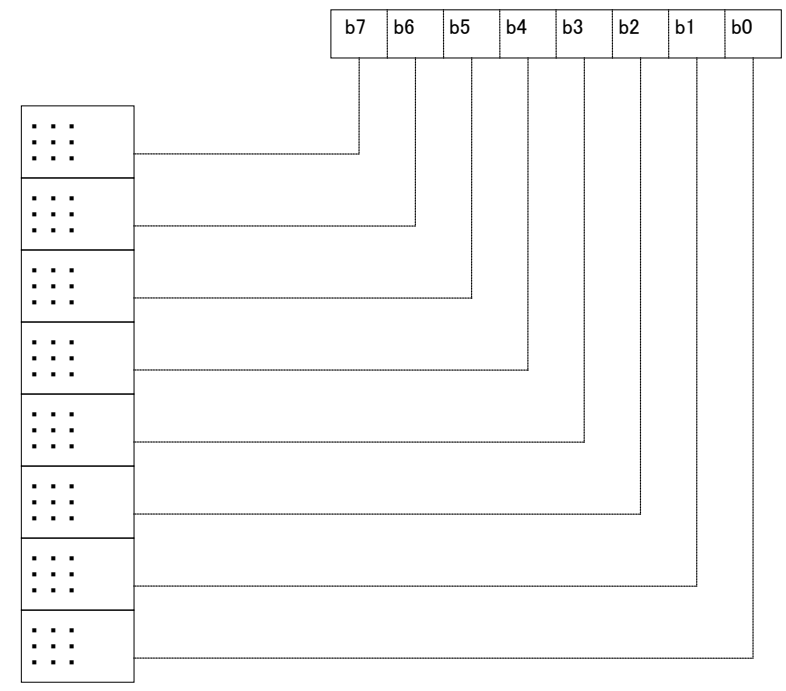

**star** 

## **ESC L n1 n2 d1...dk**

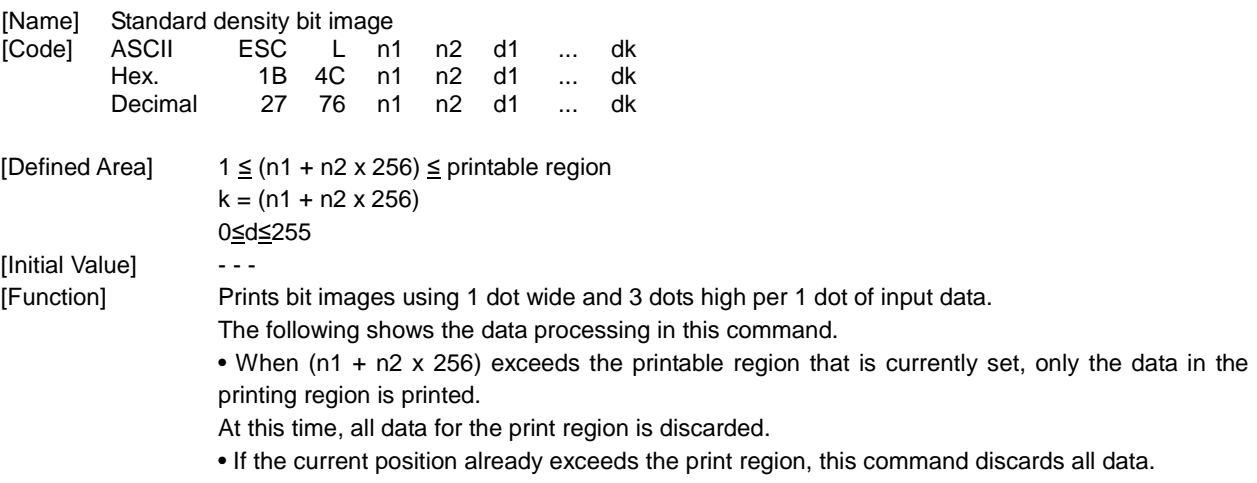

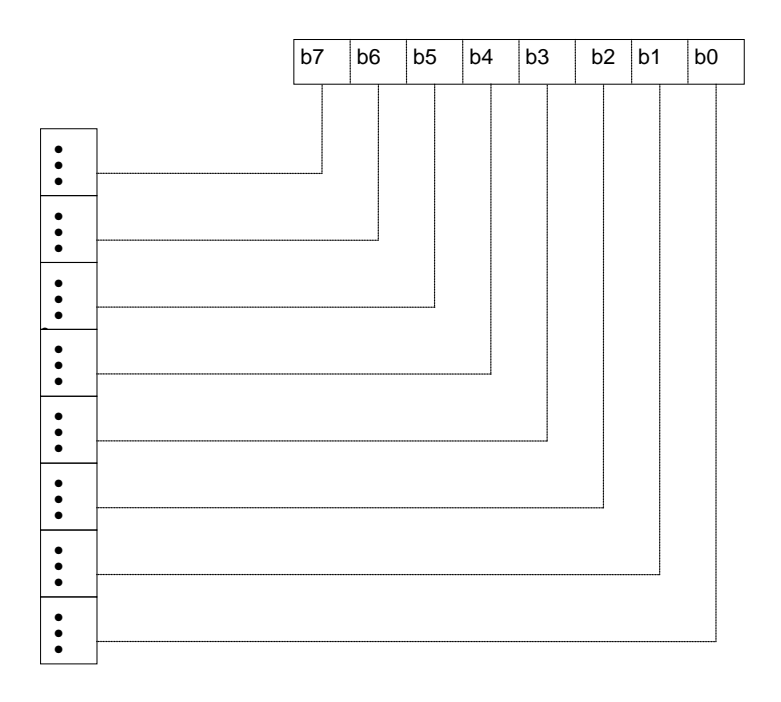

**star** 

### **ESC k n1 n2 d1...dk**

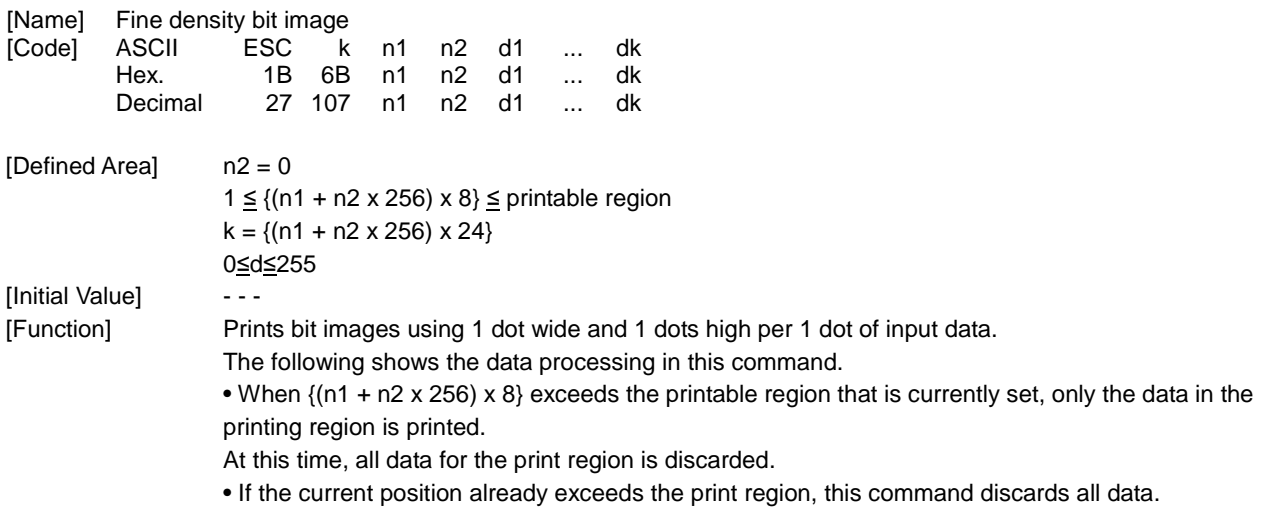

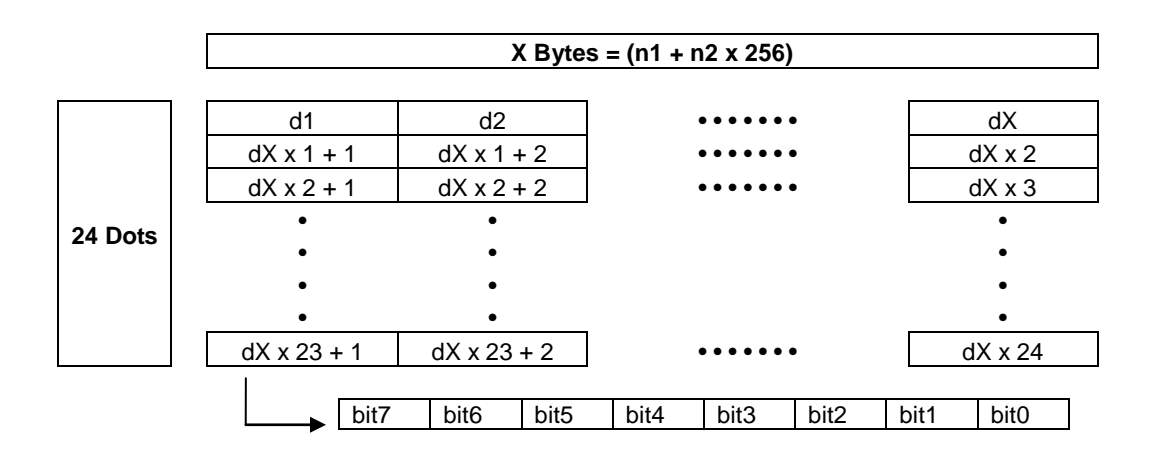

**star** 

## **ESC X n1 n2 d1...dk**

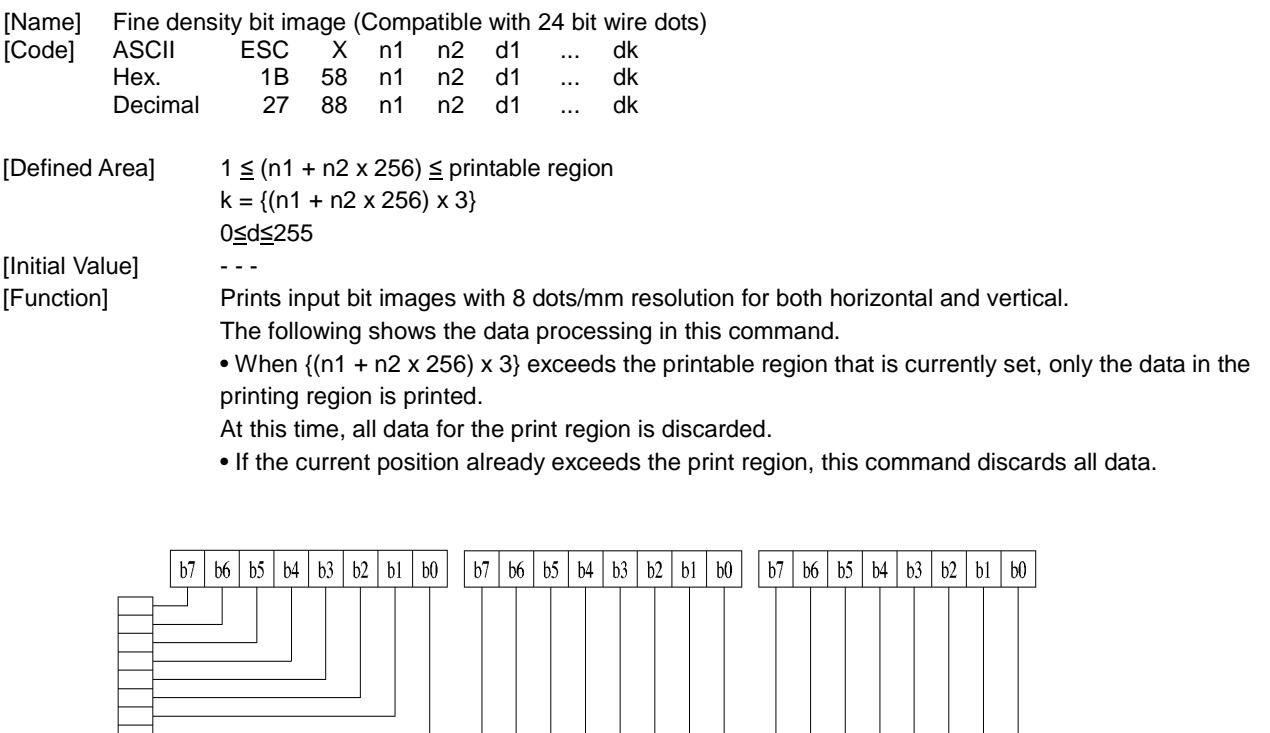

**3.3.9. Logo**

#### **ESC FS q n [x11 x12 y11 y12 d1...dk]1...[xn1 xn2 yn1 yn2 d1...dk]n**

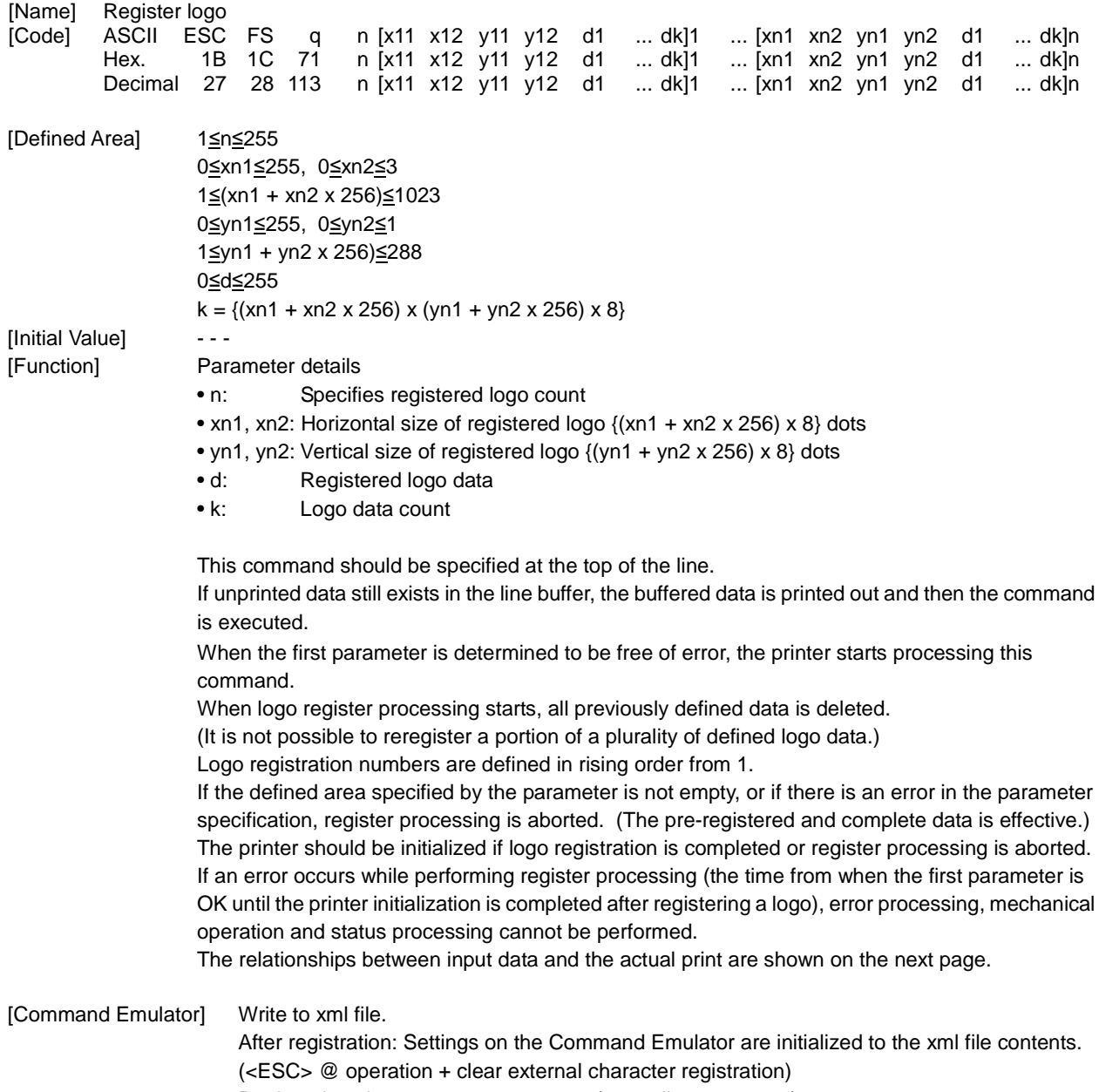

Registration size up to 65535 x 65535 (normally 1023 x 288)

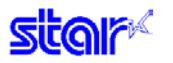

#### Relationships of logo and registered data  $xn = xn1 + xn2 \times 256$ ,  $yn = yn1 + yn2 \times 256$

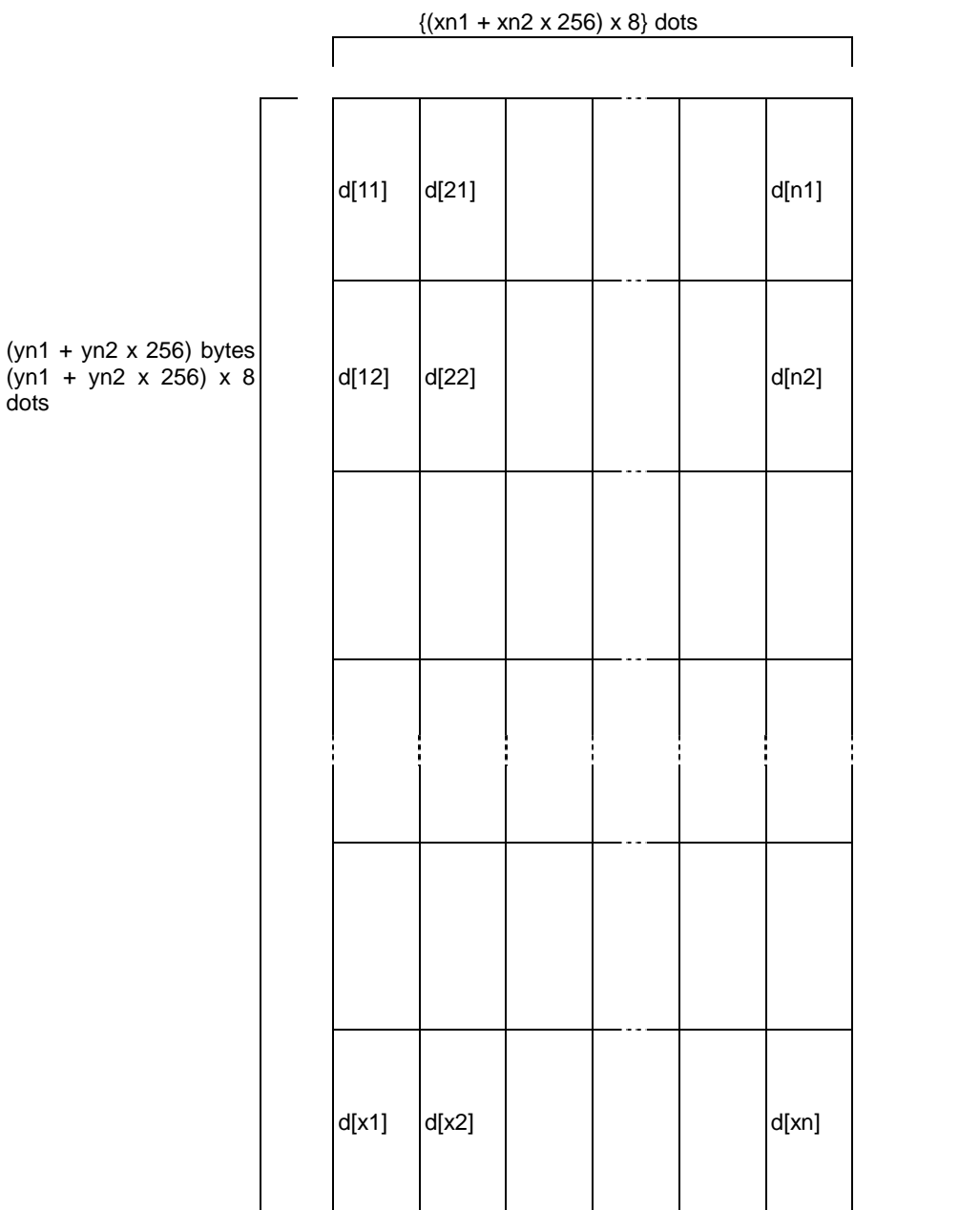

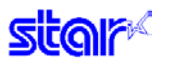

#### **ESC FS p n m**

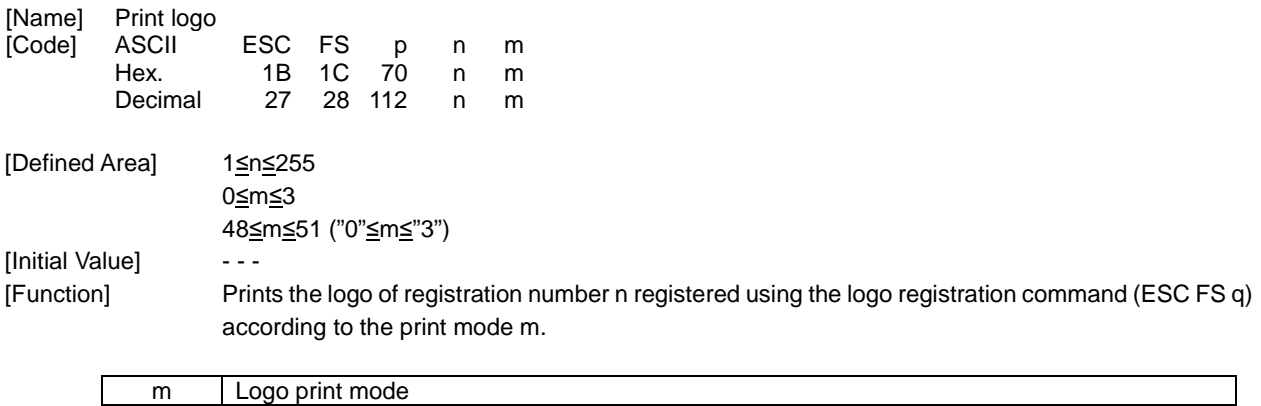

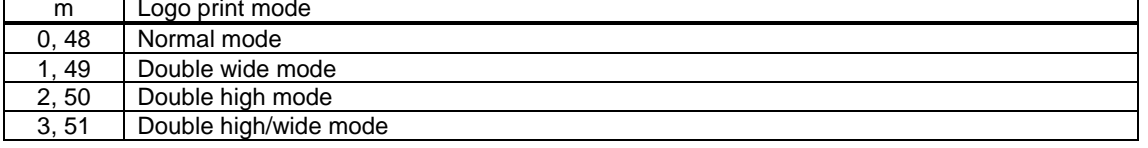

If there is unprinted data in the line buffer, this command is executed after printing that data. Therefore, it is not possible to print with other data in the same line (characters, bit images, bar codes).

Form feed obeys the vertical print size of the logo.

If the logo horizontal print size exceeds the horizontal print region, the portion exceeding the area is not printed.

Logos are printed according to the following command settings.

- Left margin (ESC I n)
- Right margin (ESC Q n)
- Position alignment (ESC GS a n)
- Absolute position movement (ESC GS A n1 n2)
- Relative position movement (ESC GS R n1 n2)
- Upside-down printing (SI)

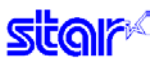

#### **2.2.10. Bar Code**

### **ESC b n1 n2 n3 n4 d1...dk RS**

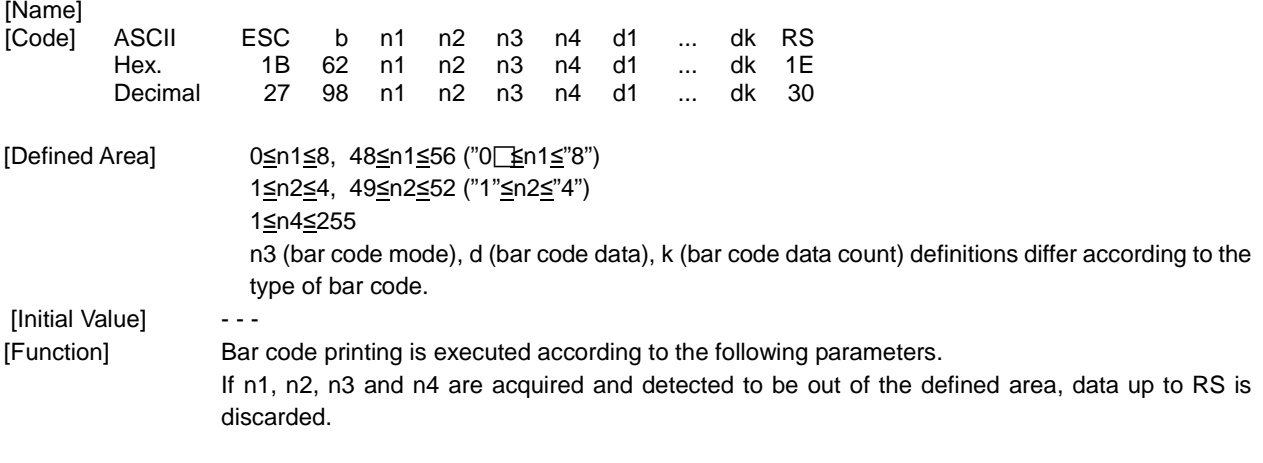

• n1 bar code type selection

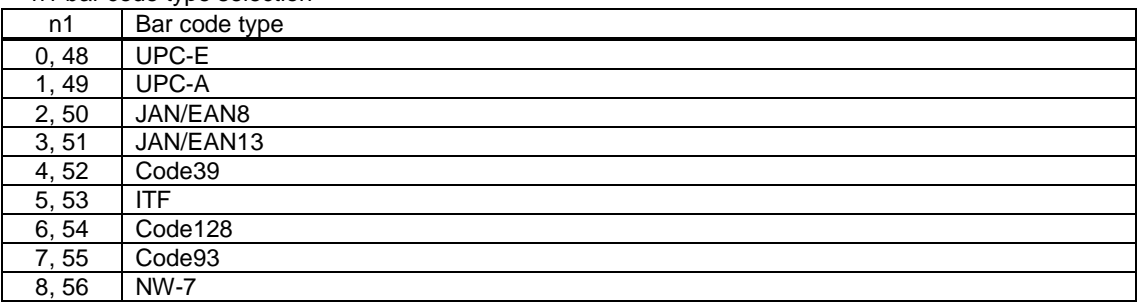

• n2 Under-bar character selection and added line feed selection

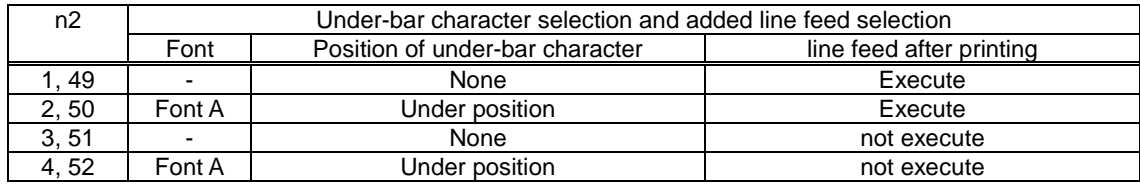

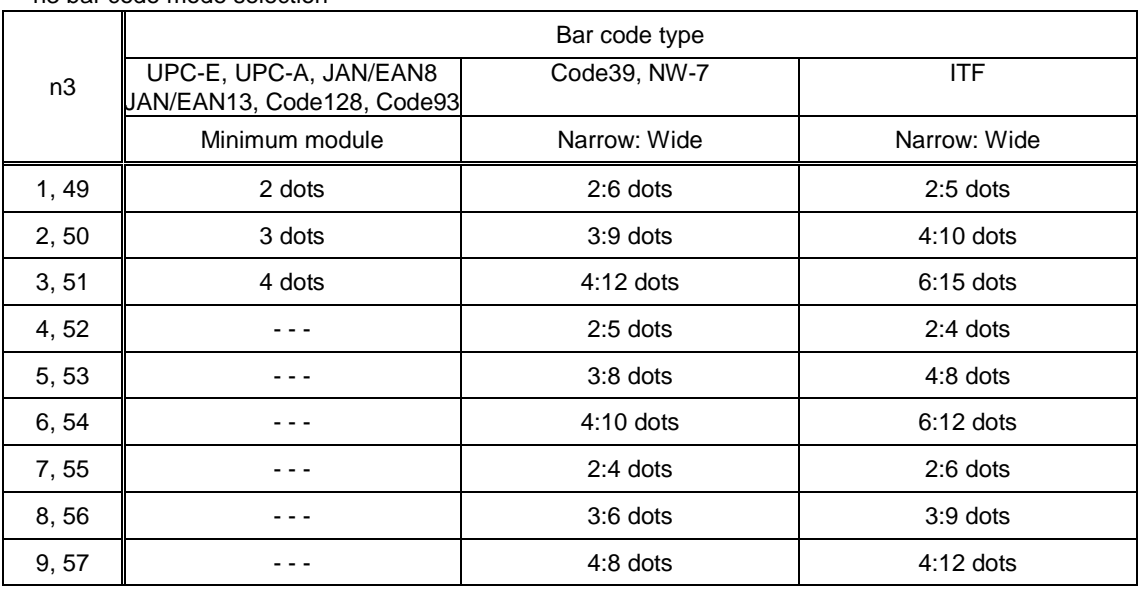

• n3 bar code mode selection

• n4 bar code height (dot count)

Form feed at (Bar code height + underbar characters)

• k (Bar code data count), d (Bar code data)

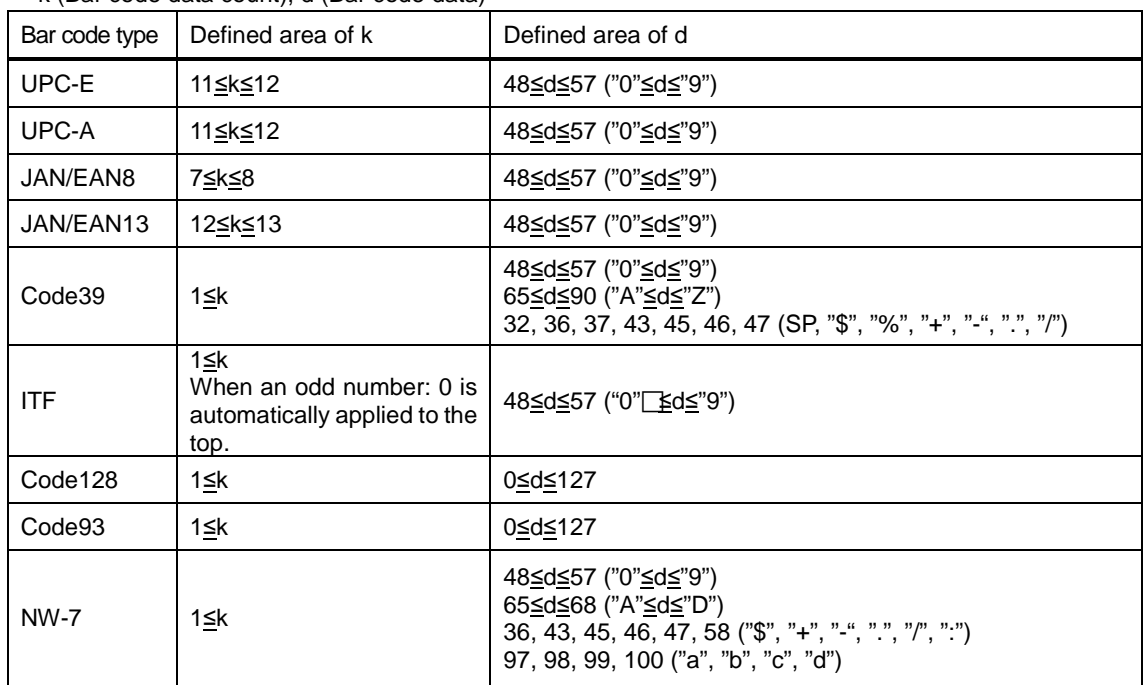

Note • The bar codes that are printed do not conform to each standard, so you should confirm before actual use. Particularly, if 1dot is specified, the bar code is not guaranteed.

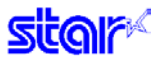

•  $UPC - E$ :  $k = 11$  (or 12)

The 12<sup>th</sup> check digit is automatically applied, so it is specified and ignored. The command is ignored for data that cannot be shortened. Automatically converts data to shortened form.

- UPC A:  $k = 11$  (or 12) The 12<sup>th</sup> check digit is automatically applied, so it is specified and ignored.
- JAN/EAN  $8: k = 7$  (or 8) The  $8<sup>th</sup>$  check digit is automatically applied, so it is specified and ignored.
- JAN/EAN -13:  $k = 12$  (or 13) The 13<sup>th</sup> check digit cannot be automatically applied, so it is specified and ignored.
- CODE 39: k is freely set, and maximum value differs according to the mode. Start/stop code ("\*") is automatically applied.
- ITF: k is freely set, and maximum value differs according to the mode. If data is oddly numbered, a 0 is applied to the top.
- CODE 128: k is freely set, and maximum value differs according to the mode and the print character type. The check character is automatically applied.
- CODE 93: k is freely set, and maximum value differs according to the mode and the print character type. The check character  $("□")$  is automatically applied.
- NW7: k is freely set, and maximum value differs according to the mode and the print character type. Start/stop codes included in the data (not automatically applied).

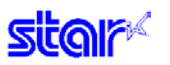

#### **2.2.11. Cutter Control**

### **ESC d n**

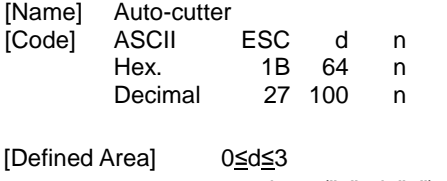

48≦d≦51 ("0"≦d≦"3")

[Initial Value] ---

[Function] Executes the auto-cutter.

After auto-cutter is executed, the printer considers that to be the top of the page.

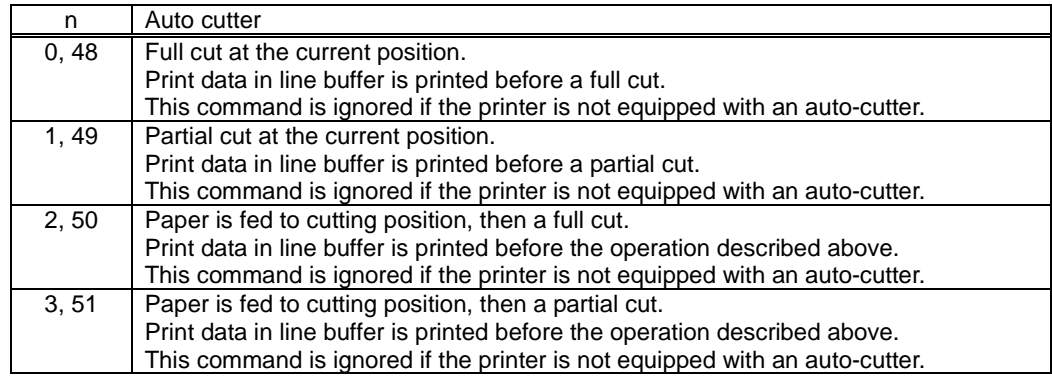

(\*) The auto-cutter function operates in the following ways on models that only have a full cut or a partial cut.

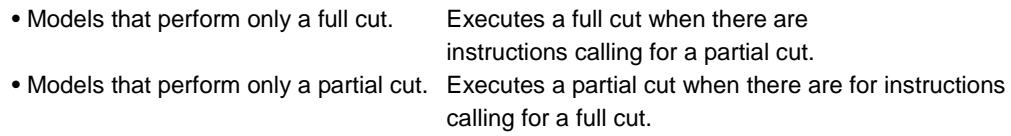

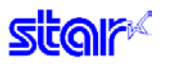

#### **2.2.12. External Device Drive**

### **ESC BEL n1 n2**

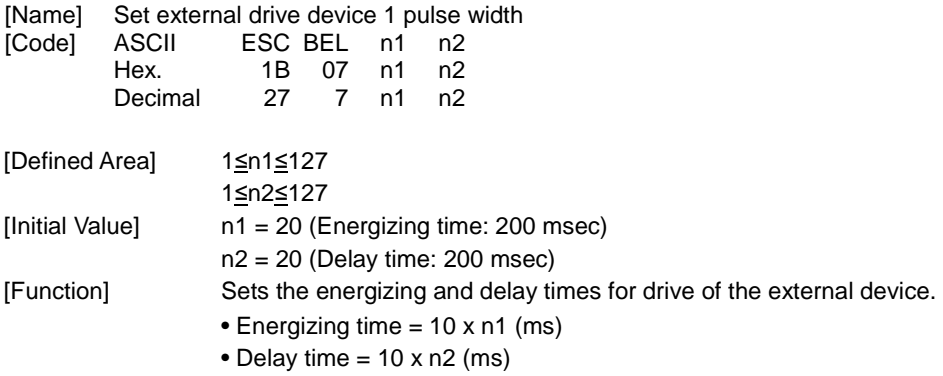

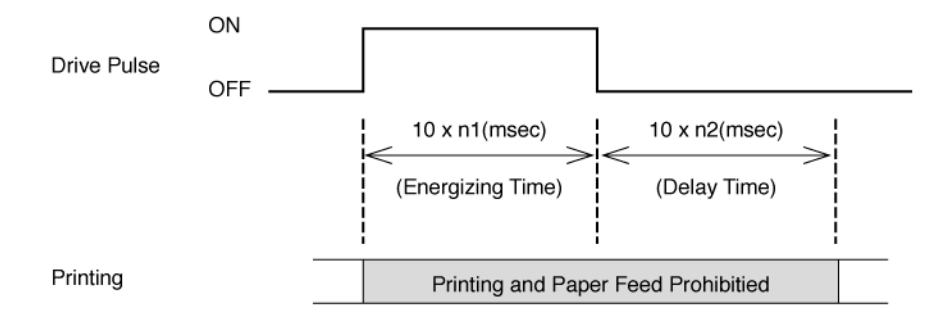

### **BEL**

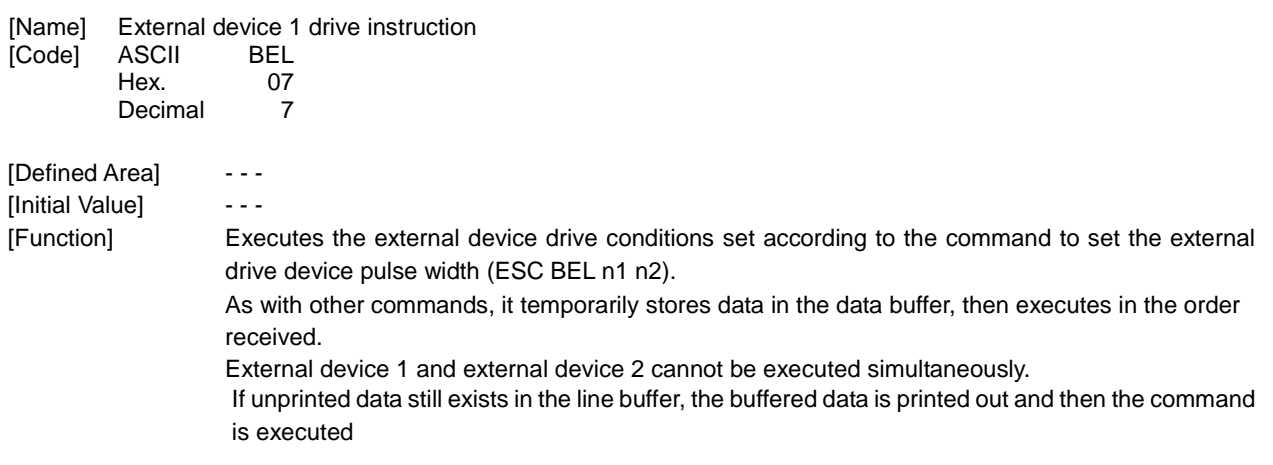

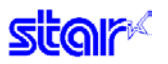

### **FS**

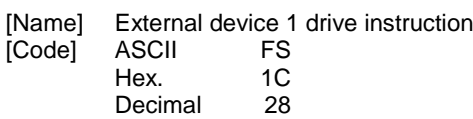

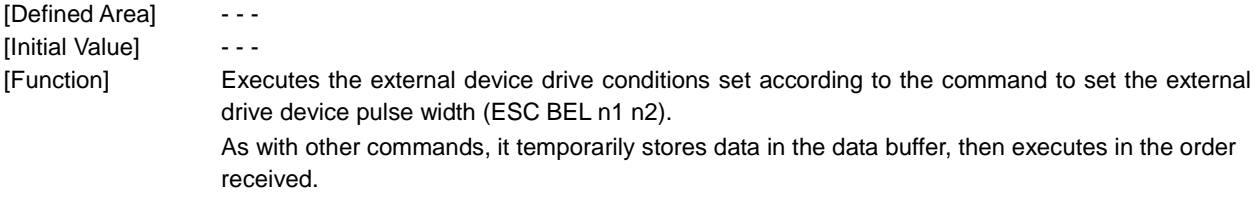

External device 1 and external device 2 cannot be executed simultaneously.

### **SUB**

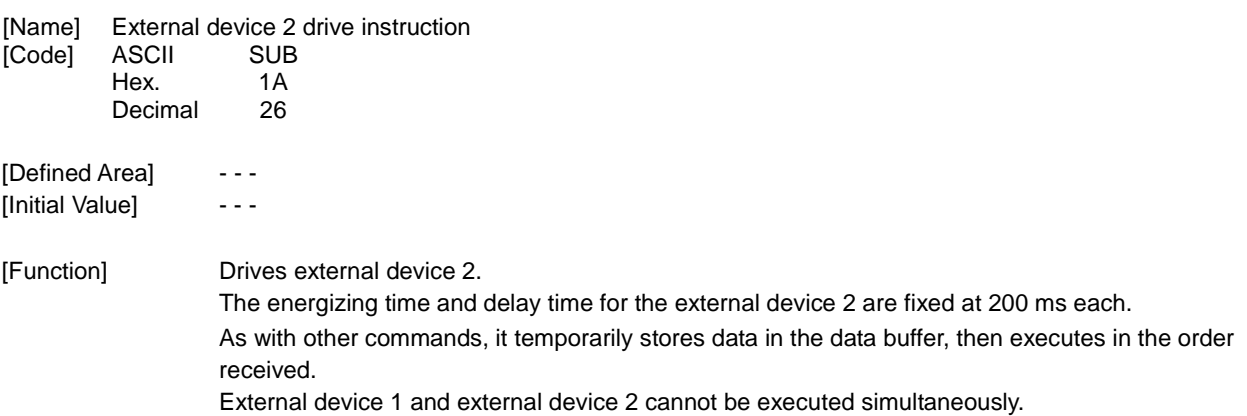

### **EM**

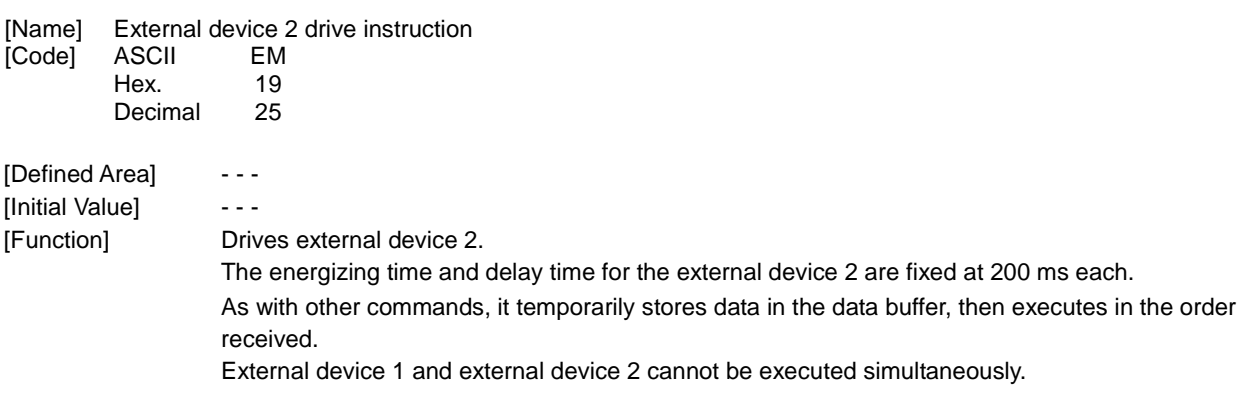

### **ESC GS BEL m t1 t2**

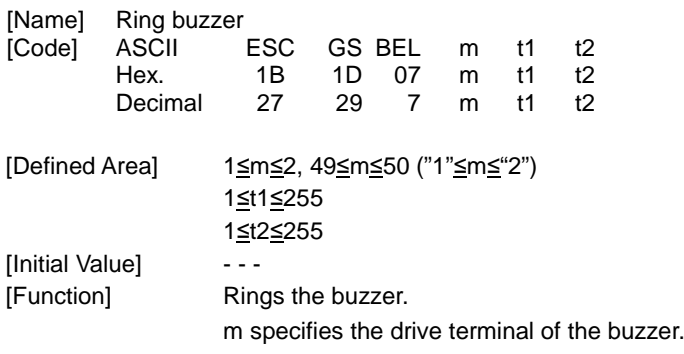

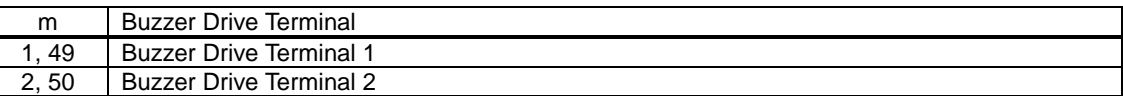

t1 specifies energizing time; t2 specifies the delay time.

- Energizing time = 20 msec x t1
- Delay time = 20 msec x t2

The buzzer will not ring while printing.

Use of this command other than for ringing the buzzer is prohibited.

(There is the possibility of damage if using this command for driving the drawer on models that support external device terminals.)

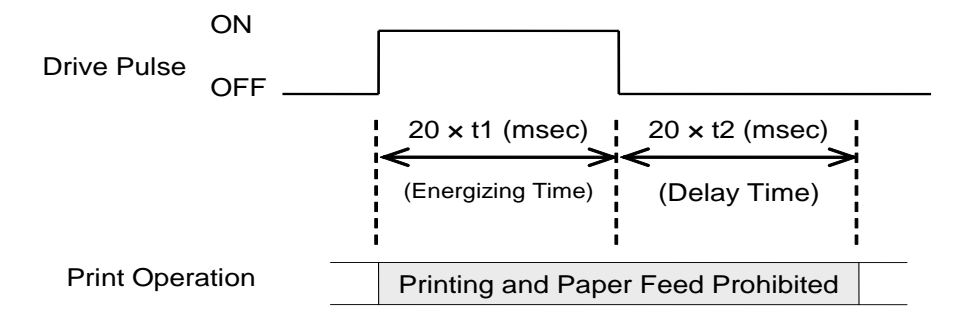

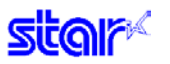

#### **2.2.13. Print Settings**

### **ESC RS d n**

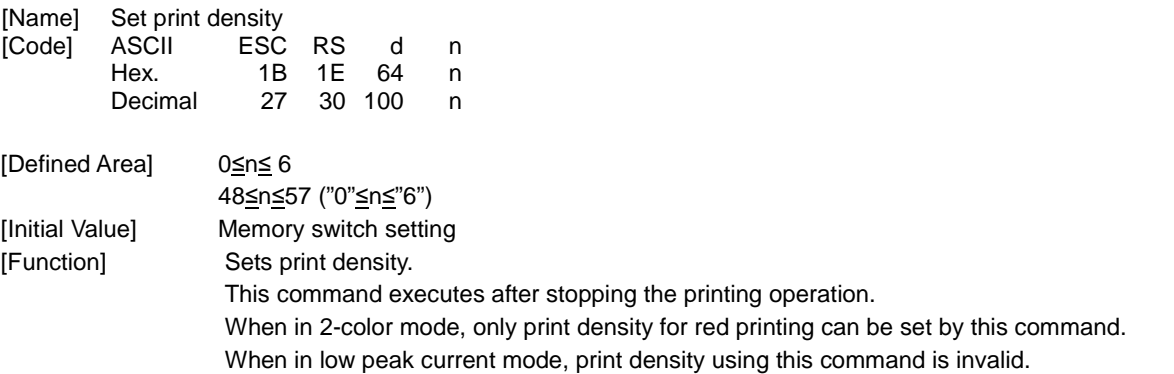

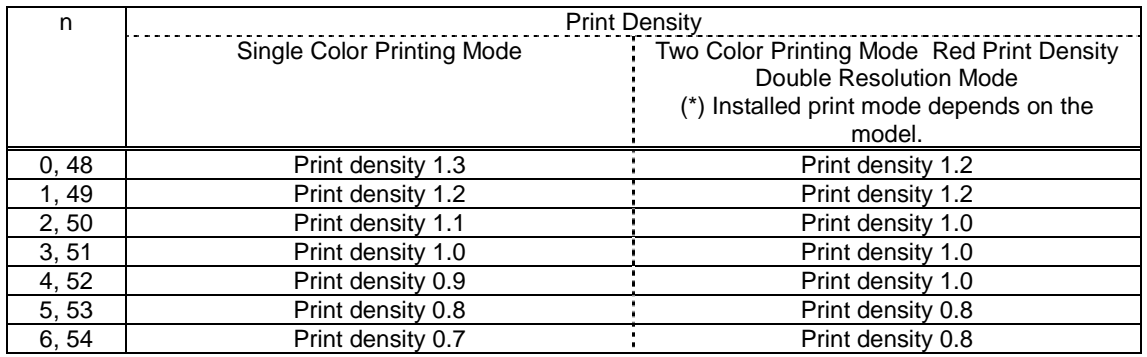

\*1) See the appropriate printer specifications manual for details on the print modes that are available.

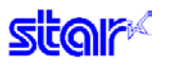

### **ESC RS r n**

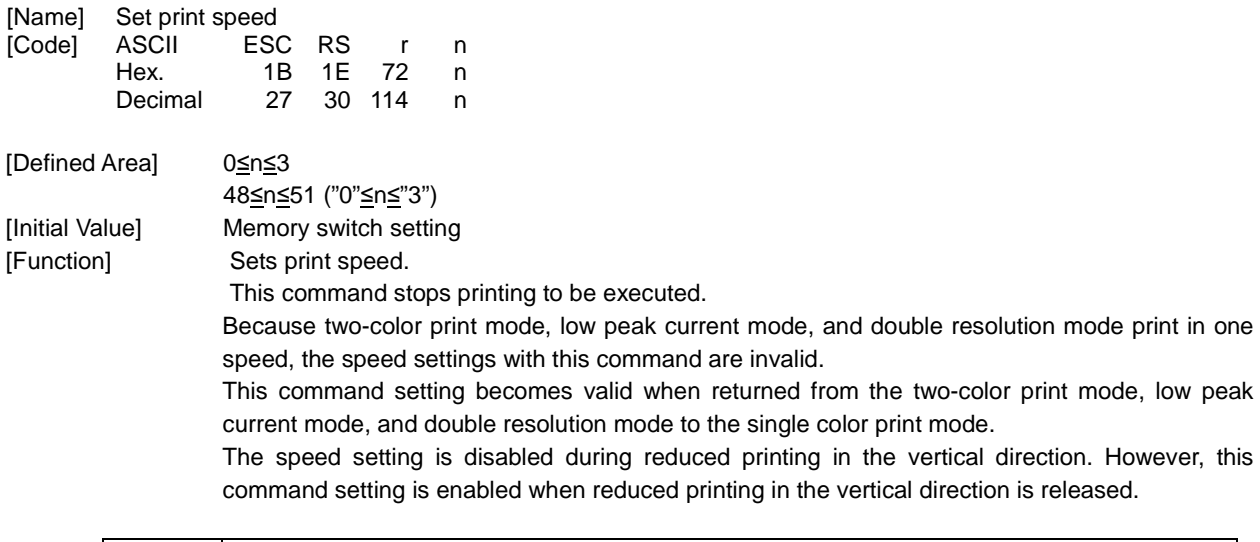

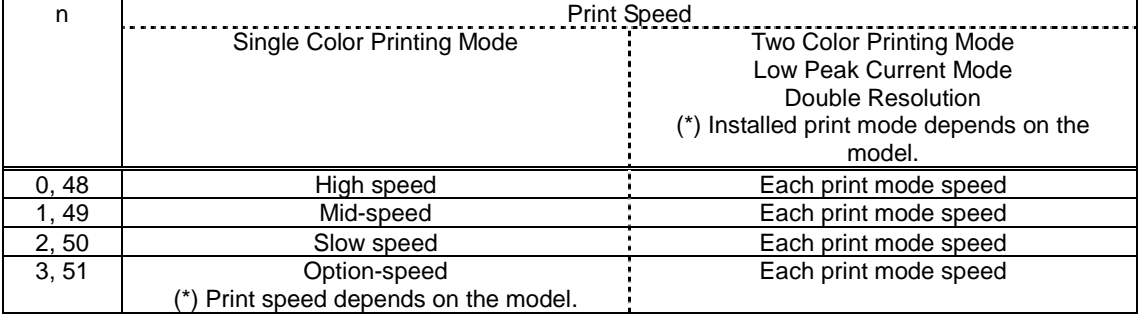

\*1) See the appropriate printer specifications manual for details on the print modes that are available.

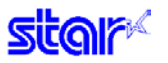

**3.3.14. Status**

### **ESC RS a n**

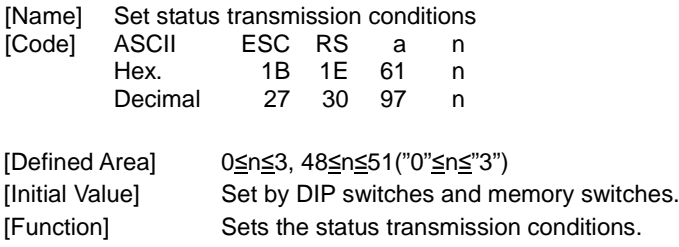

[Command Emulator] 4 bytes are ignored.

### **ESC ACK SOH**

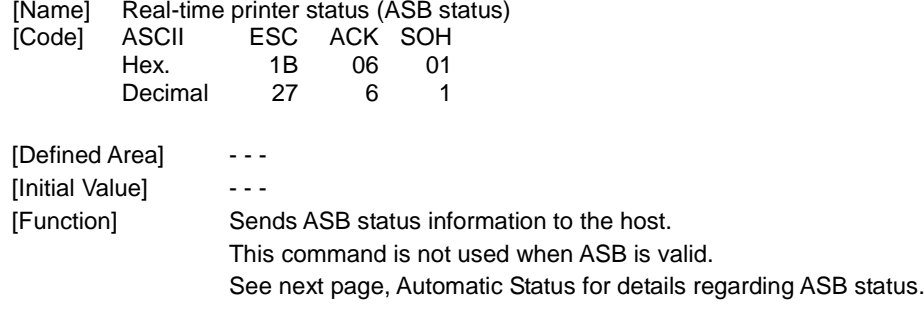

[Command Emulator] When using a serial port emulator, operations are possible.

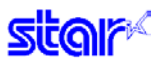

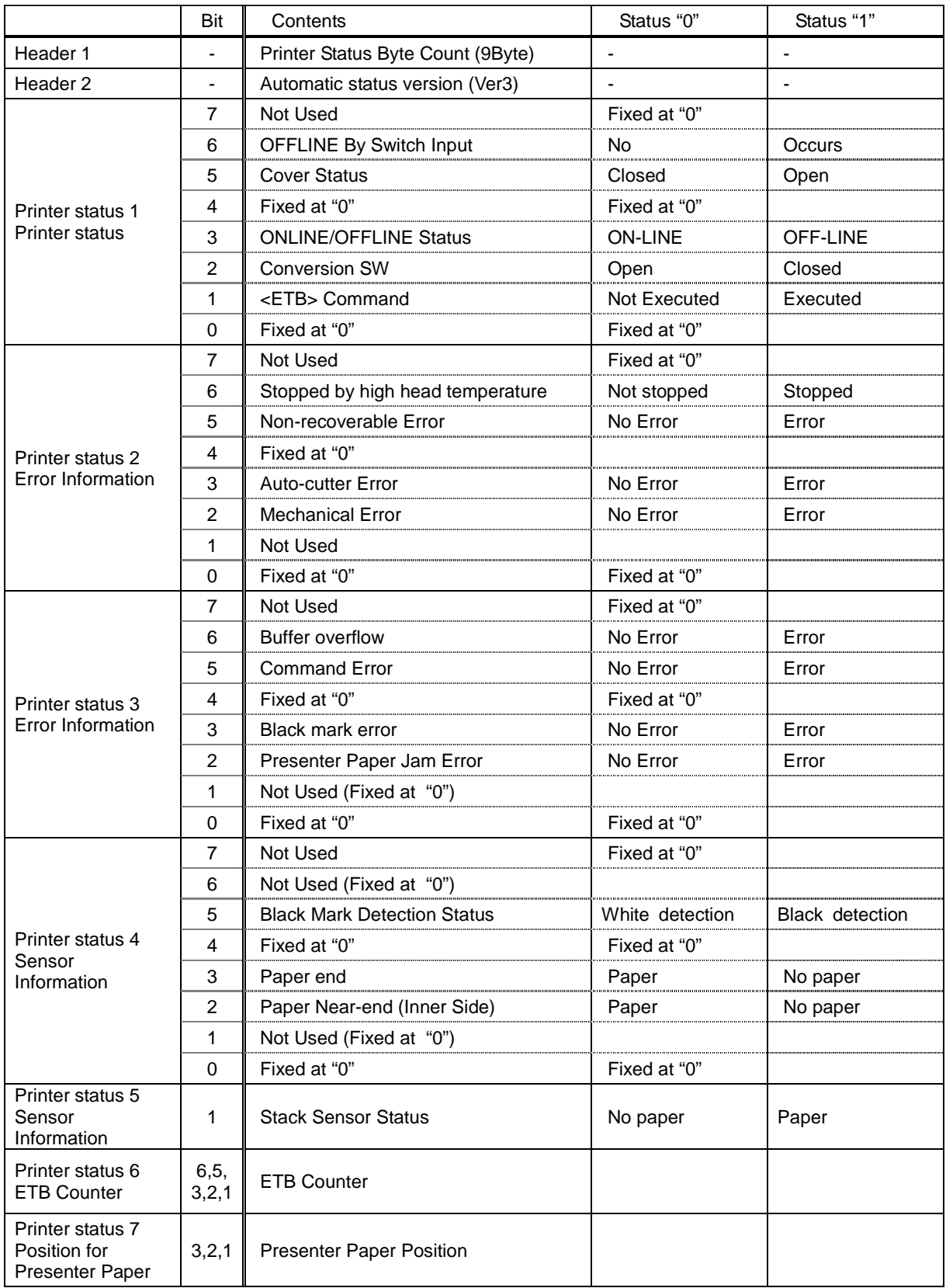

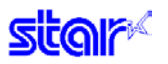

#### **ENQ**

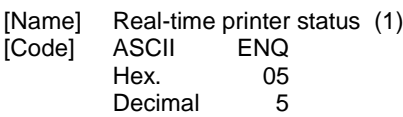

[Defined Area]  $-$  - -[Initial Value] - - -

[Function] Sends 1 byte of the following the printer status This command is not used when ASB is valid.

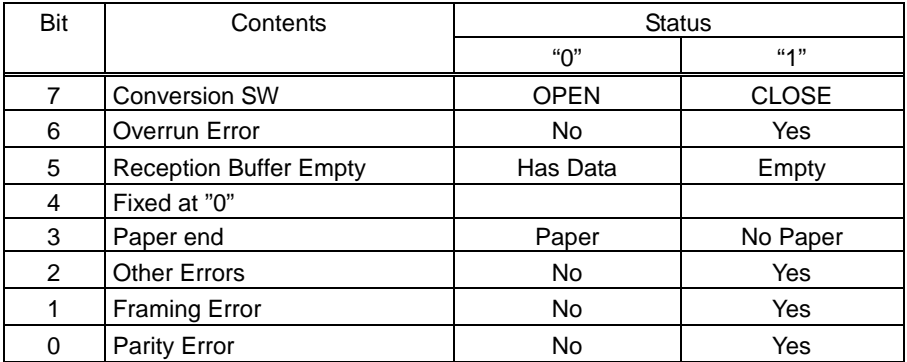

[Command Emulator] When using a serial port emulator, operations are possible.

### **EOT**

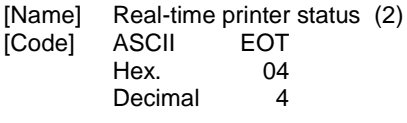

[Defined Area]  $-$  - - -[Initial Value] - - - [Function] Sends 1 byte of the following the printer status

This command is not used when ASB is valid.

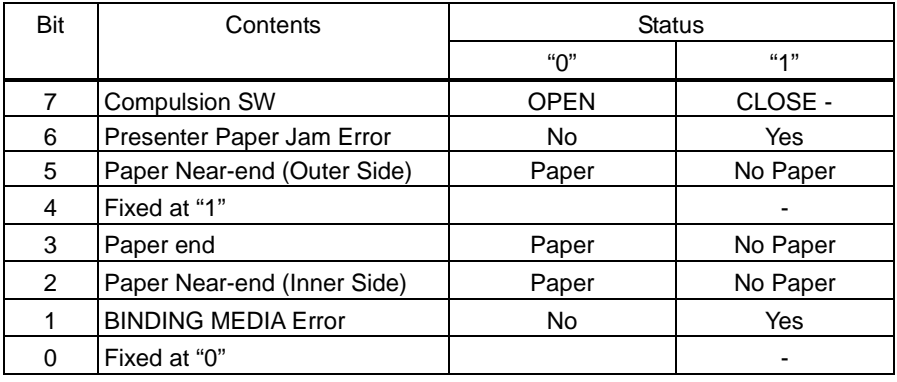

[Command Emulator] When using a serial port emulator, operations are possible.

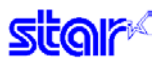

### **ETB**

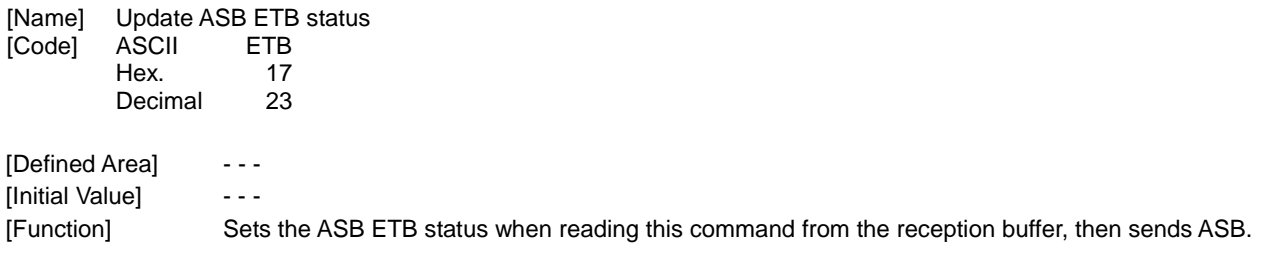

[Command Emulator] 1 byte is ignored.

## **ESC RS E n**

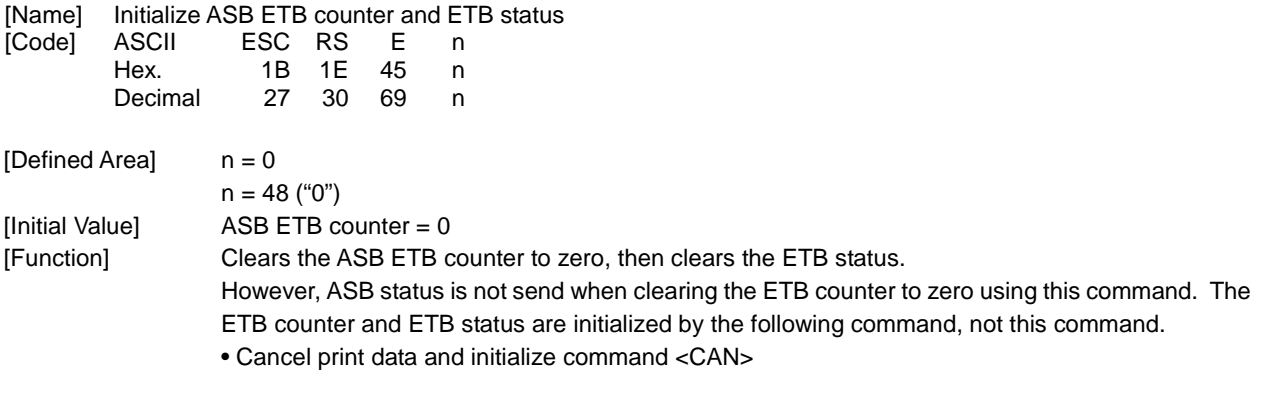

[Command Emulator] 1 byte is ignored.

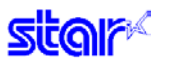

#### **3.3.15. Kanji characters**

## **ESC p**

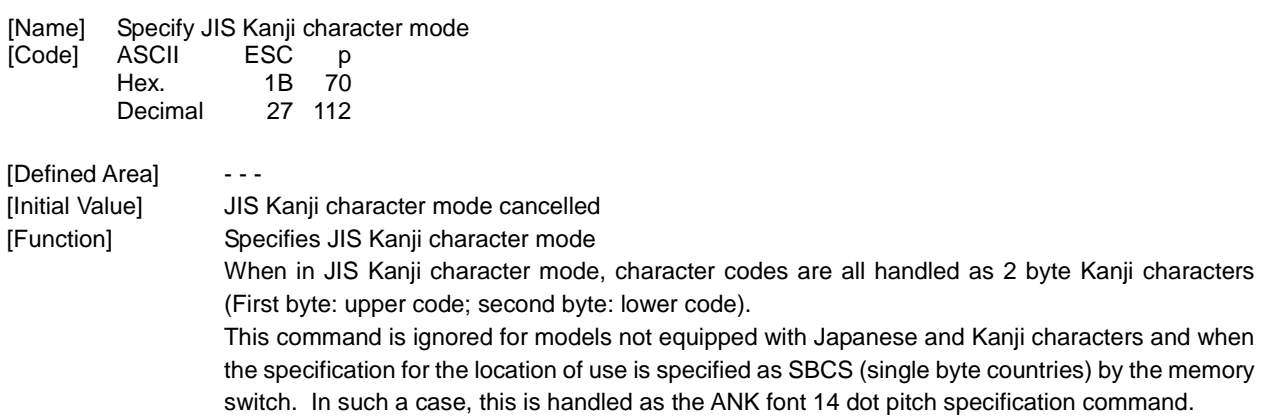

## **ESC q**

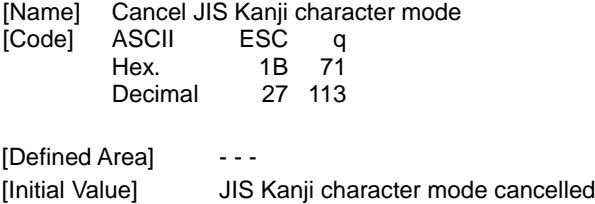

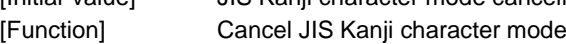

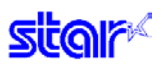

### **ESC \$ n**

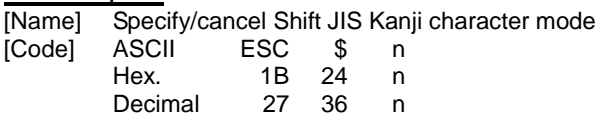

[Defined Area]  $-$  - -[Initial Value] Config setting [Function] Specifies and cancels the shift JIS Kanji character mode. When in shift JIS Kanji character mode, character codes are all handled as 2 byte Kanji characters (First byte: upper code; second byte: lower code). This command is ignored for models not equipped with Japanese and Kanji characters and when the specification for the location of use is specified as SBCS (single byte countries) by the memory switch.

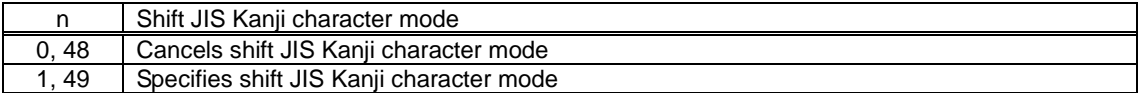

**star** 

### **ESC s n1 n2**

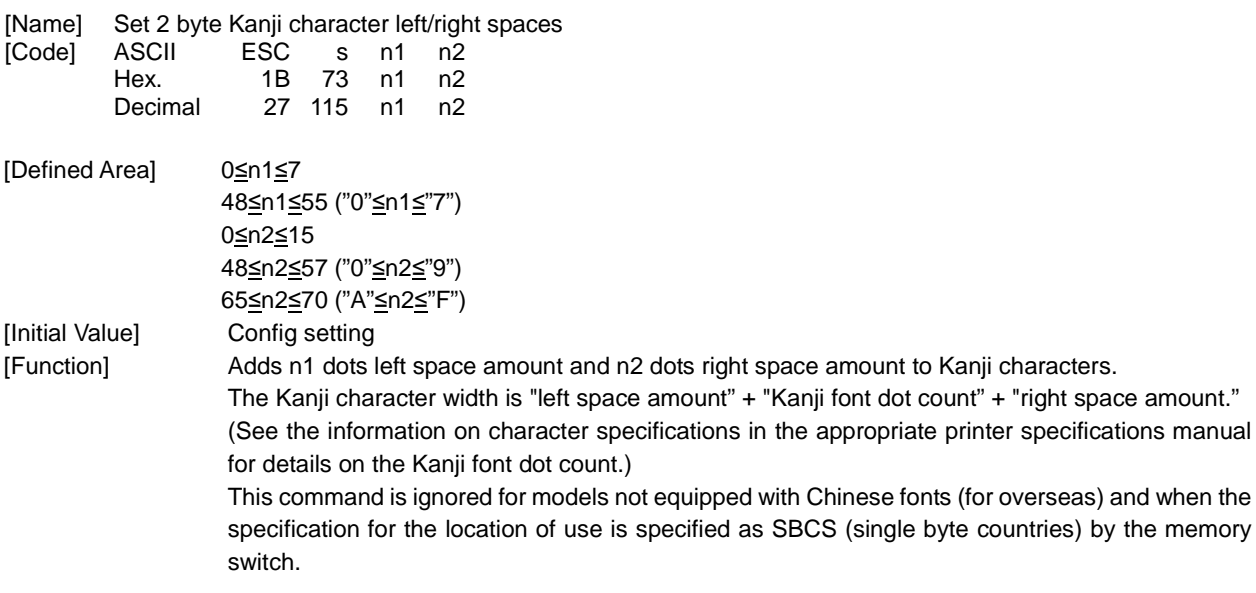

### **ESC t n1 n2**

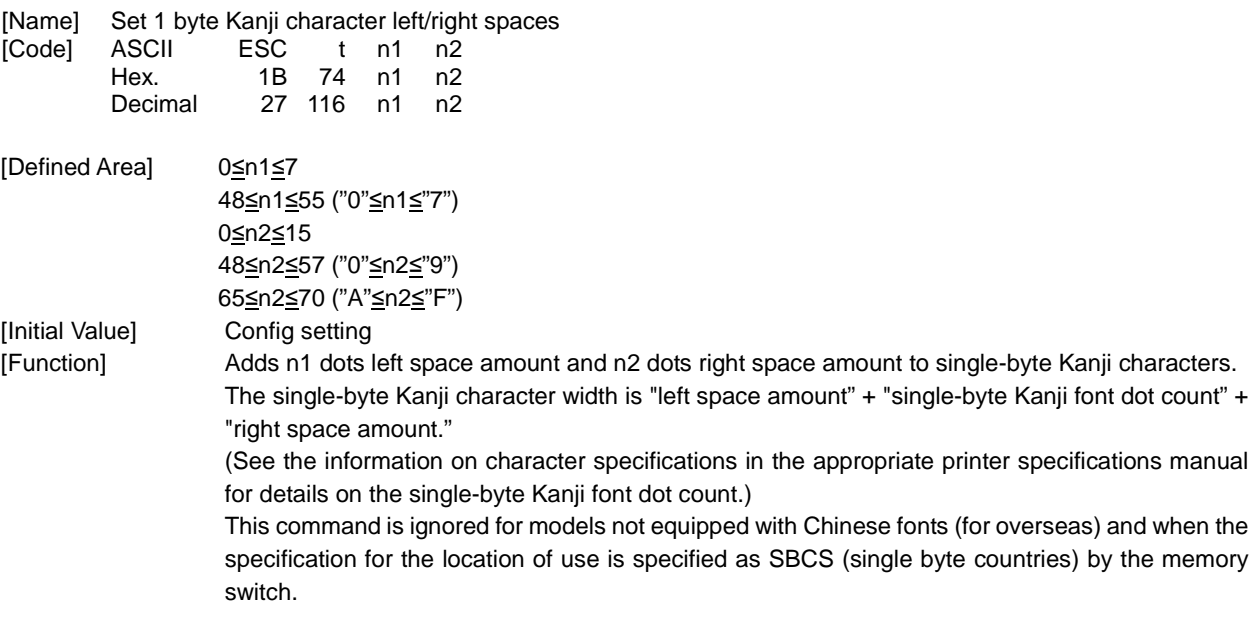

**star** 

#### **ESC r c1 c2 d1...dk**

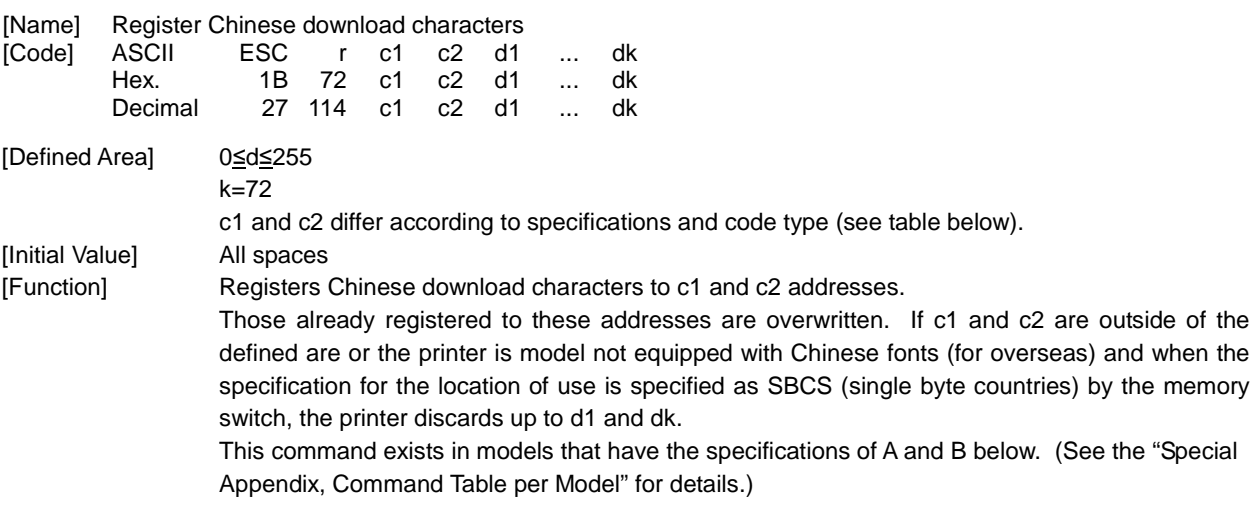

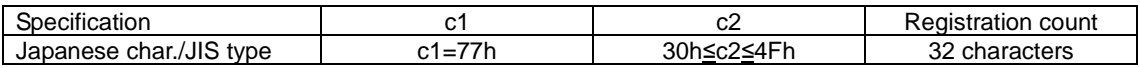

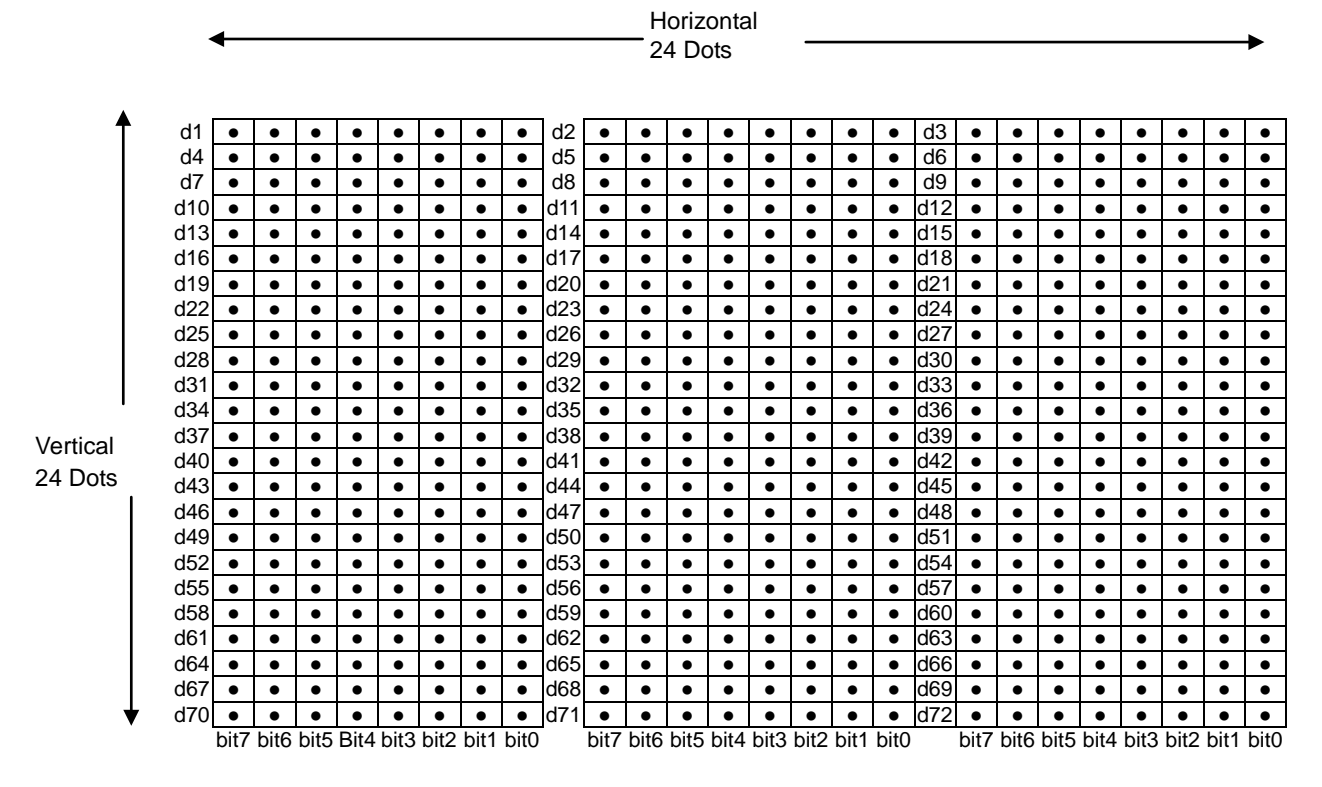

●: Font data/○: Invalid data

#### **2.2.16. Others**

## **CAN**

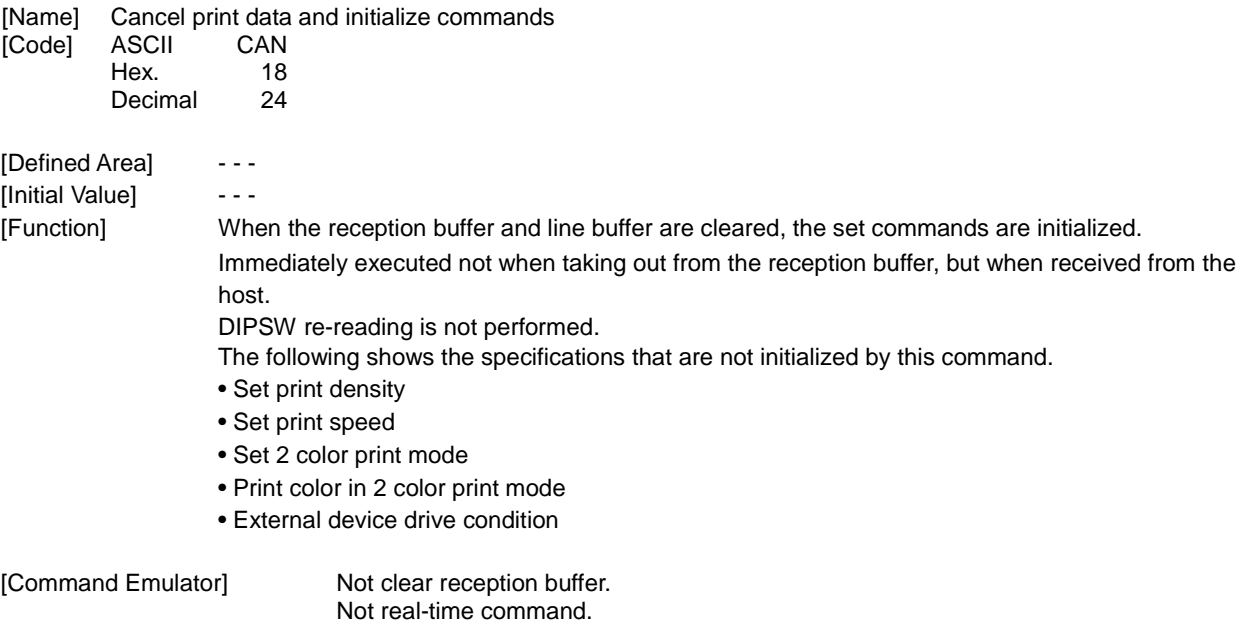

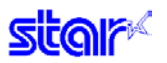

#### **ESC @**

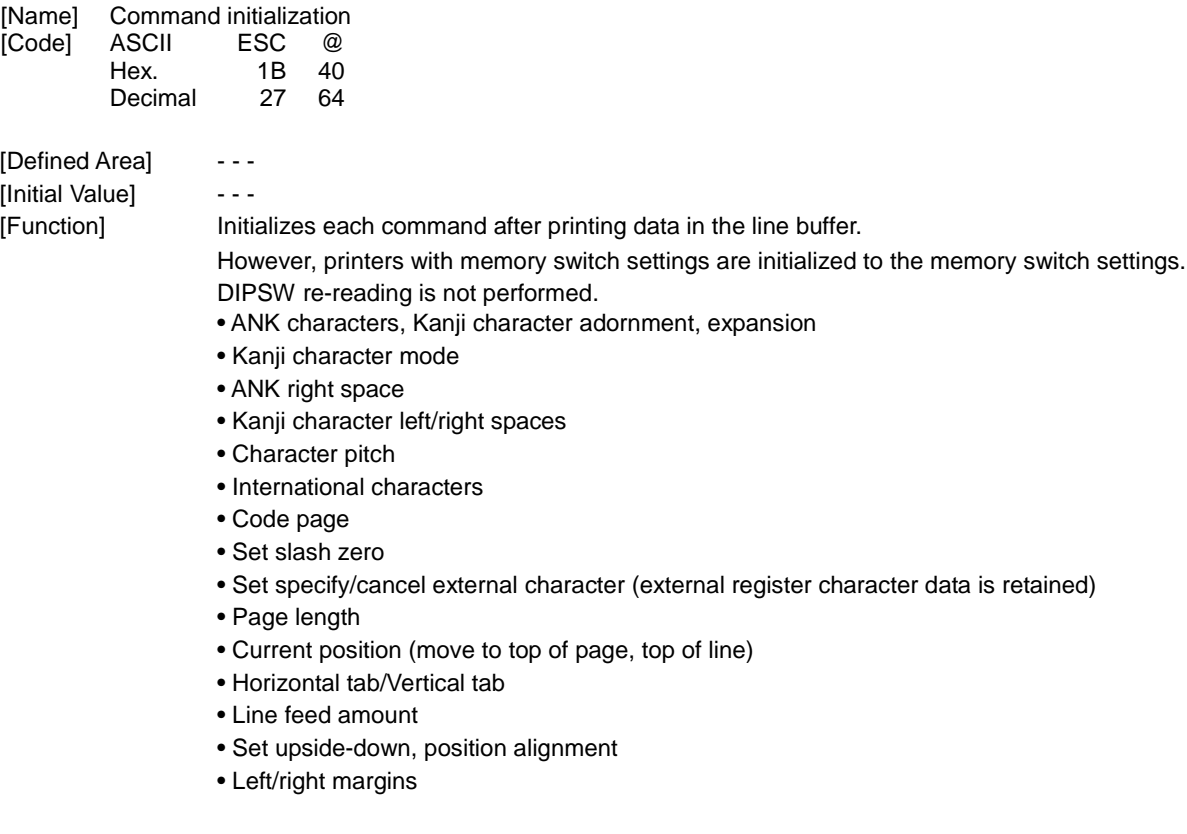

The following shows the specifications that are not initialized by this command.

- Set print density
- Set print speed
- Set 2 color print mode
- Print color in 2 color print mode
- External device drive condition

**star** 

# **ESC GS # m N n1 n2 n3 n4 LF NUL**

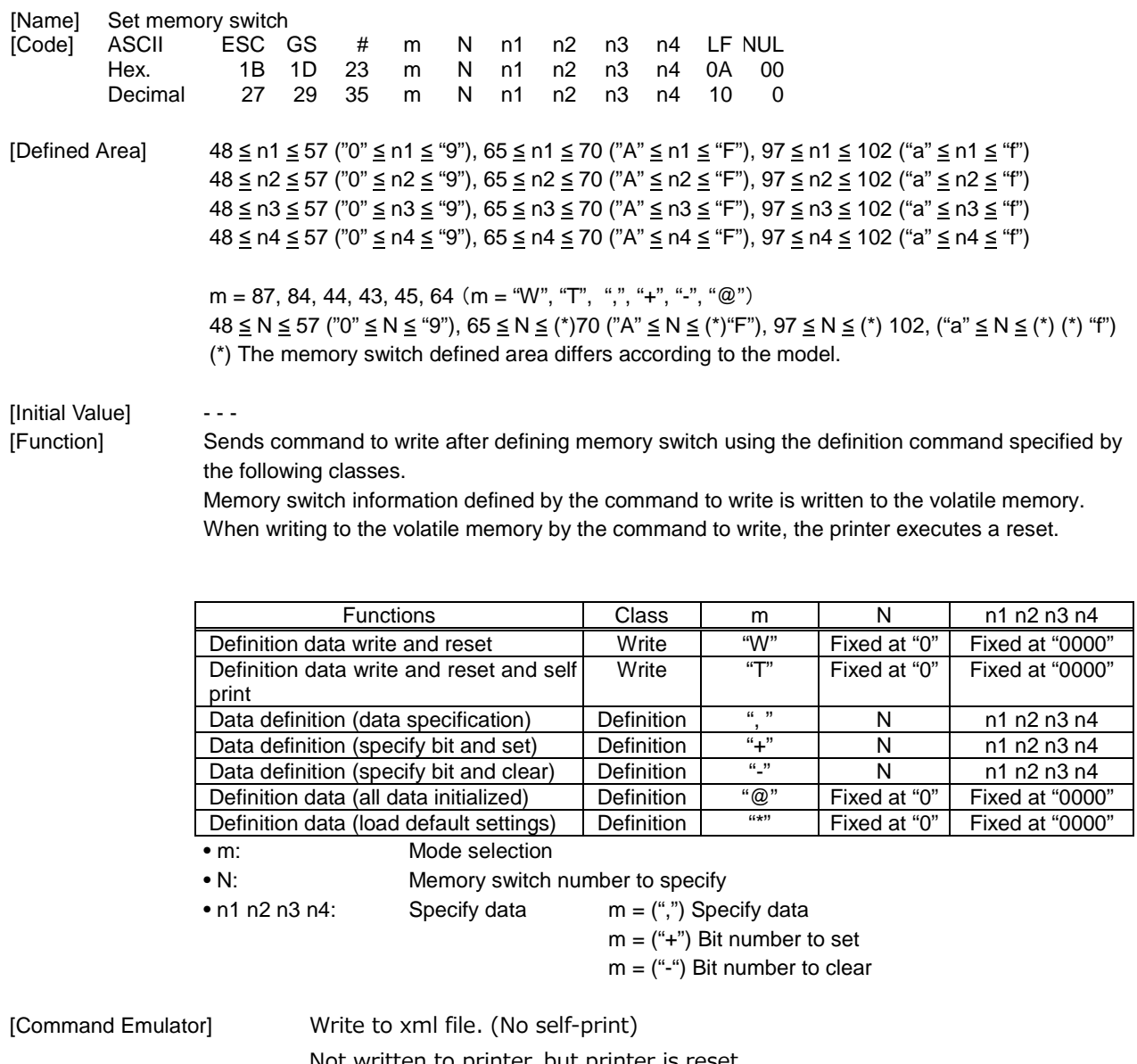

Not written to printer, but printer is reset.

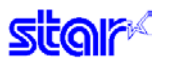

### **ESC ? LF NUL**

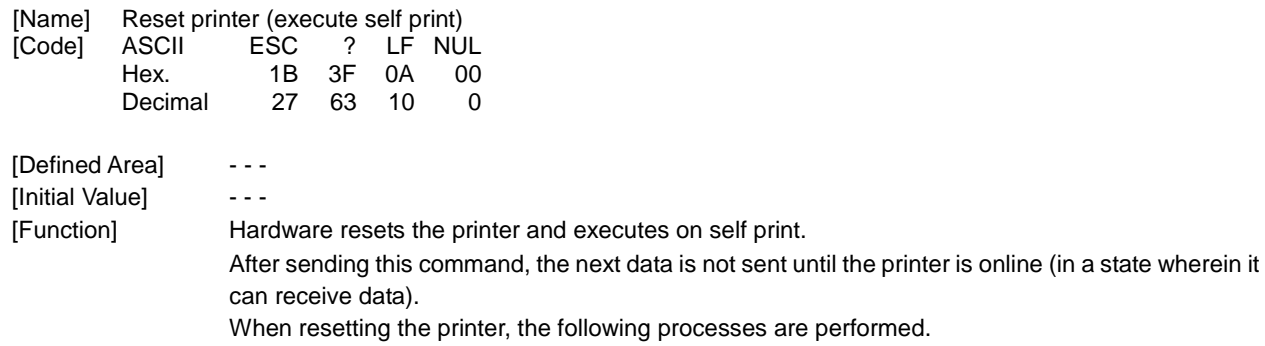

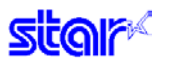

#### $2.2.17.$ Reserved

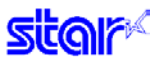

**2.2.18. Raster** 

#### **ESC \* r R**

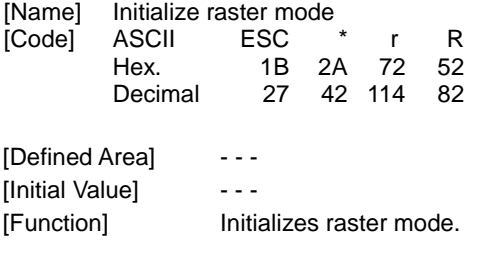

[Command Emulator] 2 bytes are ignored.

## **ESC \* r A**

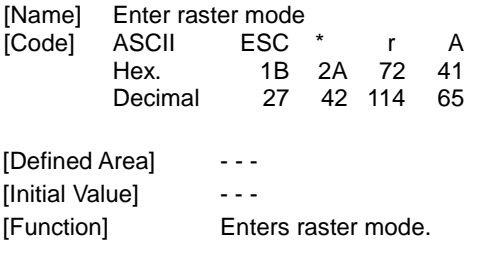

[Command Emulator] 2 bytes are ignored.

## **ESC \* r B**

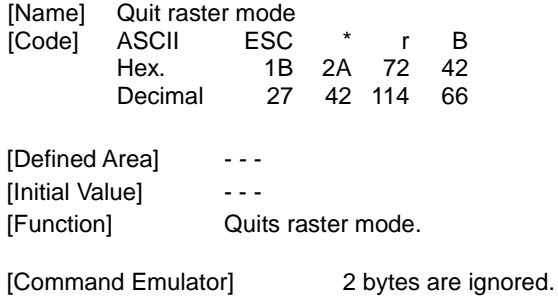

**star** 

## **ESC \* r C**

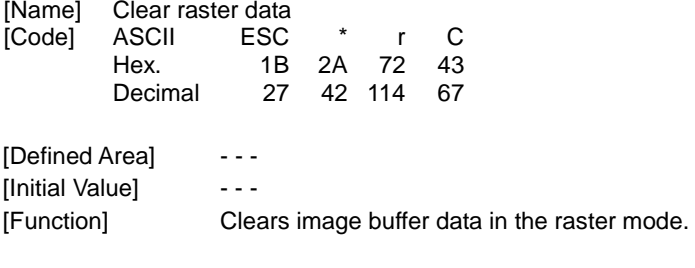

#### [Command Emulator] 2 bytes are ignored.

### **ESC \* r D n NUL**

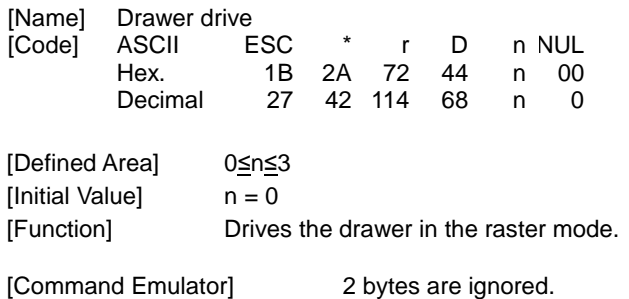

#### **ESC \* r E n NUL**

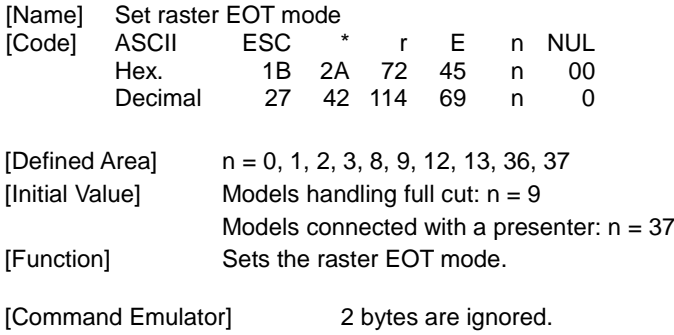

**star** 

### **ESC \* r F n NUL**

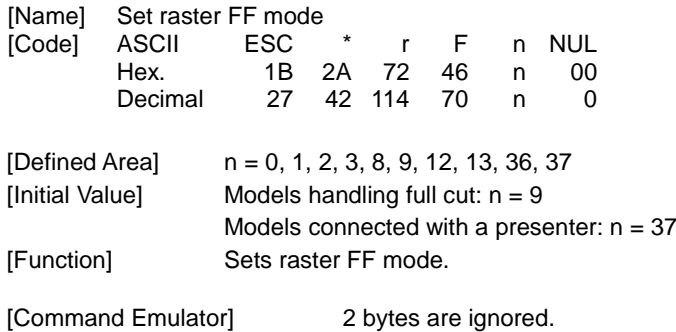

### **ESC \* r P n NUL**

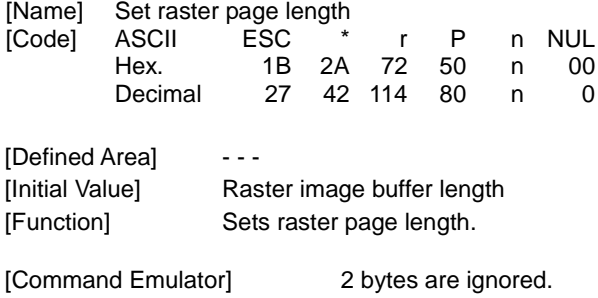

### **ESC \* r Q n NUL**

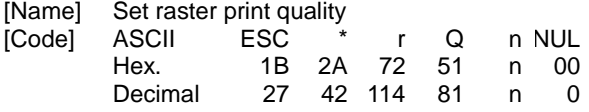

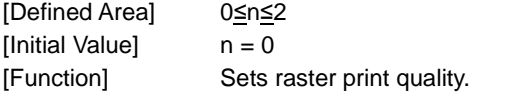

[Command Emulator] 2 bytes are ignored.
**star** 

# **ESC \* r m l n NUL**

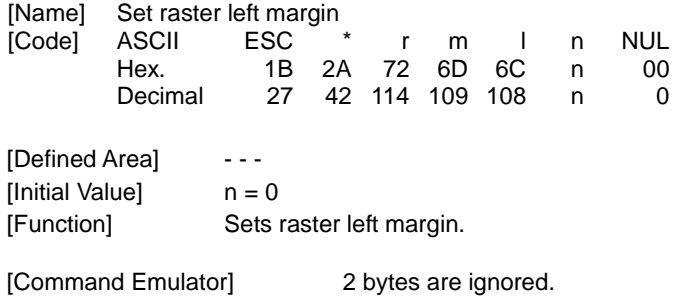

## **ESC \* r m r n NUL**

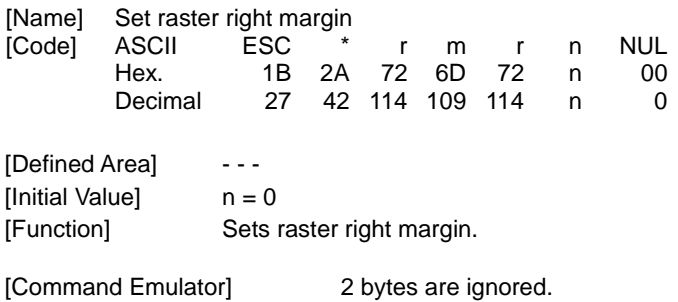

### **ESC \* r T n NUL**

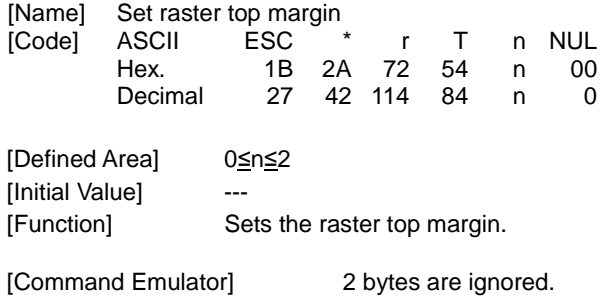

# **ESC \* r K n NUL**

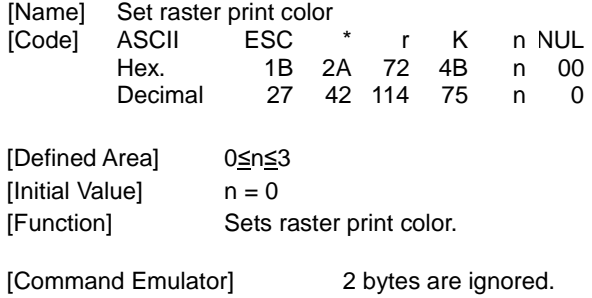

## **b n1 n2 data**

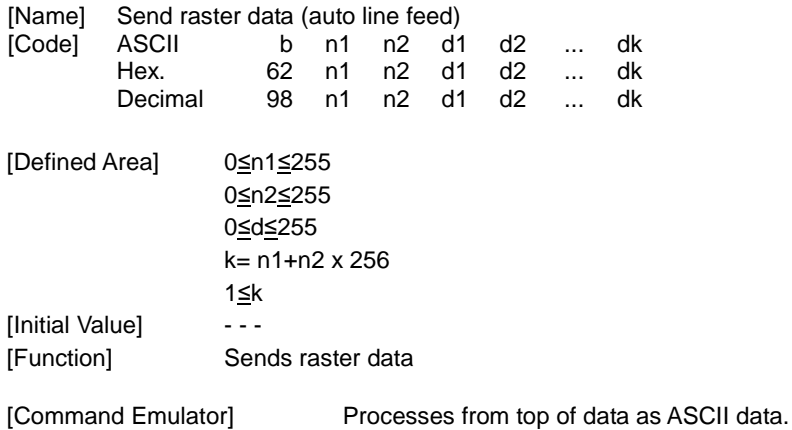

### **k n1 n2 data**

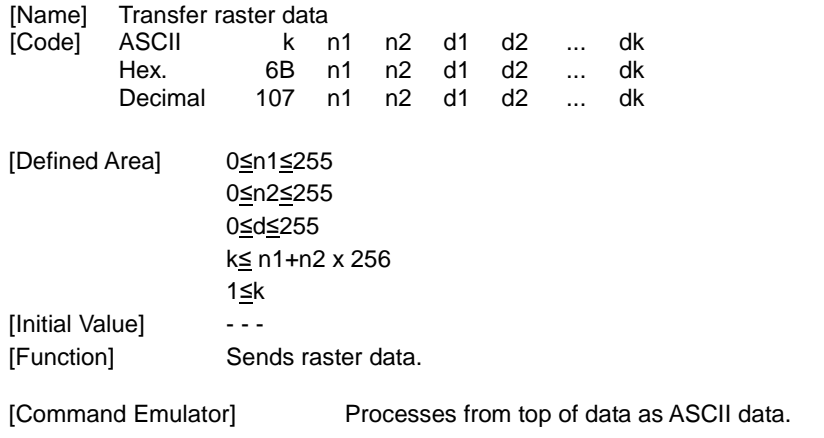

**star** 

# **ESC \* r Y n NUL**

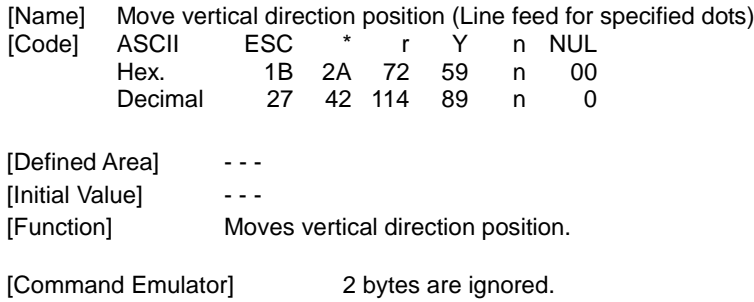

## **ESC FF NUL**

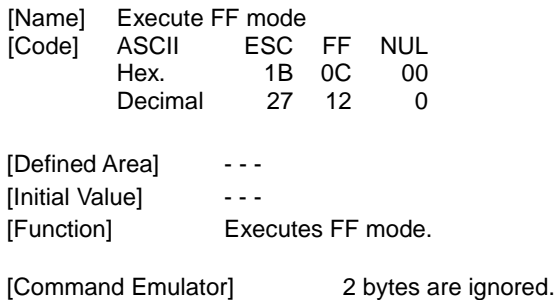

## **ESC FF EOT**

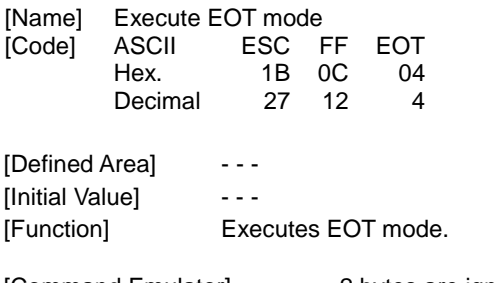

#### **2.2.19. Black Mark Related Command Details**

The following commands control top of form functions using black mark paper. The following commands are effective only when black mark is set to be effective.

#### **ESC d n**

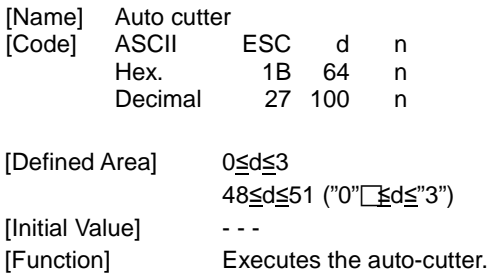

After auto-cutter is executed, the printer considers that to be the top of the page.

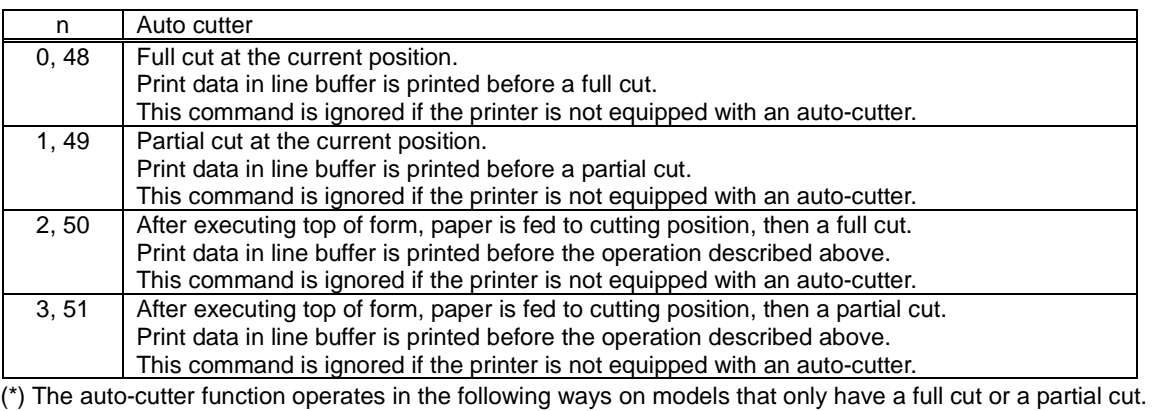

• Models that perform only a full cut: Executes a full cut when for instructions calling for a partial cut.

• Models that perform only a partial cut: Executes a partial cut when there are for instructions calling for a full cut.

(\*) When connected with a presenter, executes a full cut when instructed for a partial cut.

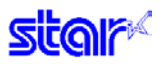

# **FF**

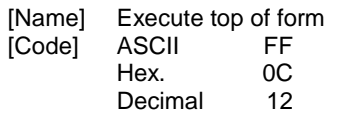

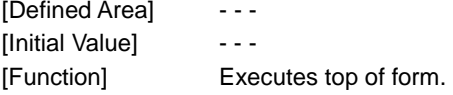

## **ESC C n**

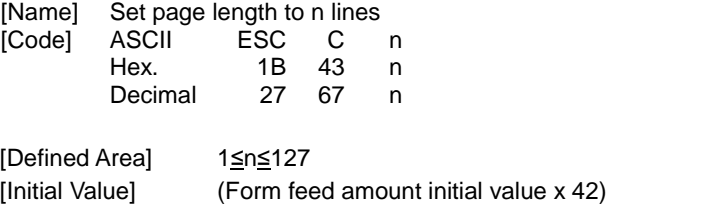

[Function] When black mark is effective, this command is ignored.

# **ESC C 0 n**

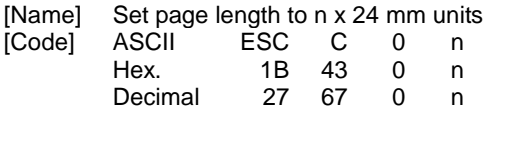

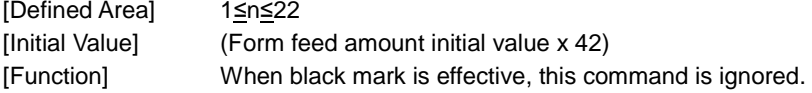

# **VT**

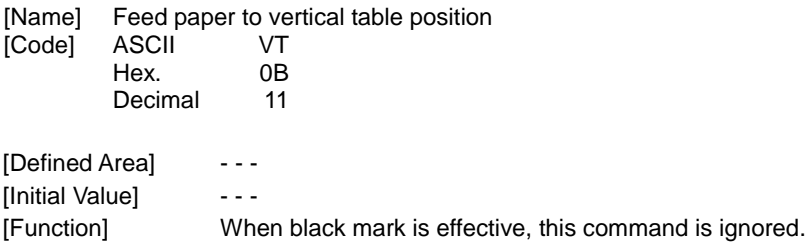

# **ESC B n1 n2...nk NUL**

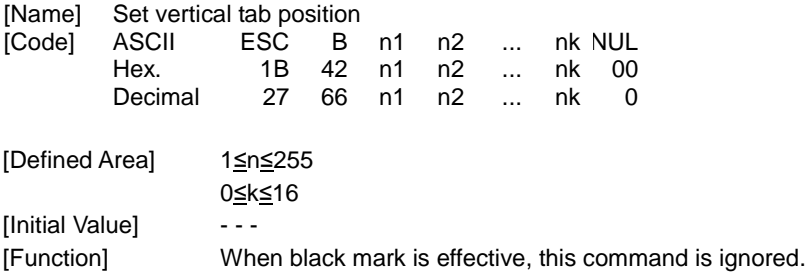

## **ESC B NUL**

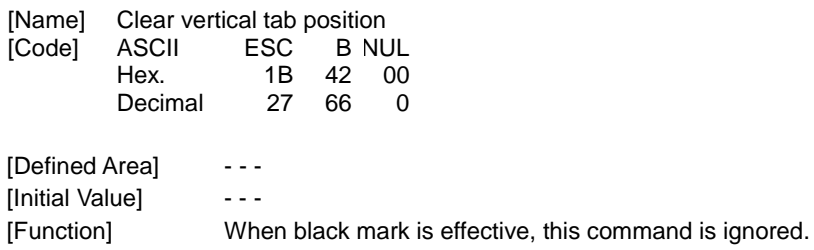

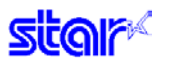

#### **2.2.21. 2 Color Printing Command Details**

The following commands control 2 color printing functions. The following commands are effective only when using a model handling 2 color printing.

### **ESC RS c n**

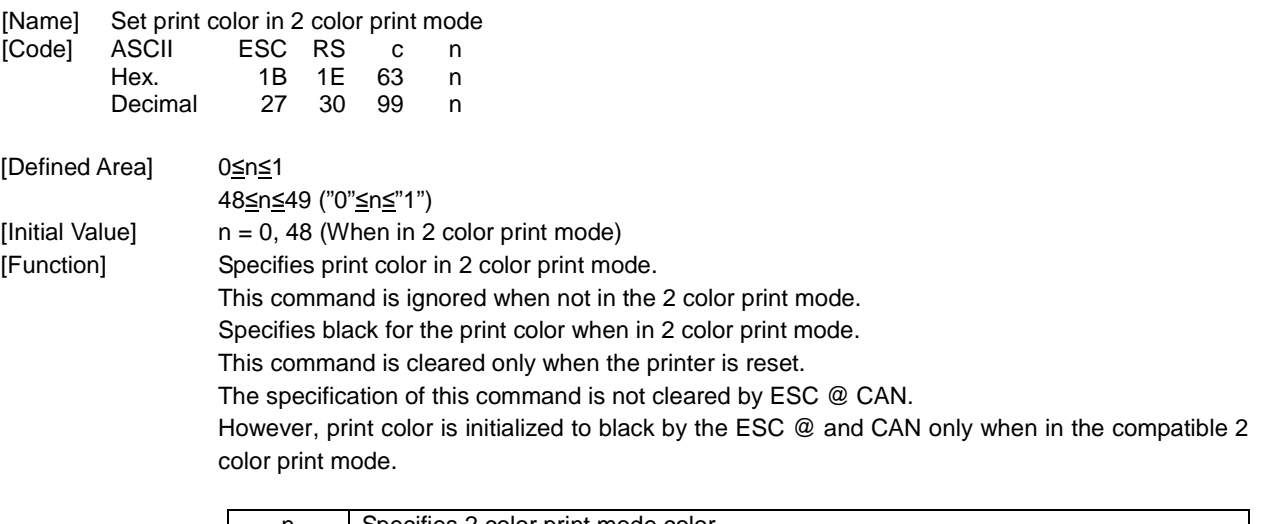

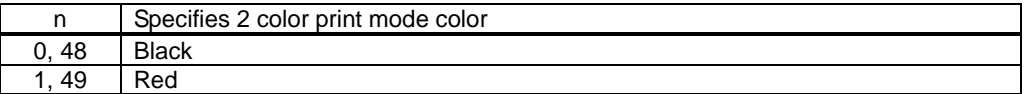

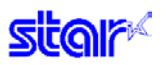

# **ESC RS C n**

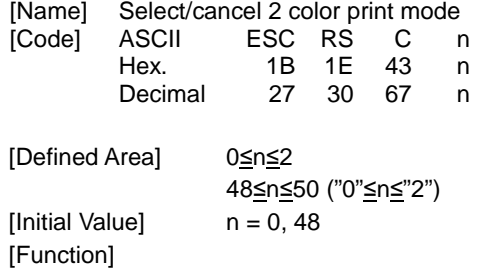

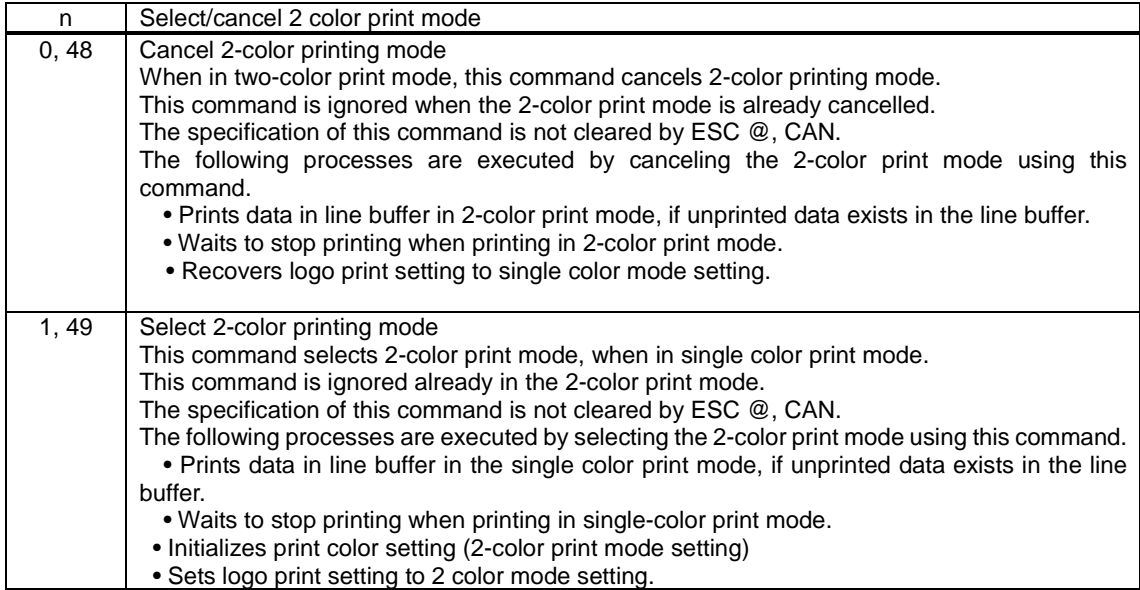

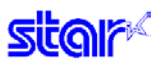

### **ESC 4**

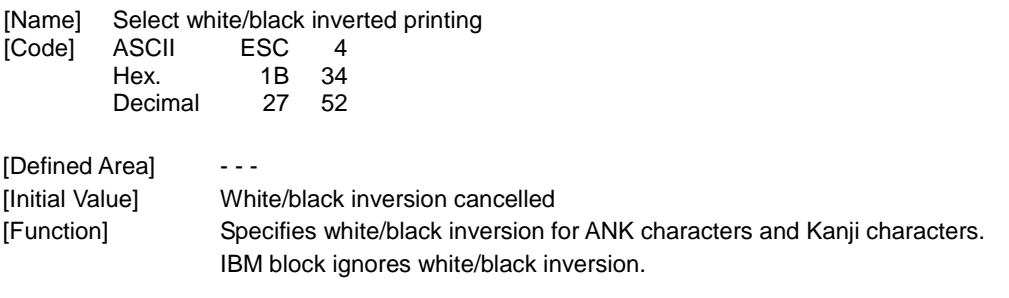

## **ESC 5**

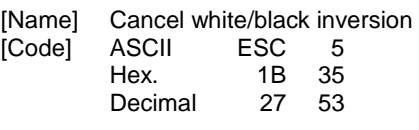

[Defined Area] - - - [Initial Value] White/black inversion cancelled [Function] Cancels white/black inversion for ANK characters and Kanji characters.

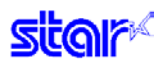

## **ESC FS q n [x11 x12 y11 y12 d1...dk]1...[xn1 xn2 yn1 yn2 d1...dk]n**

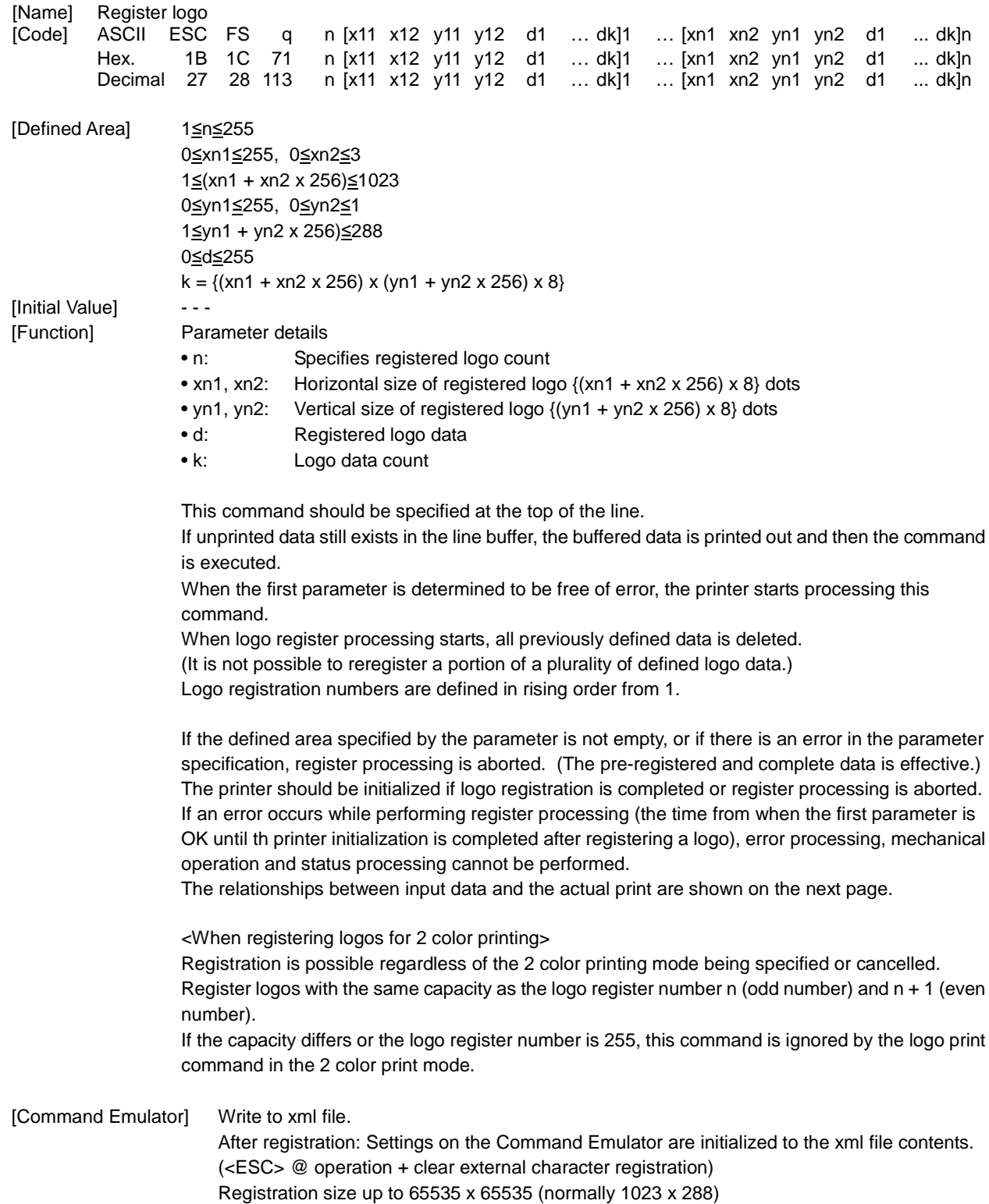

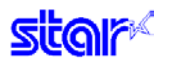

#### Relationships of logo and registered data  $xn = xn1 + xn2 \times 256 \text{ yn} = yn1 + yn2 \times 256$

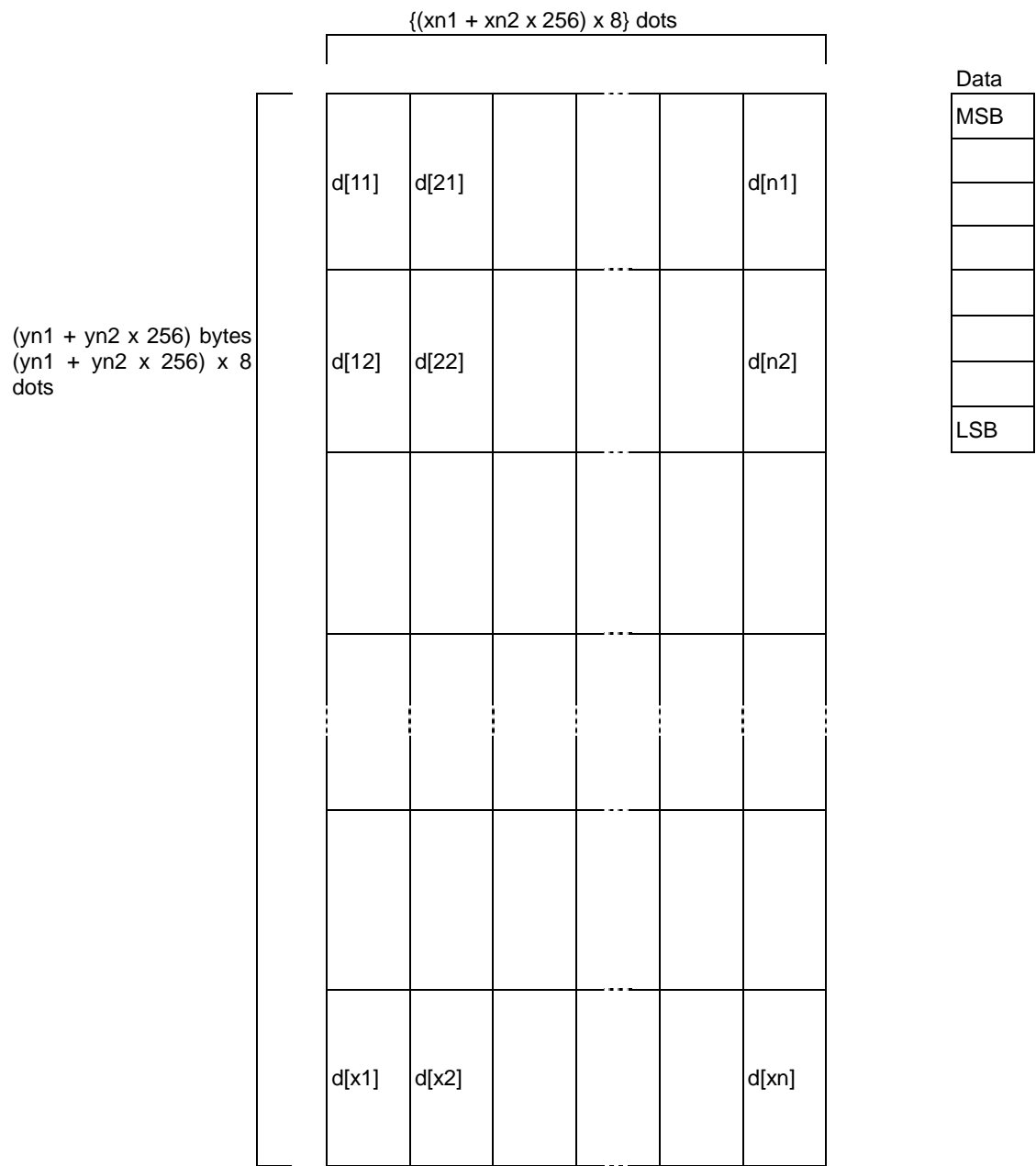

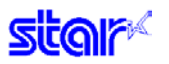

#### **ESC FS p n m**

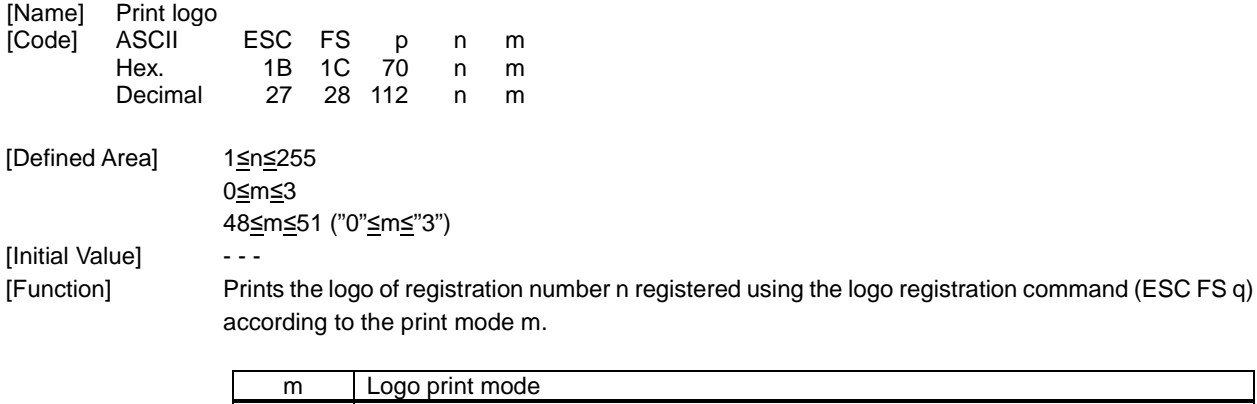

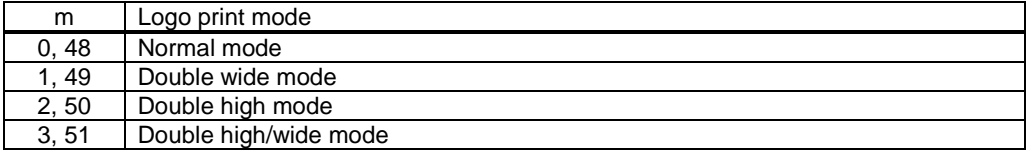

If there is unprinted data in the line buffer, this command is executed after printing that data. Therefore, it is not possible to print with other data in the same line (characters, bit images, bar codes).

Form feed obeys the vertical print size of the logo.

Adornments other than upside-down printing and expansion settings are unaffected.

The horizontal printing start position conforms to the left margin position and the horizontal print area conforms to the left and right margin settings.

If the logo horizontal print size exceeds the horizontal print region, the portion exceeding the area is not printed.

<When using the 2 color print mode>

When the logo register number n is odd:

Register number n is printed in black; register number n + 1 is printed in red and overlapped. The command is ignored when the capacity of the register number n and the capacity of the register number n + 1 are different.

The command is ignored when the register number  $n = 255$  is specified.

When the logo register number n is even:

Register number n is printed in black; register number n - 1 is printed in red and overlapped. The command is ignored when the capacity of the register number n and the capacity of the register number n - 1 are different.

The command is ignored when the register number  $n = 255$  is specified.

#### **2.2.22. Presenter Related Command Details**

The following commands control the presenter functions. The following commands are effective only on models equipped with a presenter.

### **ESC SYN 0 n**

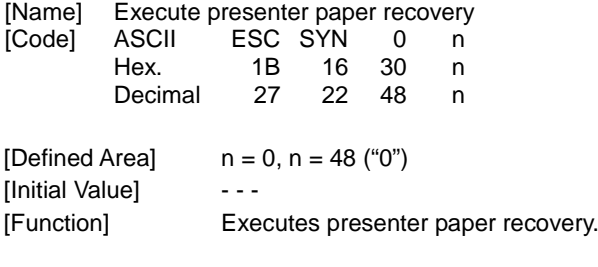

[Command Emulator] 2 bytes are ignored.

## **ESC SYN 1 n**

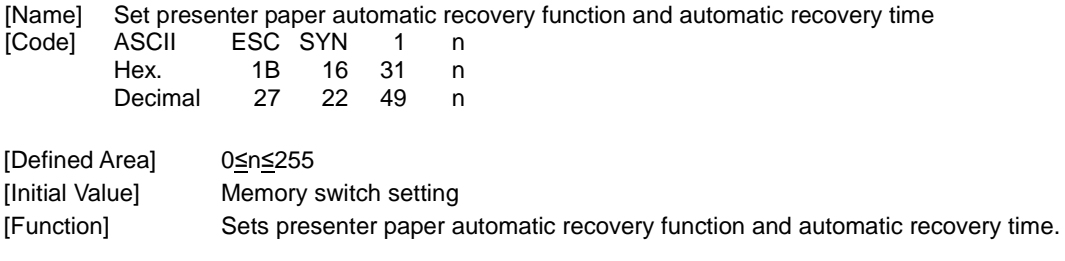

[Command Emulator] 2 bytes are ignored.

## **ESC SYN 2 n**

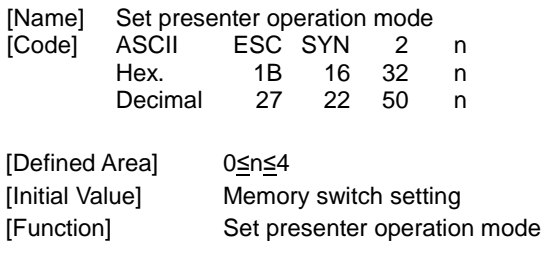

**Sitar** 

## **ESC SYN 3 n**

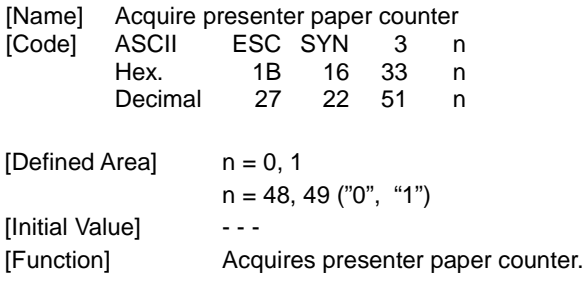

[Command Emulator] 2 bytes are ignored.

## **ESC SYN 4 n**

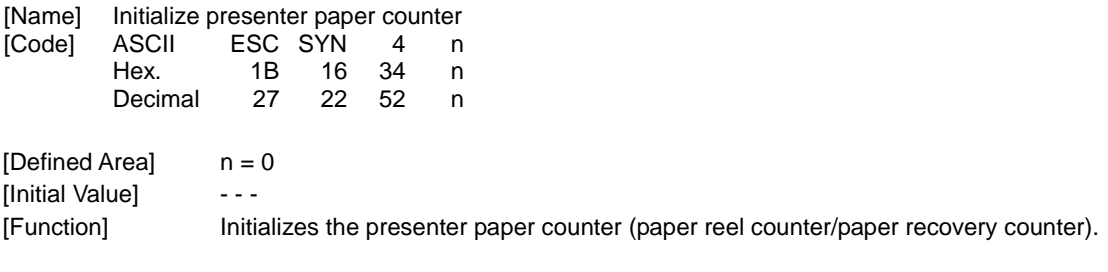

**Sitality** 

#### **2.2.23. Mark Command Details**

This command is specialized for printing mark sheets for lotteries. This command can print lines.

# **ESC GS \* 0 n m1 m2 m3 … mk**

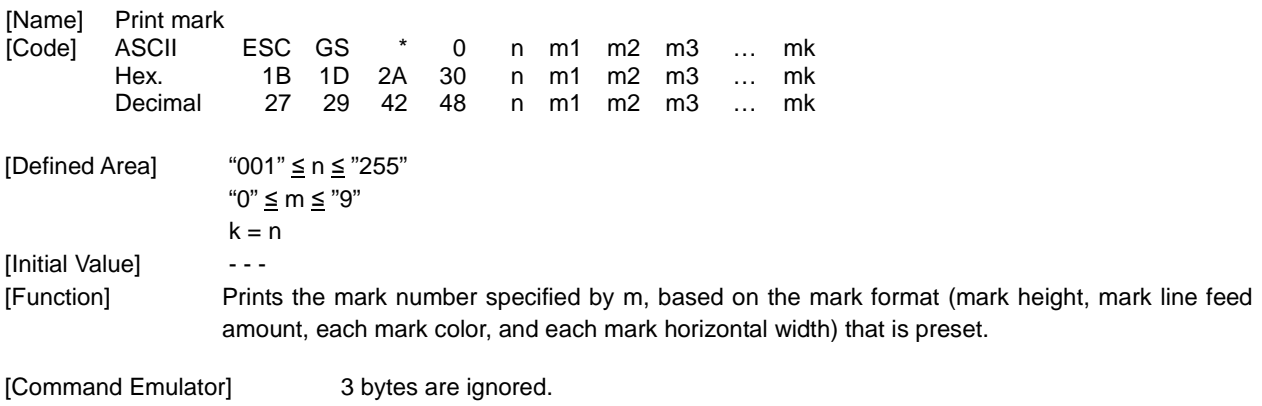

# **ESC GS \* 1 h v**

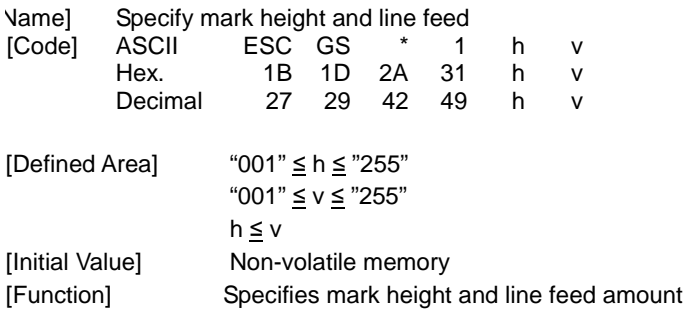

**star** 

### **ESC GS \* 2 m c w**

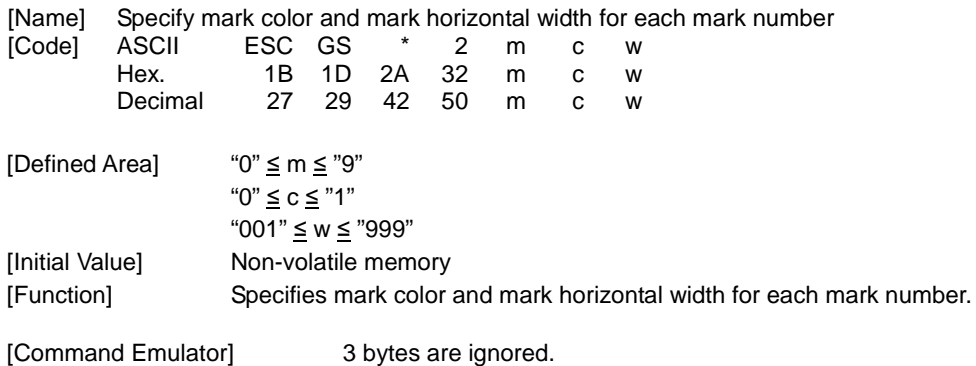

### **ESC GS \* W**

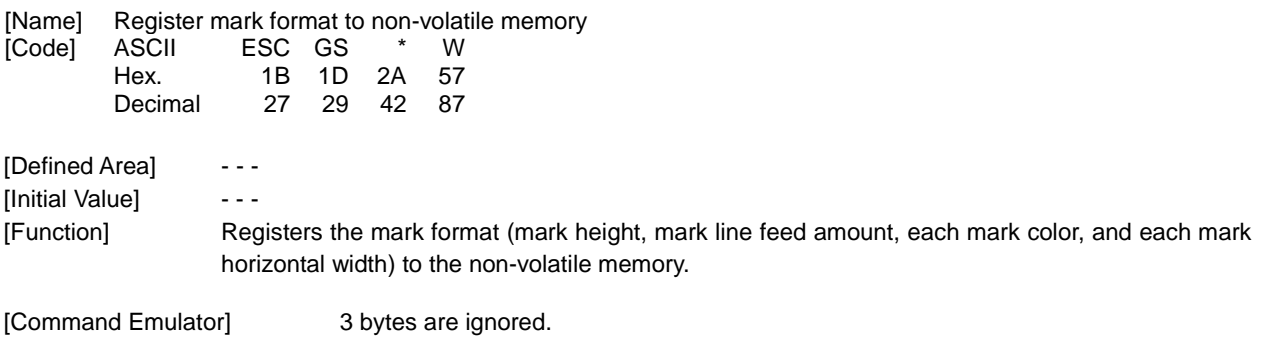

# **ESC GS \* C**

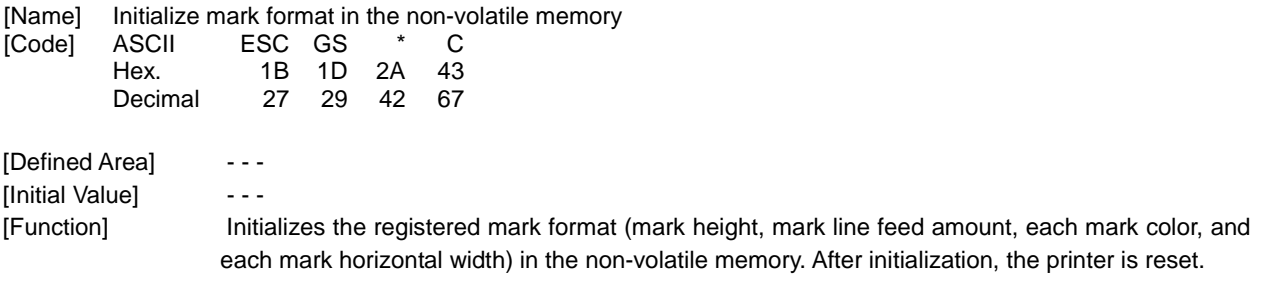

#### **2.2.24. AUTO LOGO Function Command Details**

## **ESC GS / W**

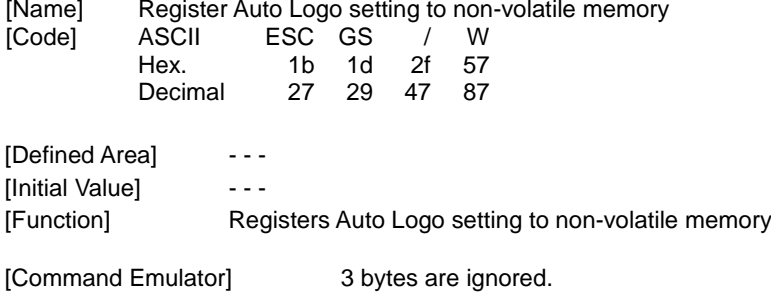

## **ESC GS / C**

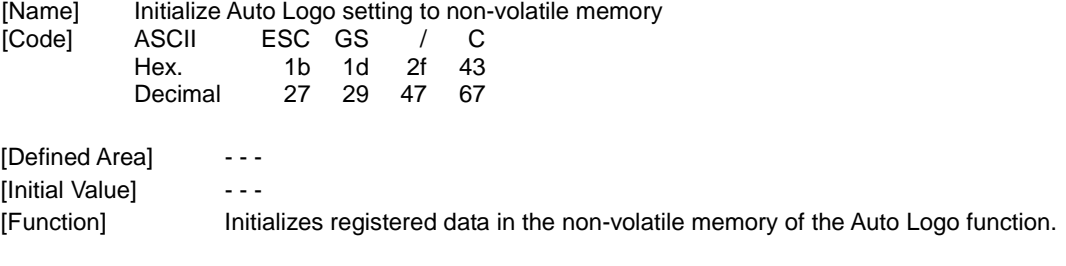

#### [Command Emulator] 3 bytes are ignored.

## **ESC GS / 1 n**

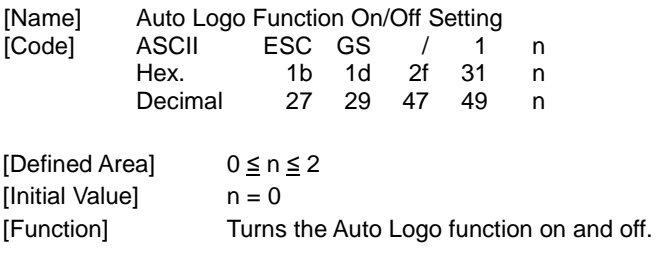

**sitar** 

#### **ESC GS / 2 n**

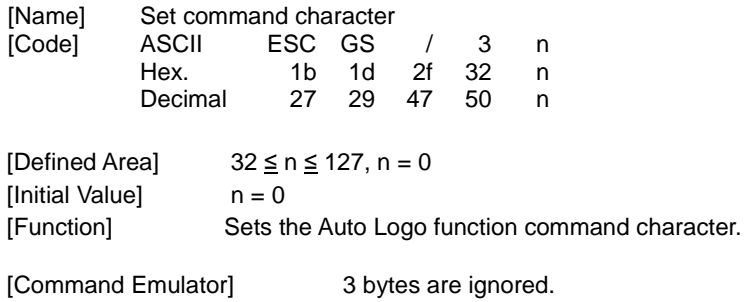

### **ESC GS / 3 nL nH d1 d2 … dk**

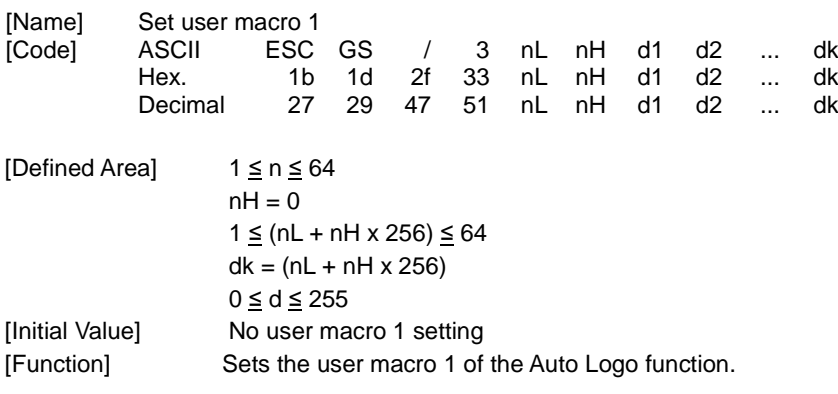

[Command Emulator] 3 bytes are ignored.

#### **ESC GS / 4 nL nH d1 d2 … dk**

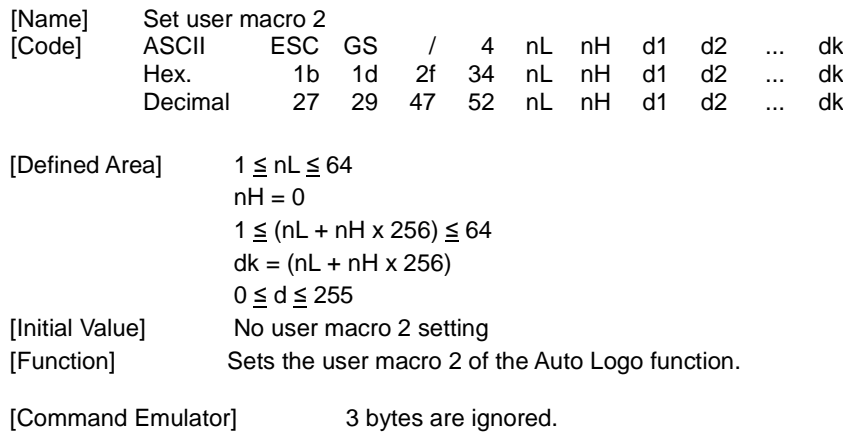

**star** 

# **ESC GS / 5 n**

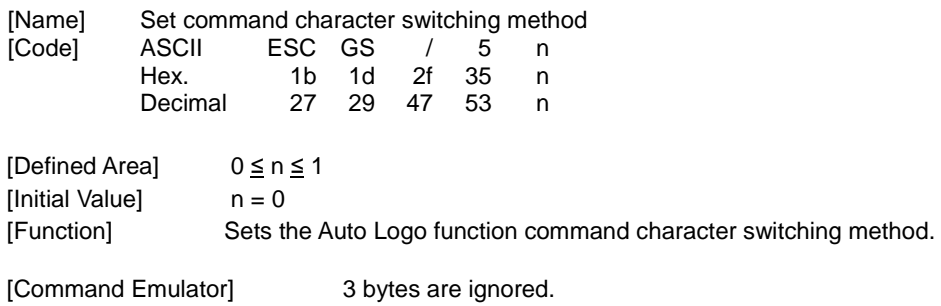

# **ESC GS / 6 n**

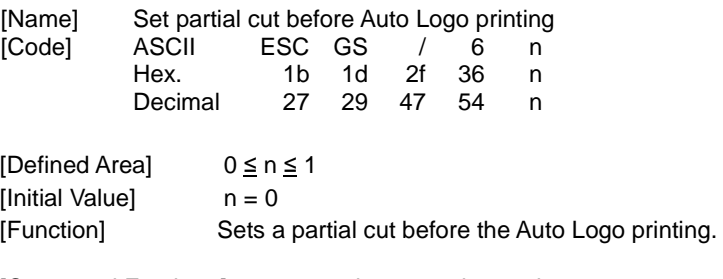

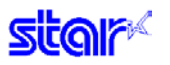

 $2.2.25.$ **Reserved**  **2.2.26. PDF417 Command** 

### **ESC GS x S 0 n p1 p2**

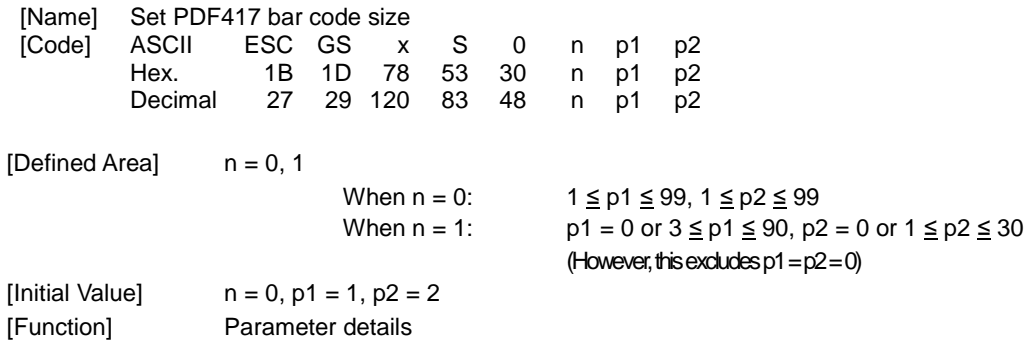

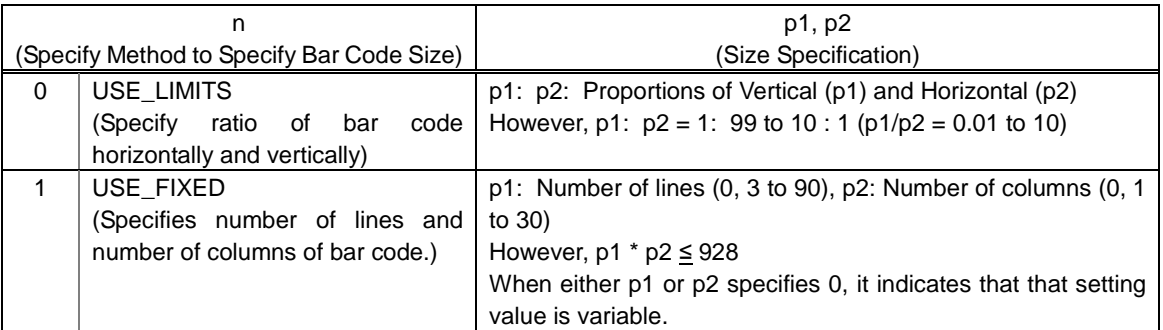

Setting the bar code size using this command specifies the general size of the bar code. The size will automatically be corrected according to the other settings.

## **ESC GS x S 1 n**

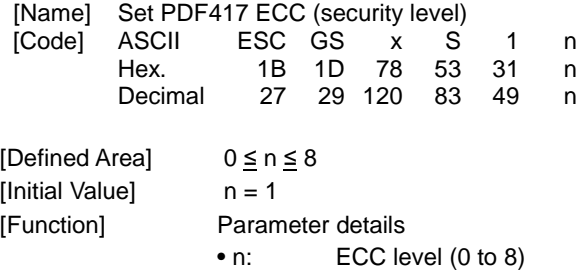

**sitar** 

### **ESC GS x S 2 n**

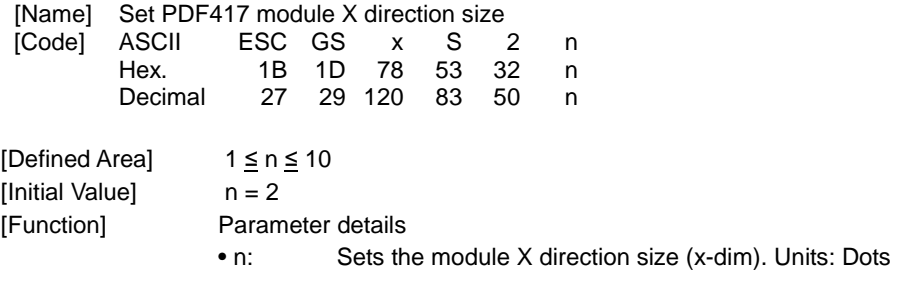

It is recommended that  $2 \leq n$  when specifying using this command. When using with  $n = 1$ , check by actual use.

## **ESC GS x S 3 n**

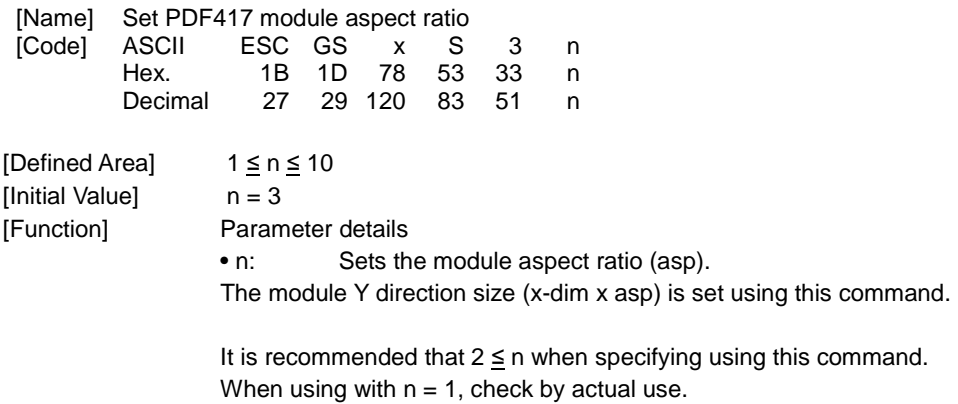

# **ESC GS x D nL nH d1 d2 … dk**

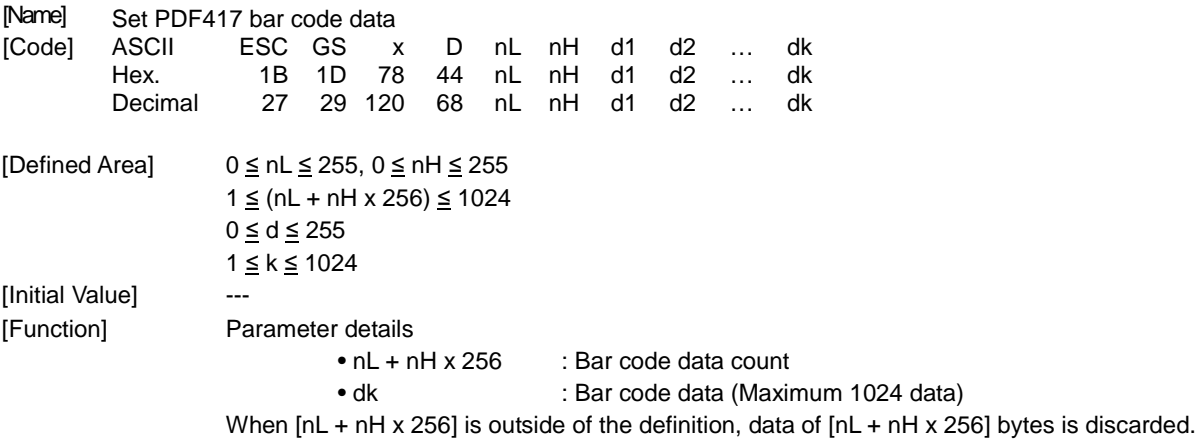

# **ESC GS x P**

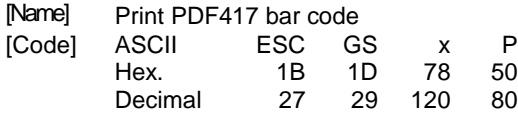

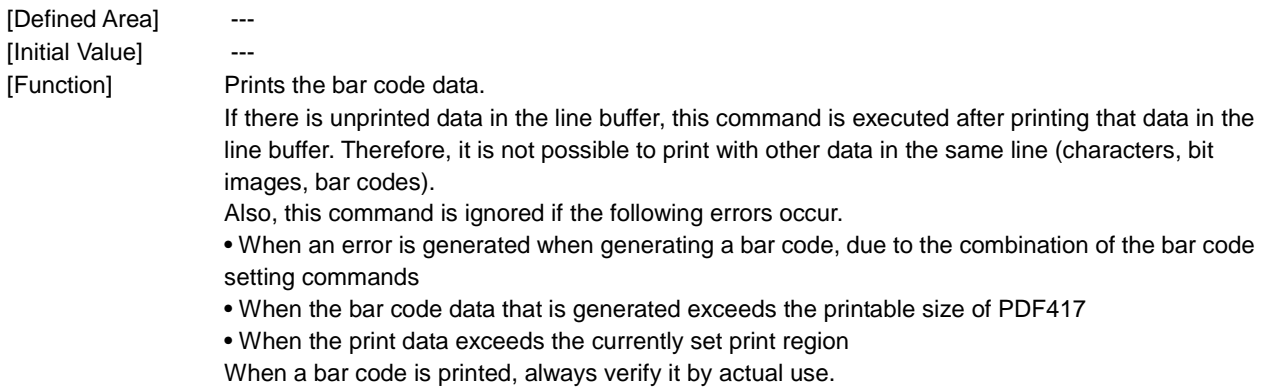

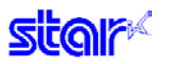

### **ESC GS x I**

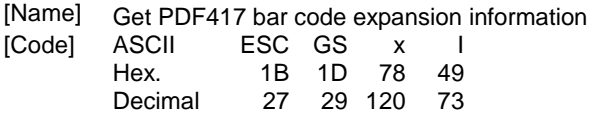

[Defined Area] ---

[Initial Value] ---<br>[Function] When prir When printing a bar code with the current settings and at the print starting position using this command, error information is sent from the printer.

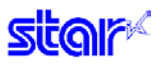

- **2.2.27. Reserved**
- **2.2.28. Reserved**
- **2.2.29. Reserved**

#### **2.2.30. Details of the Print Starting Trigger Control Command**

This command is for models equipped with an expansion control function for page control of line unit commands, by controlling the image buffer by page.

#### **ESC GS g 0 m n**

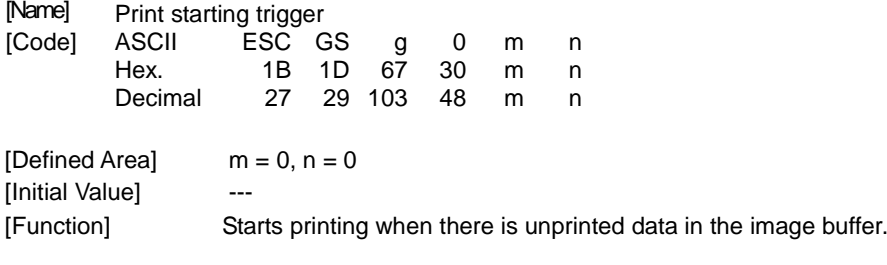

[Command Emulator] 3 bytes are ignored.

### **ESC GS g 1 m n**

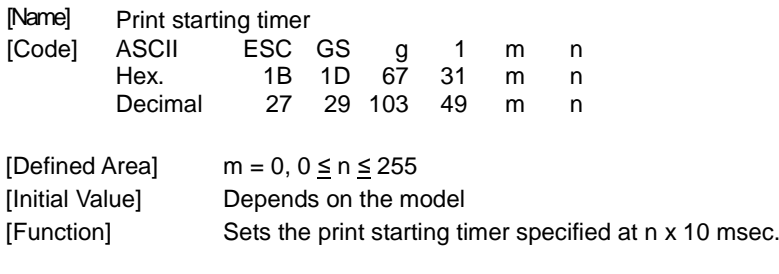

#### **2.2.31. QR Code Command**

\* Note that QR code is a registered trademark of DENSO WEB.

### **ESC GS y S 0 n**

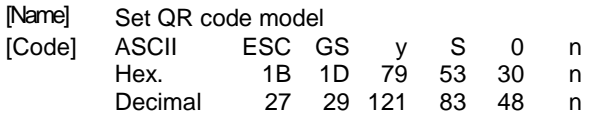

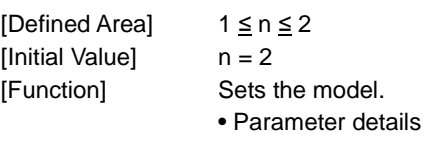

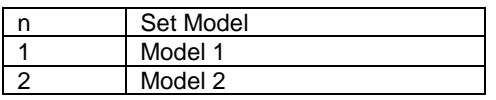

# **ESC GS y S 1 n**

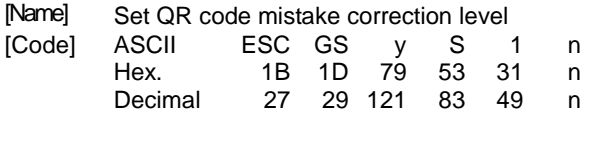

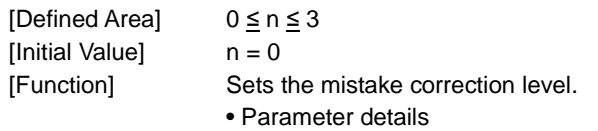

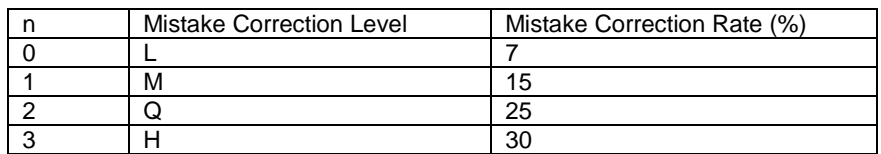

**star** 

## **ESC GS y S 2 n**

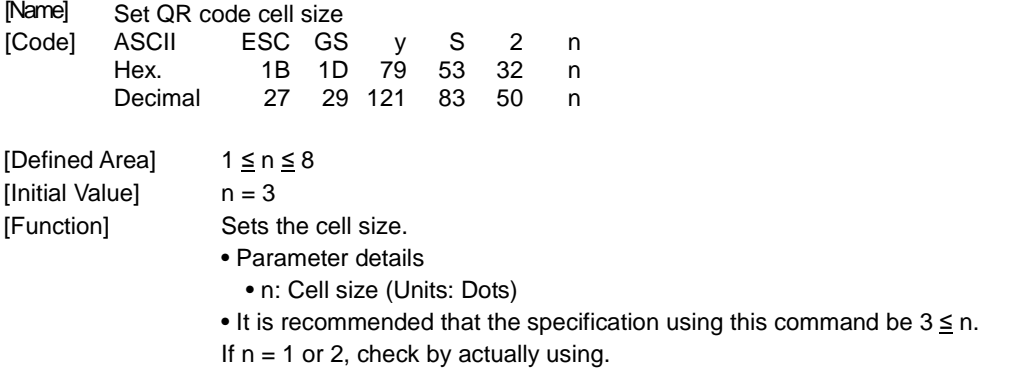

# **ESC GS y D 1 m nL nH d1 d2 … dk**

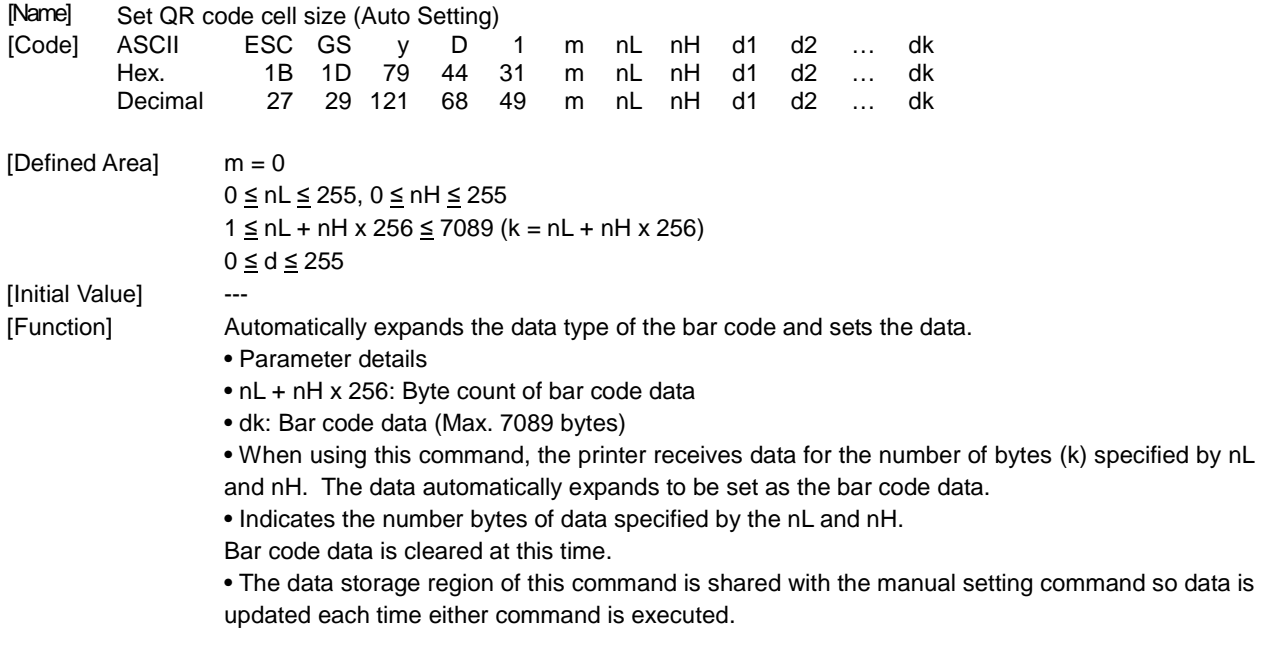

#### **ESC GS y D 2 a m1 n1L n1H d11 d12 • • • d1k m2 n2L n2H d21 d22 • • • d2k ml • • • dlk**

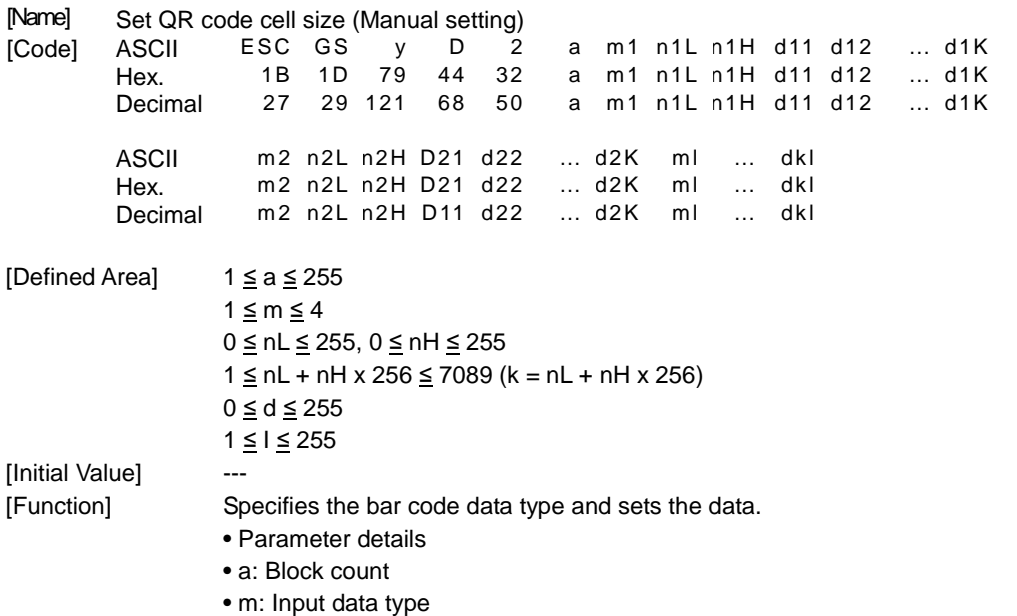

• nL + nH x 256: Bar code data byte count

• dk: Bar code data (Max. 7089 bytes)

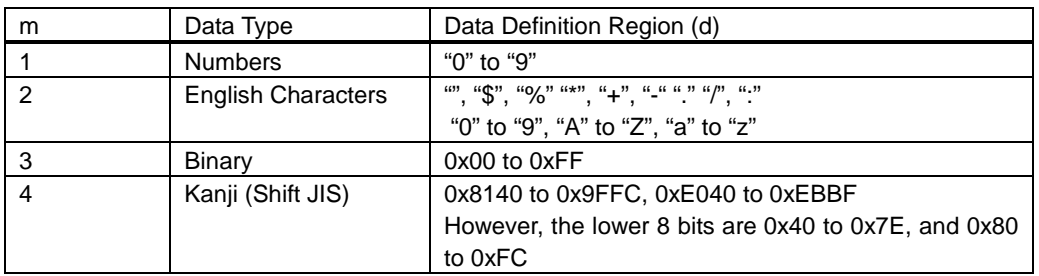

• The printer receives the data type specified by m, and the data of the number of bytes (k) specified by nL and nH, based on the block count specified by a.

• 1 block specified by a indicates m1, n1L, n1H, d11 • • • d1k (data type + data count + bar code data), and by continuously sending these a multiple of times, one bar code data can mix data types.

• It is possible to set a maximum of 255 blocks with one command transmission.

• nL and nH specify the number of bytes of the data, so when using Kanji, calculate that 1 character has 2 bytes.

• If this command is outside of the definition region, immediately stop the command analysis process.

When doing so, the bar code data is cleared.

• This command data storage region is shared with the automatic setting command, so data is updated each time either command is executed.

• When data type is set to alphanumeric (m=2) and data of alphabet characters "a" to "z" is sent, they are converted into uppercase alphabet characters "A" to "Z" and their barcode data is generated.

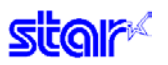

# **ESC GS y P**

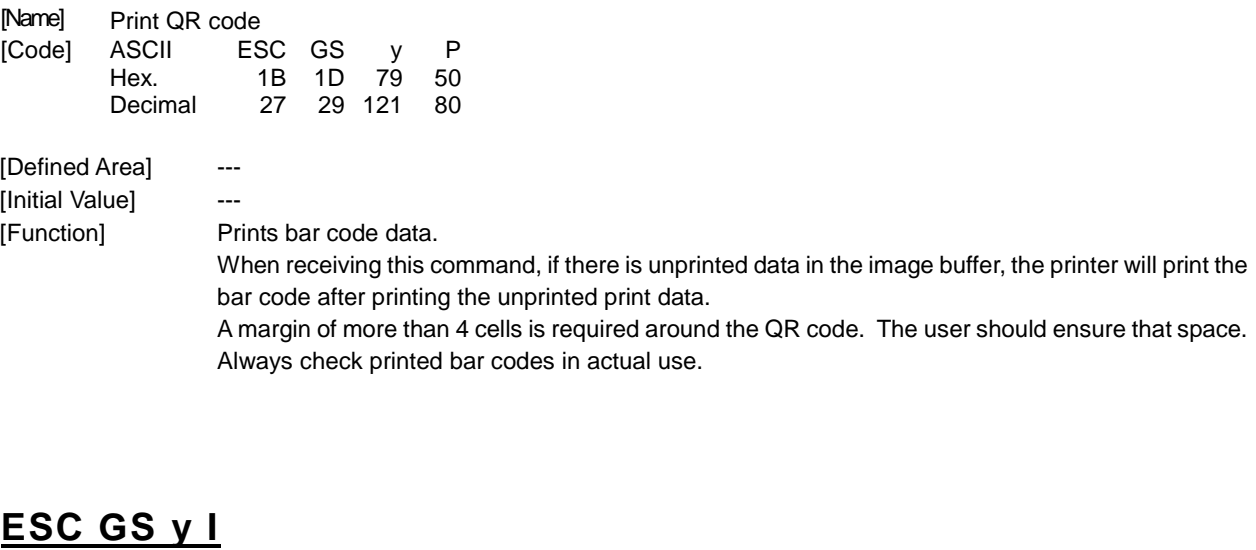

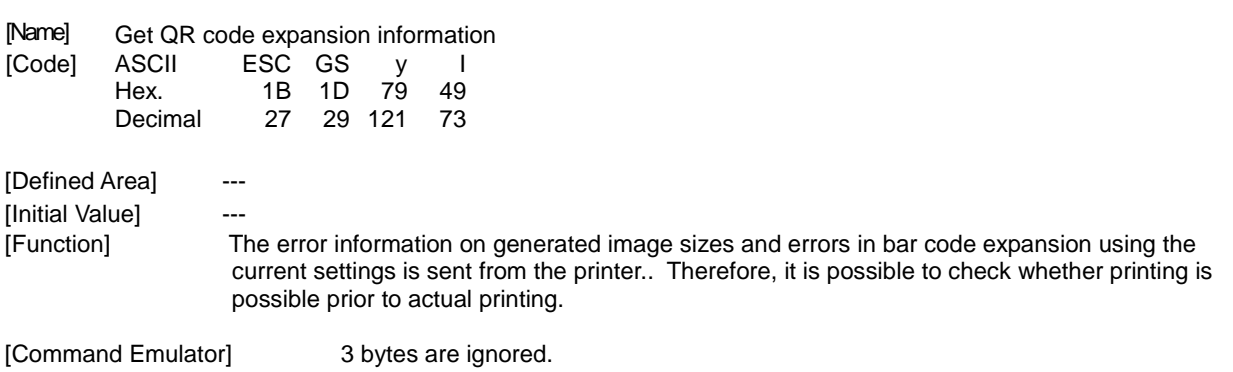

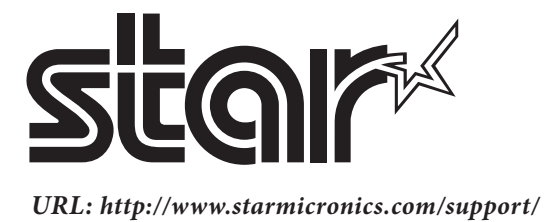